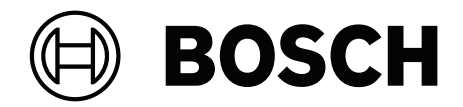

# **DICENTIS**

Konferenzsystem

**de** Installationshandbuch

# **Inhaltsverzeichnis**

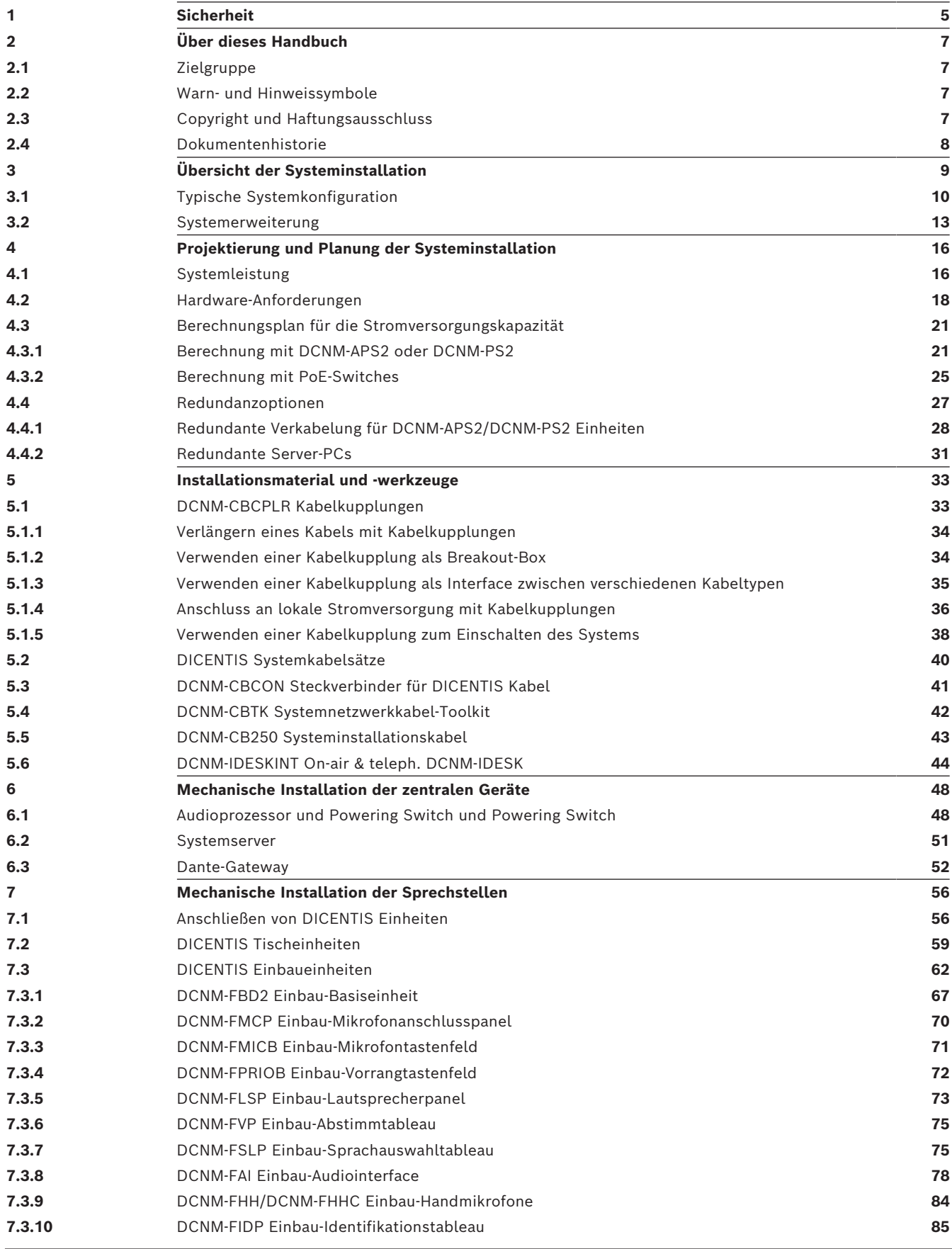

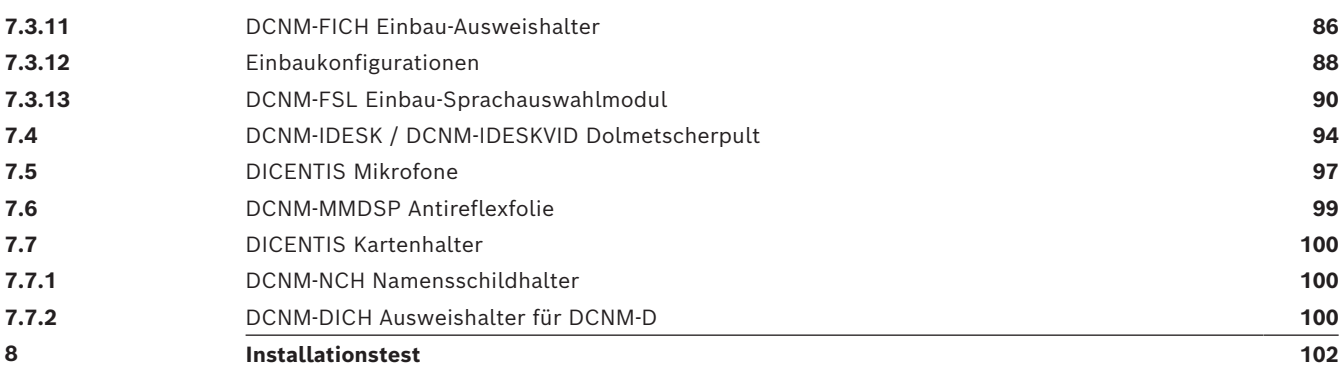

# **1 Sicherheit**

<span id="page-4-0"></span>Lesen Sie vor der Installation oder Inbetriebnahme der Produkte in jedem Fall die Sicherheitshinweise, die als gesondertes mehrsprachiges Dokument vorliegen: Wichtige Sicherheitshinweise (Safety\_ML). Diese Hinweise werden zusammen mit allen Geräten geliefert, die an das Stromnetz angeschlossen werden können.

### **Sicherheitsvorkehrungen**

Einige Produkte der DICENTIS Konferenzsysteme sind für den Anschluss an das öffentliche Stromnetz konzipiert.

Zur Vermeidung von Stromunfällen müssen alle Eingriffe bei vom Stromnetz getrennter Einheit erfolgen.

Eingriffe an eingeschalteten Geräten sind nur dann zulässig, wenn ein Ausschalten des entsprechenden Geräts nicht möglich ist. Die Bedienung darf nur von qualifiziertem Fachpersonal durchgeführt werden.

### **Elektro‑ und Elektronik-Altgeräte**

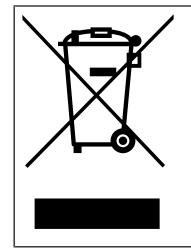

Dieses Produkt und/oder die Batterie müssen getrennt vom Hausmüll entsorgt werden. Entsorgen Sie solche Geräte gemäß den örtlichen Gesetzen und Vorschriften, um ihre Wiederverwendung und/oder ihr Recycling zu ermöglichen. Dies wird dazu beitragen, die Ressourcen zu schonen und die menschliche Gesundheit und die Umwelt zu schützen.

### **Gerät der Klasse A (gewerbliches Rundfunkgerät)**

Dieses Gerät ist für den Einsatz mit professionellen (Klasse A) elektromagnetisch verträglichen Geräten konzipiert. Verkäufer oder Benutzer müssen diesen Punkt beachten. Es ist für die Verwendung außerhalb von Wohnungen gedacht.

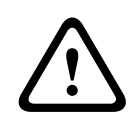

### **Warnung!**

Am Gerät vorgenommene Änderungen oder Modifikationen, die nicht ausdrücklich von Bosch Security Systems B.V. genehmigt wurden, können die Betriebserlaubnis des Benutzers aufheben.

### **FCC-Erklärung – digitale kabelgebundene Einheit der Klasse A (unabsichtlicher Strahler)**

Dieses Gerät wurde getestet und entspricht den Beschränkungen für ein digitales Gerät der Klasse A entsprechend Abschnitt 15 der FCC-Regeln. Diese Beschränkungen sollen sinnvollen Schutz gegen schädliche Störungen beim Betrieb des Systems in gewerblichen Einsatzbereichen gewährleisten. Dieses System erzeugt und verwendet Funkwellen und kann diese ausstrahlen. Wird das System nicht gemäß den Anweisungen im Bedienungshandbuch installiert und verwendet, kann es andere Funkkommunikation störend beeinflussen. Beim Betrieb dieses Geräts im Wohnbereich können Interferenzen auftreten. In diesem Fall trägt allein der Benutzer die bei der Behebung der Störungen entstehenden Kosten.

**Hinweis**: Die FCC-Erklärung für kabelgebundene Geräte der Klasse A gilt für:

- OMN-DANTEGTW
- DCNM-MMD2
- DCNM-D
- DCNM-FBD2
- DCNM-FMCP
- DCNM-FMICB
- DCNM-FPRIOB
- DCNM-FLSP
- DCNM-MICSLS
- DCNM-MICSLL
- DCNM-FVP
- DCNM-FAI
- DCNM-FSLP
- DCNM-FIDP
- DCNM-FHH
- DCNM-FHHC

### **FCC‑ und IC-Erklärung zu Drahtlosgeräten**

Dieses Gerät entspricht Teil 15 der FCC-Bestimmungen und erfüllt die lizenzfreien RSS-Norm(en) von Industry Canada. Der Betrieb unterliegt folgenden beiden Bedingungen:

1. Dieses Gerät darf keine schädlichen Interferenzen verursachen.

2. Dieses Gerät muss alle empfangenen Interferenzen zulassen, auch Interferenzen, die unerwünschte Funktionen verursachen.

Le présent appareil est conforme aux CNR d'Industrie Canada applicables aux appareils radio exempts de licence. L'exploitation est autorisée aux deux conditions suivantes:

1. l'appareil ne doit pas produire de brouillage, et

2. l'utilisateur de l'appareil doit accepter tout brouillage radioélectrique subi, même si le brouillage est susceptible d'en compromettre le fonctionnement.

**Hinweis**: Die FCC‑ und IC-Erklärung zu Drahtlosgeräten gilt für:

- DCNM-MMD2
- DCNM-DVT
- DCNM-DSL
- DCNM-DE
- DCNM-IDESK
- DCNM-IDESKVID
- DCNM-FIDP

# **2 Über dieses Handbuch**

<span id="page-6-0"></span>Dieses Handbuch enthält Informationen über die Installation des DICENTIS Konferenzsystems.

Das Installationshandbuch ist als digitales Dokument im PDF-Format (Adobe Portable Document Format) erhältlich.

Weitere Informationen finden Sie in den produktbezogenen Informationen unter [www.boschsecurity.com/de](http://www.boschsecurity.com).

### **2.1 Zielgruppe**

<span id="page-6-1"></span>Dieses Hardware-Installationshandbuch richtet sich an Installationstechniker für DICENTIS Konferenzsysteme.

### **2.2 Warn‑ und Hinweissymbole**

<span id="page-6-2"></span>Diese Anleitung enthält vier Arten von Warn- und Hinweissymbolen. Die Art des Symbols hängt davon ab, welche Folgen eine Nichtbeachtung der Warnung bzw. des Hinweises haben kann. Diese Symbole – in Reihenfolge von geringfügigen bis zu äußerst schwerwiegenden Folgen – sind:

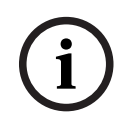

### **Hinweis!**

Zusätzliche Informationen. Normalerweise führt die Nichtbeachtung von Hinweisen nicht zu Sach- oder Personenschäden.

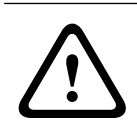

### **Vorsicht!**

Die Nichtbeachtung der Warnung kann zu leichten Verletzungen oder Schäden am Gerät bzw. zu anderen Sachschäden führen.

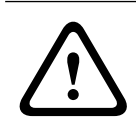

### **Warnung!**

Die Nichtbeachtung der Warnung kann zu schweren Verletzungen oder Schäden am Gerät bzw. zu anderen Sachschäden führen.

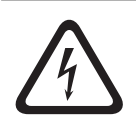

### **Gefahr!**

Die Nichtbeachtung der Warnung kann zu schweren bis tödlichen Verletzungen führen.

### **2.3 Copyright und Haftungsausschluss**

<span id="page-6-3"></span>Alle Rechte vorbehalten. Diese Dokumentation darf ohne vorherige schriftliche Genehmigung des Herausgebers weder vollständig noch teilweise reproduziert oder übertragen werden. Dies bezieht sich auf die Reproduktion oder Übertragung auf elektronischem oder mechanischem Wege sowie durch Fotokopieren, Aufzeichnen oder andere Methoden. Informationen darüber, wie Sie eine Genehmigung für den Nachdruck oder die Verwendung von Auszügen einholen, erhalten Sie von Bosch Security Systems B.V. Inhalte und Abbildungen können ohne Vorankündigung geändert werden.

# **2.4 Dokumentenhistorie**

<span id="page-7-0"></span>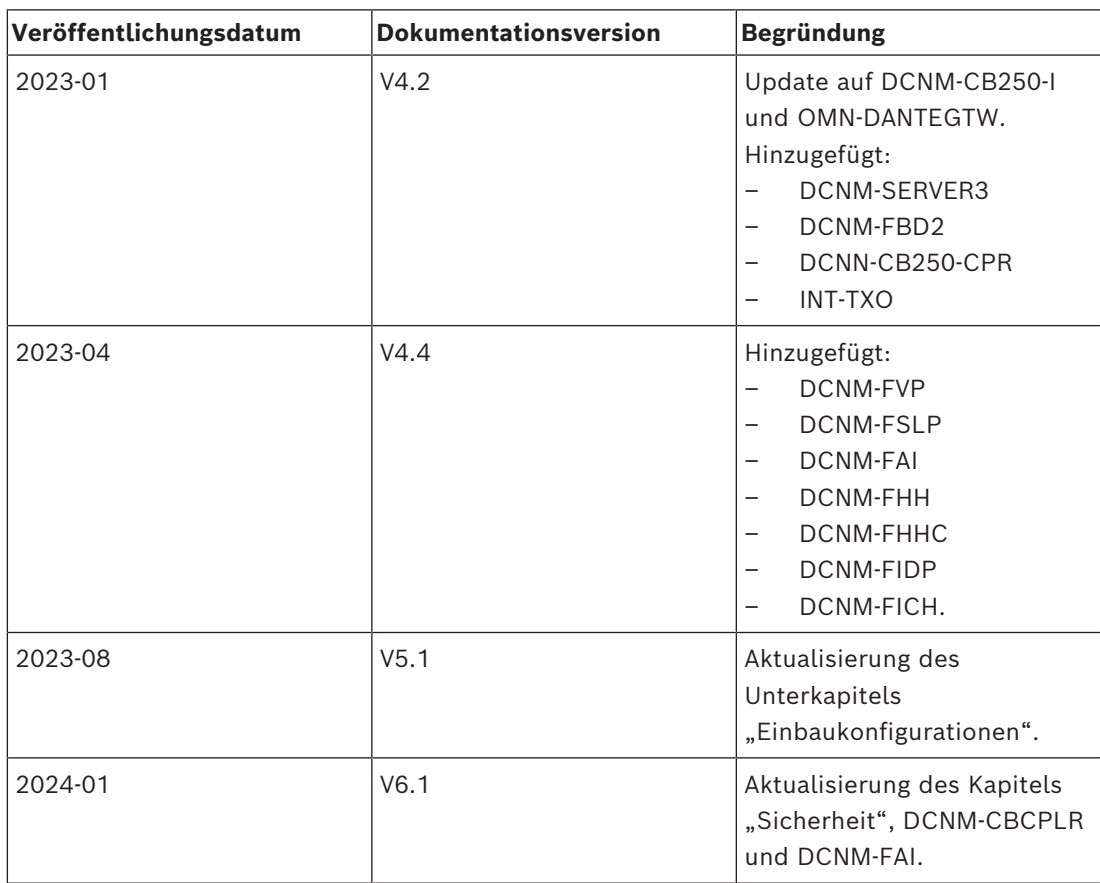

# **3 Übersicht der Systeminstallation**

<span id="page-8-0"></span>Bevor Sie ein DICENTIS Konferenzsystem installieren, konfigurieren, vorbereiten und bedienen, sollten Sie an einer Schulung für DICENTIS Konferenzsysteme teilnehmen.

Das DICENTIS Konferenzsystem ist ein IP-basiertes Konferenzsystem, das über ein OMNEOkompatibles Ethernet-Netzwerk betrieben wird. Es wird zur Übertragung und Verarbeitung von Audio‑, Video‑ und Datensignalen eingesetzt.

Das DICENTIS Konferenzsystem kann schnell und einfach in einer Daisy-Chain-(Verkettungs) oder Sternstruktur konfiguriert werden:

- **Daisy-Chain-Konfiguration**: Mit spezieller Verkabelung aus CAT‑5e-Kabeln und einem zusätzlichen 2-adrigem Stromversorgungkabel (siehe *[Typische Systemkonfiguration, Seite](#page-9-0) [10](#page-9-0)*).
- **Sternkonfiguration**: Jede DICENTIS Einheit wird über ein einzelnes CAT‑5e-Standardkabel angeschlossen. Für die PoE-Stromversorgung (Power over Ethernet) ist zusätzlich ein Ethernet-Switch erforderlich.

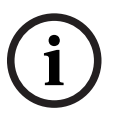

### **Hinweis!**

Bei Verwendung von PoE kann kein Daisy-Chaining (Verkettung) für die DICENTIS Einheiten eingesetzt werden.

# **3.1 Typische Systemkonfiguration**

<span id="page-9-0"></span>Diese Systemübersicht enthält keine Informationen zu redundanten Netzwerkoptionen. Weitere Informationen finden Sie unter *[Redundanzoptionen, Seite 27](#page-26-0)*.

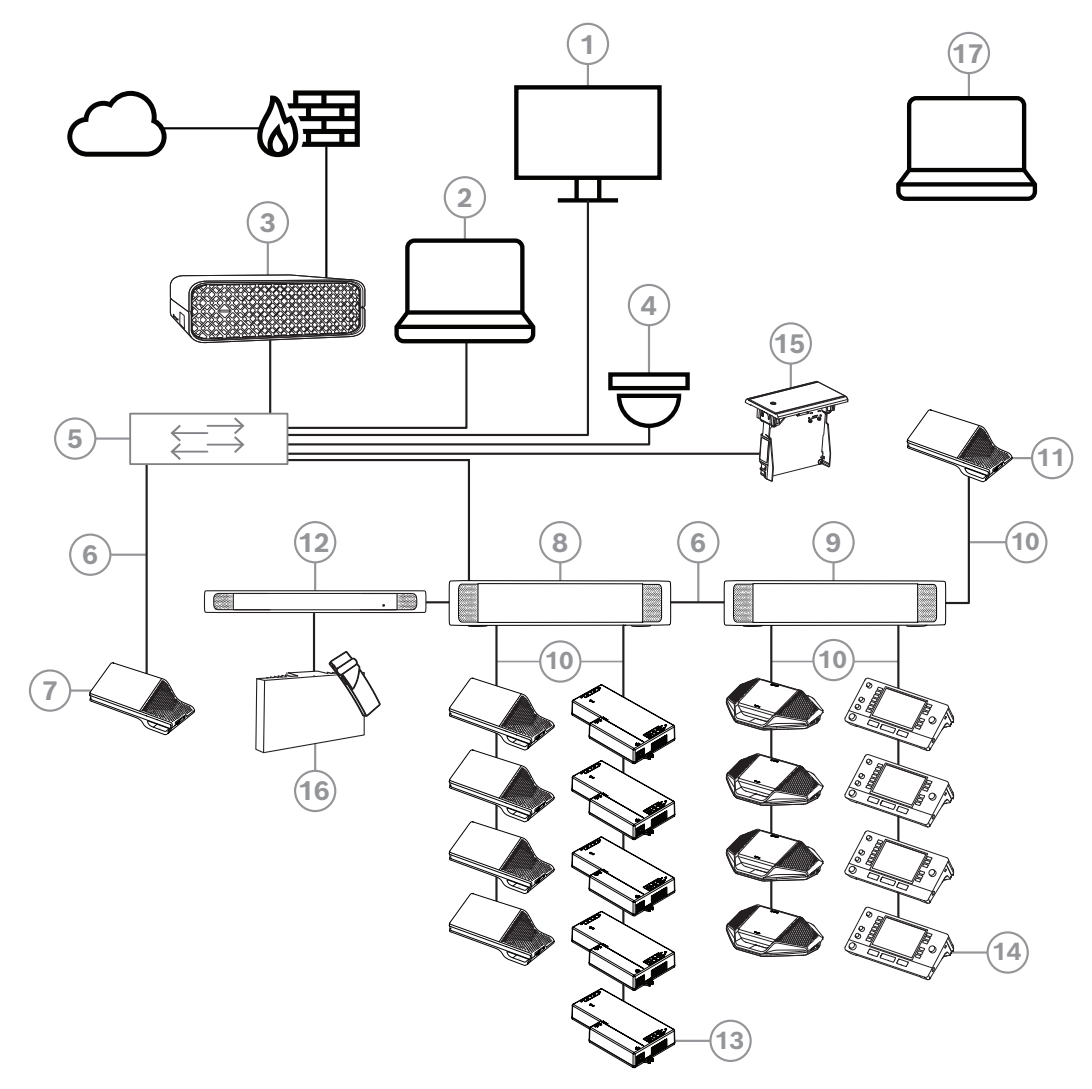

**Abbildung 3.1:** Typische Konfiguration eines DICENTIS Konferenzsystems Ein typisches DICENTIS Konferenzsystem umfasst:

- 1. Saaldisplay des Konferenzraums:
- Zeigt ein grafisches Layout der Konferenz oder die Konferenznotizen an.
- 2. Client-PC:
- Zum Verwalten und Vorbereiten von Konferenzen, zum Konfigurieren des Systems.
- 3. DICENTIS Systemserver:
- Das Herzstück des Systems. Es übernimmt die Lizenzierung der Funktionalität sowie die Konfiguration und Steuerung des Systems.
- 4. Optionale Videokamera (ONVIF Profile S-kompatible Kamera, Sony IP-Kamera über CGI-Befehle oder integrierte Panasonic HD-IP-Kamera) und externes Netzteil:
- Erfasst das Bild des sprechenden Teilnehmers.
- 5. Ethernet-Switch:
- Ethernet-Switch mit PoE an einigen Ports.
	- Zur Weiterleitung der Systemdaten über Ethernet.
	- Zur Stromversorgung der DICENTIS Einheiten über PoE.
- 6. CAT‑5e-Ethernet-Kabel (Mindestanforderung).
- 7. **Multimediaeinheit:**
- Hier sollte nur eine DICENTIS Einheit angeschlossen werden.
- 8. Powering Switch:
- Erhöhung der Anzahl der an das System anschließbaren DICENTIS Einheiten.
- 9. Audioprozessor und Powering Switch:
- Steuerung der Audiosignale des Systems, Routing der Audiosignale vom und zum System und Stromversorgung der DICENTIS Einheiten.
- 10. Systemnetzwerkkabel:
- Zur Verbindung von DICENTIS Einheiten, Audioprozessor und Powering Switch sowie einem oder mehreren Powering Switches.
- 11. Multimediaeinheit:
- Diese Einheit wird verwendet, um das System ein- und auszuschalten. Sie ist stets an die spannungsführende Buchse des Audioprozessors und Powering Switch bzw. nur den Powering Switch angeschlossen.

**Hinweis**: Hier sollte nur jeweils eine DICENTIS Multimediaeinheit angeschlossen werden.

- 12. Sender OMNEO:
- Diese Einheit ermöglicht die drahtlose Sprachübertragung.
- 13. Einbau-Basiseinheit:
- Die Einbau-Basiseinheit ist für den Einsatz in Einbaulösungen vorgesehen und ermöglicht die Ergänzung verschiedener Funktionen.
- 14. Dolmetscherpult:
- Bietet umfangreiche Vorrichtungen für professionelles Dolmetschen für das DICENTIS Konferenzsystem.

**Hinweis:** Maximal zehn Pulte können pro Kabine installiert werden.

- 15. Einbau-Sprachauswahlmodul:
- Mit dieser Einheit können die Teilnehmer einfach ihre bevorzugte Sprache auswählen.
- 16. IR-Übertragung:
- Über die Infrarotübertragung werden die Signale vom INT-TXO zu den Strahlern im Raum übertragen.
- 17. Laptop:
- Wird von einem Remote-Konferenzteilnehmer verwendet.

Eine typische Konfiguration eines DICENTIS Konferenzsystems mit Kamera umfasst:

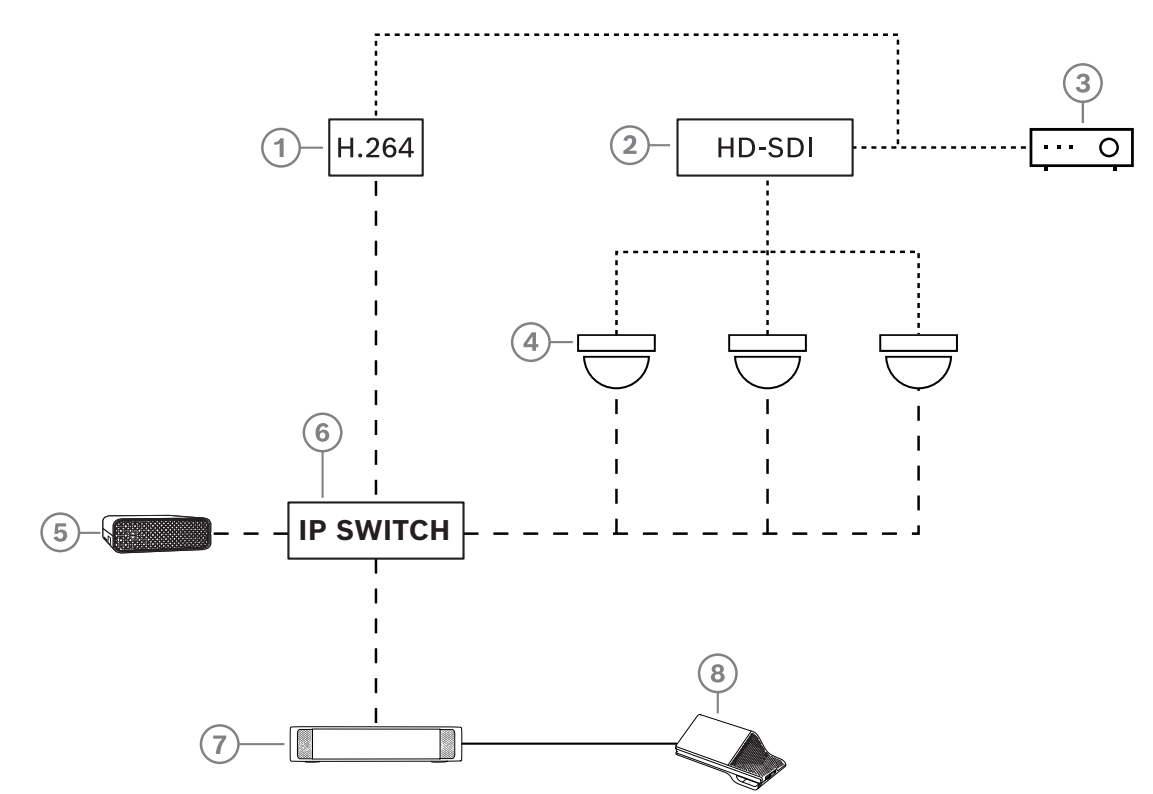

### **Abbildung 3.2:** Typische Konfiguration mit Kamera

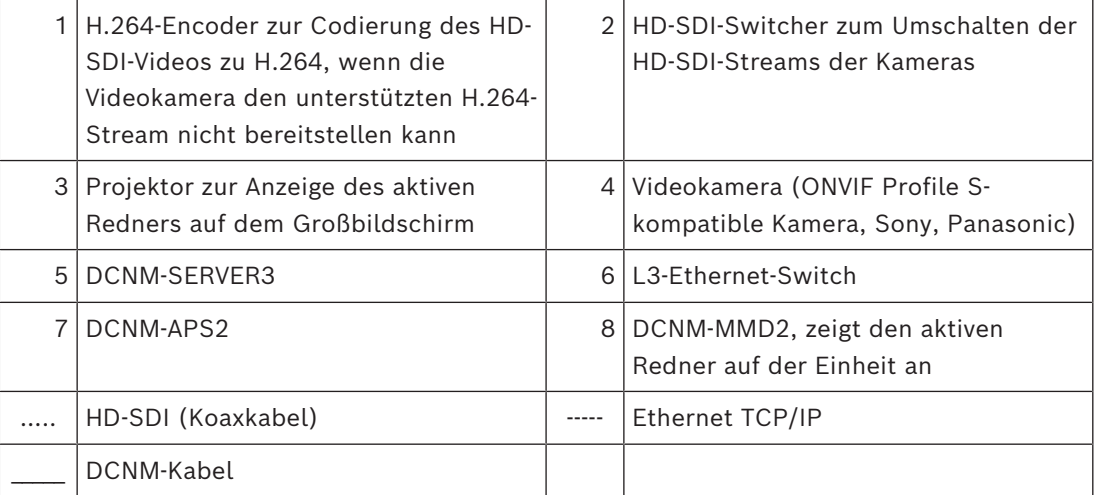

### **3.2 Systemerweiterung**

<span id="page-12-0"></span>DICENTIS ist skalierbar und kann als kleines, mittleres und großes Konferenzsystem verwendet werden. In diesem Abschnitt wird beschrieben, was ein kleines, mittleres und großes System ist und welche Anforderungen jeweils zu berücksichtigen sind.

Ein kleines bis mittleres DICENTIS Konferenzsystem (siehe *[Typische Systemkonfiguration,](#page-9-0) [Seite 10](#page-9-0)*) umfasst:

- bis zu 450 DICENTIS Nodes (Knoten). Weitere Informationen zur Node- und Einheitenanzahl der DICENTIS Einheiten finden Sie unten in der Tabelle **Node- und Einheitenanzahl der DICENTIS Einheiten**.
- alle DICENTIS Einheiten in einem Subnetz
- 1 DICENTIS Audioprozessor und Powering Switch für die Audiosignalverarbeitung
- 1 Server-PC, der die DICENTIS Dienste hostet

Ein großes DICENTIS Konferenzsystem umfasst:

- bis zu 1500 DICENTIS Einheiten
- mehrere Subnetze, die über einen Router/L3-Switch angeschlossen werden
	- Jedes Subnetz kann bis zu 450 DICENTIS Nodes besitzen.
		- Die Nodeanzahl der DICENTIS Einheiten finden Sie in der nachfolgenden Tabelle.
	- Das erste Subnetz verfügt über:
		- 1 DICENTIS Audioprozessor und Powering Switch für das Audioprocessing
		- 1 Server-PC, der die DICENTIS Services hostet
		- 1 ARNI-Enterprise, um das System zu vergrößern
	- Allen anderen Subnetze haben 1 ARNI-Standard, um das System zu vergrößern. **Hinweis**: In den weiteren Subnetzen gibt es keinen DICENTIS Audioprozessor und Powering Switch.

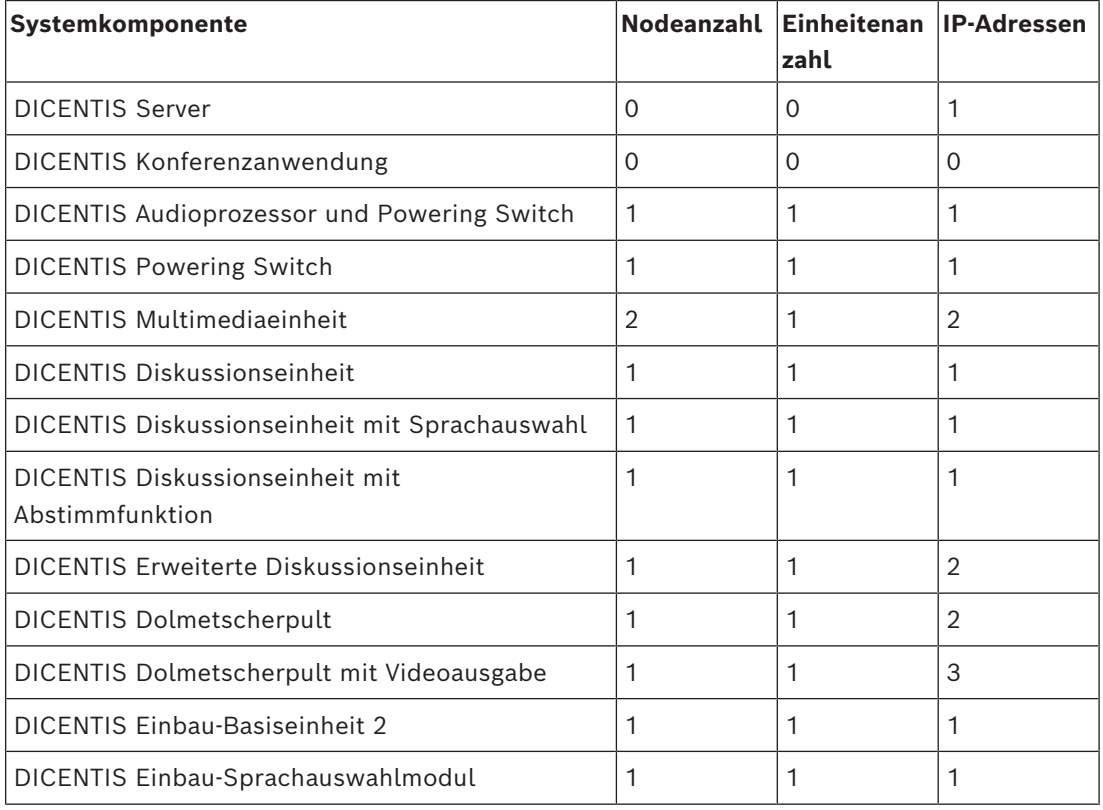

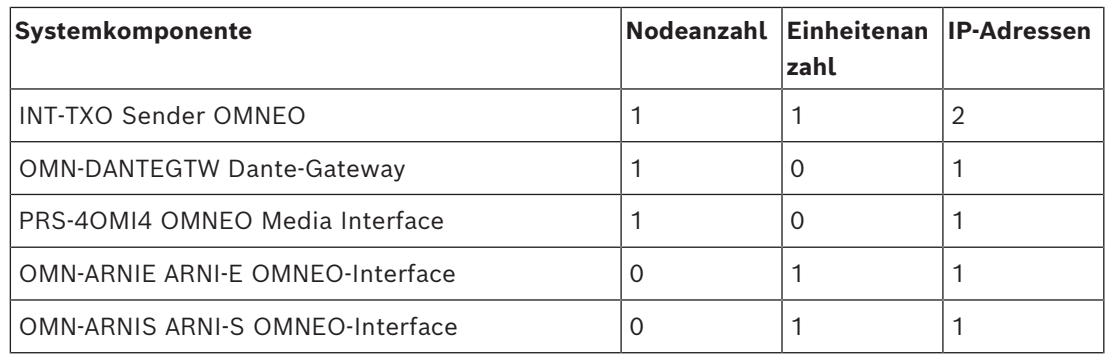

**Tabelle 3.1:** Node- und Einheitenanzahl der DICENTIS Komponenten

Ein ARNI (Audio Routed Network Interface) wird eingesetzt, um mehrere Subnetze eines DICENTIS Systems miteinander zu verbinden. Wenn mehr als ein Subnetz erforderlich ist, müssen zwei Arten von ARNI verwendet werden.

- OMN-ARNIS (ARNI‑S OMNEO Interface): ARNI‑S ist notwendig, um über 450 DICENTIS Nodes (Knoten) im System zu verwenden. Das Interface unterstützt bis zu 450 DICENTIS Nodes (Knoten) im Subnetz. Zudem fungiert es als DHCP-Server im Subnetz.
- OMN‑ARNIE (ARNI‑E OMNEO‑Interface): ARNI‑E ist erforderlich, wenn die Systemgröße auf über 450 DICENTIS Nodes (Knoten) erhöht werden soll. Das Interface unterstützt bis zu 450 DICENTIS Nodes (Knoten) im Subnetz. Zudem fungiert es als DHCP-Server im Subnetz. Es können bis zu 40 Subnetze miteinander verbunden werden (jeweils mit einer ARNI‑S-Komponente).

### **Konfigurieren von Subnetzen und Subnetzmasken**

Ein Subnetz ist eine logische, sichtbare Unterteilung eines IP-Netzwerks. Die Anzahl von DICENTIS Einheiten, die im gleichen Subnetz angeschlossen werden können, hängt von der Subnetzmaske ab.

Ein Standardsubnetz der Klasse C (255.255.255 oder /24) kann 254 IP-Adressen enthalten. Einige DICENTIS Einheiten haben 2 IP-Adressen. Bosch empfiehlt daher, 255.255.252.0 (oder /22) als Subnetzmaske zu verwenden. Dadurch verfügen Sie über 1.018 IP-Adressen.

#### **DICENTIS Konferenzsystem mit mehreren Subnetzen**

Die folgende Abbildung zeigt ein typisches DICENTIS Multi-Subnetz-Konferenzsystem und insgesamt 1500 DICENTIS Einheiten.

- Das System ist in vier (4) Subnetze aufgeteilt, wobei zwei (2) Subnetze über die maximal zulässige Anzahl von 450 DICENTIS Nodes (Knoten) verfügen und ein OMN-ARNI-S angeschlossen haben.
- Im ersten Subnetz des Systems ist ein OMN‑ARNI‑E mit der maximal unterstützen Anzahl von 450 DICENTIS Nodes (Knoten) installiert. (Beachten Sie, dass in einem DICENTIS Multi-Subnetz-Konferenzsystem nur ein einziges OMN‑ARNI‑E zulässig ist.)
- Subnetz vier (4): Stellen Sie bei Verwendung von mehreren Subnetzen sicher, dass alle Kameras, die für die Videoaufzeichnung an den Plätzen benötigt werden, mit demselben Subnetz verbunden sind.

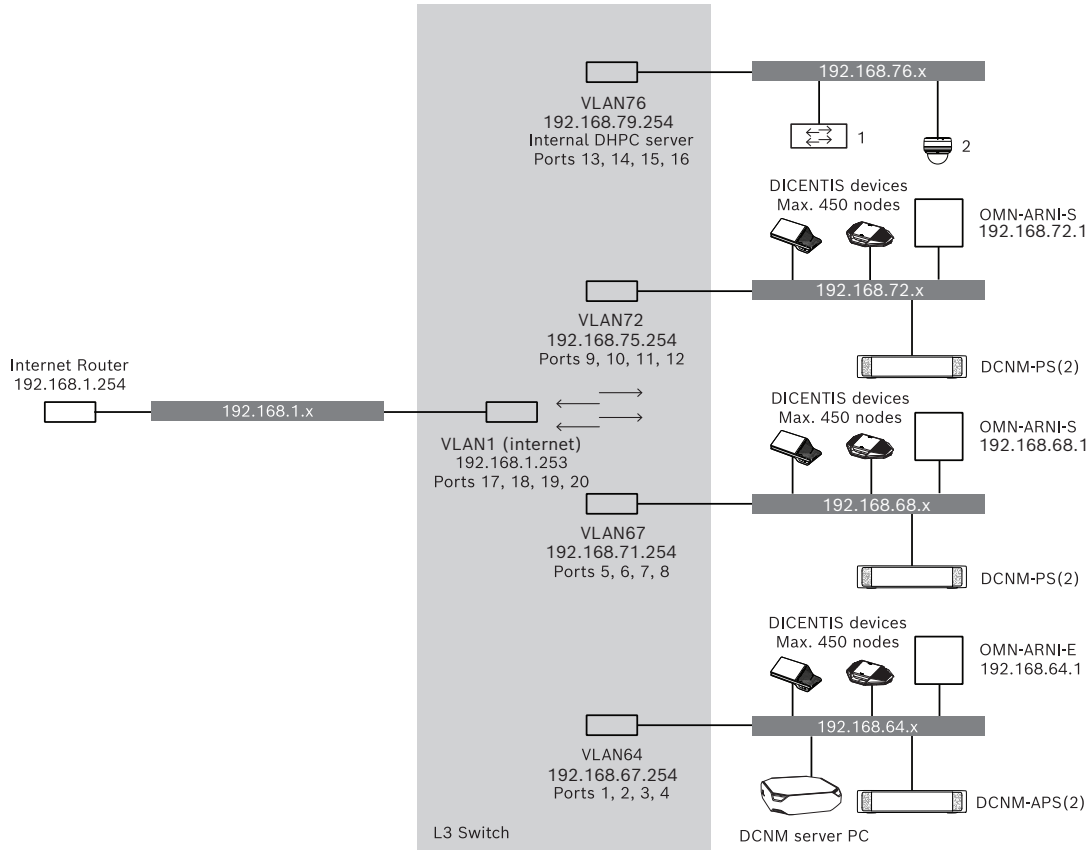

**Abbildung 3.3:** Typisches DICENTIS Konferenzsystem mit mehreren Subnetzen

- **1:** Externes Bildmischpult
- **2**: Dome-Kamera

### **Siehe**

*– [Typische Systemkonfiguration, Seite 10](#page-9-0)*

# **4 Projektierung und Planung der Systeminstallation**

<span id="page-15-0"></span>Bevor Sie mit der Installation von Systemeinheiten und dem Anschließen der Systemverkabelung beginnen, sollten Sie eine Systemprojektierung und -planung durchführen:

- Machen Sie sich mit den Produkt- und Systemfunktionen vertraut.
- Erstellen Sie einen Kabelplan (Anschlussplan):
	- Berechnen Sie die Länge der Systemnetzwerkkabel.
	- Berechnen Sie die Leistungsaufnahme des Systems.
	- Berechnen Sie die erforderliche Stromversorgungskapazität des Systems.

### **Hinweis!**

Wenn der redundante Verkabelungsmodus aktiviert ist, verwendet das DICENTIS Konferenzsystem das RSTP-Protokoll. Falls das DICENTIS Konferenzsystem mit dem vor Ort vorhandenen Netzwerk verbunden werden muss, wenden Sie sich bitte an die IT-Abteilung vor Ort, bevor Sie die Projektierung der Installation fortsetzen.

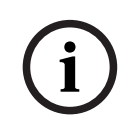

**i**

### **Hinweis!**

Vergewissern Sie sich, dass die Kabellängen und Leistungsaufnahmewerte die Spezifikationen einhalten. Bei einer Überschreitung können jederzeit Fehlfunktionen des DICENTIS Konferenzsystems und der Produkte auftreten.

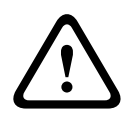

### **Vorsicht!**

Wenn die relative Luftfeuchtigkeit unter 40 % liegt, können synthetische Materialien statische Entladungen verursachen und zu Fehlfunktionen führen.

## **4.1 Systemleistung**

<span id="page-15-1"></span>Die Funktionalität des DICENTIS Konferenzsystems und der DICENTIS Produkte hängt von folgenden Faktoren ab:

- Länge der Systemnetzwerkkabel
- Anzahl der angeschlossenen Einheiten
- Kapazität der Systemstromversorgung

#### **Kabellänge**

Die Längen der Systemnetzwerkkabel (DCNM‑CBxx-I; 2, 5, 10 oder 25 m) wirken sich unmittelbar auf die verfügbare Kapazität der Stromversorgung aus. Je länger das Systemnetzwerkkabel, umso weniger Stromversorgungskapazität steht für die angeschlossenen Einheiten zur Verfügung. Daher müssen die Längen der Systemnetzwerkkabel sorgfältig ausgewählt werden.

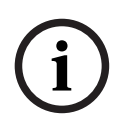

### **Hinweis!**

Kundenspezifische Netzwerkkabel dürfen keinesfalls die maximale Länge von 100 m gemäß der Ethernet-Spezifikation (IEEE 802.3ab) überschreiten.

Halten Sie die Netzwerkhierarchie so flach wie möglich. Es sollten möglichst wenige Ebenen vorhanden sein. Es wird empfohlen, 7 Ebenen nicht zu überschreiten. Siehe das Beispiel unten: 1: 1. Ebene = Root-Switch, 2: 2. Ebene = Switch, 3: 3. Ebene = Switch.

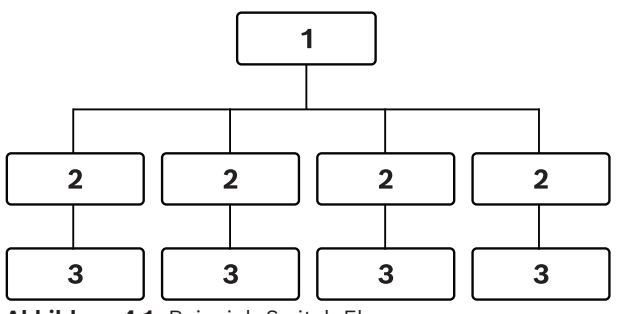

**Abbildung 4.1:** Beispiel: Switch-Ebenen

#### **Stromversorgungskapazität**

Die Gesamtlänge der Systemnetzwerkkabel und die Gesamtzahl der angeschlossenen Einheiten bestimmen die erforderliche Stromversorgungskapazität. Die Stromversorgung im DICENTIS Konferenzsystem erfolgt:

- über Audioprozessor und Powering Switch, Powering Switch oder
- über handelsübliche PoE-Ethernet-Switches

### **Berechnungs-Tool**

Mit dem Berechnungs-Tool kann die gesamte Stromversorgungskapazität des Systems berechnet werden. Dies erleichtert die Projektierung und Planung des DICENTIS Konferenzsystems. Das Berechnungs-Tool berechnet die benötigte Stromversorgungskapazität des Systems aus der Leistungsaufnahme der Einheiten und den Längen der Systemnetzwerkkabel.

Das Berechnungs-Tool befindet sich auf der DVD im Lieferumfang des Audioprozessors und Powering Switch und ist auch in der DICENTIS Softwaredatei "DCNM.iso" enthalten. Die Datei "DCNM.iso" können Sie von der Bosch Website unter [https://](https://licensing.boschsecurity.com/software) [licensing.boschsecurity.com/software](https://licensing.boschsecurity.com/software) herunterladen.

## **4.2 Hardware-Anforderungen**

### <span id="page-17-0"></span>**Switches**

Die folgenden Mindestanforderungen und Empfehlungen gelten für Switches, die in einem DICENTIS verwendet werden:

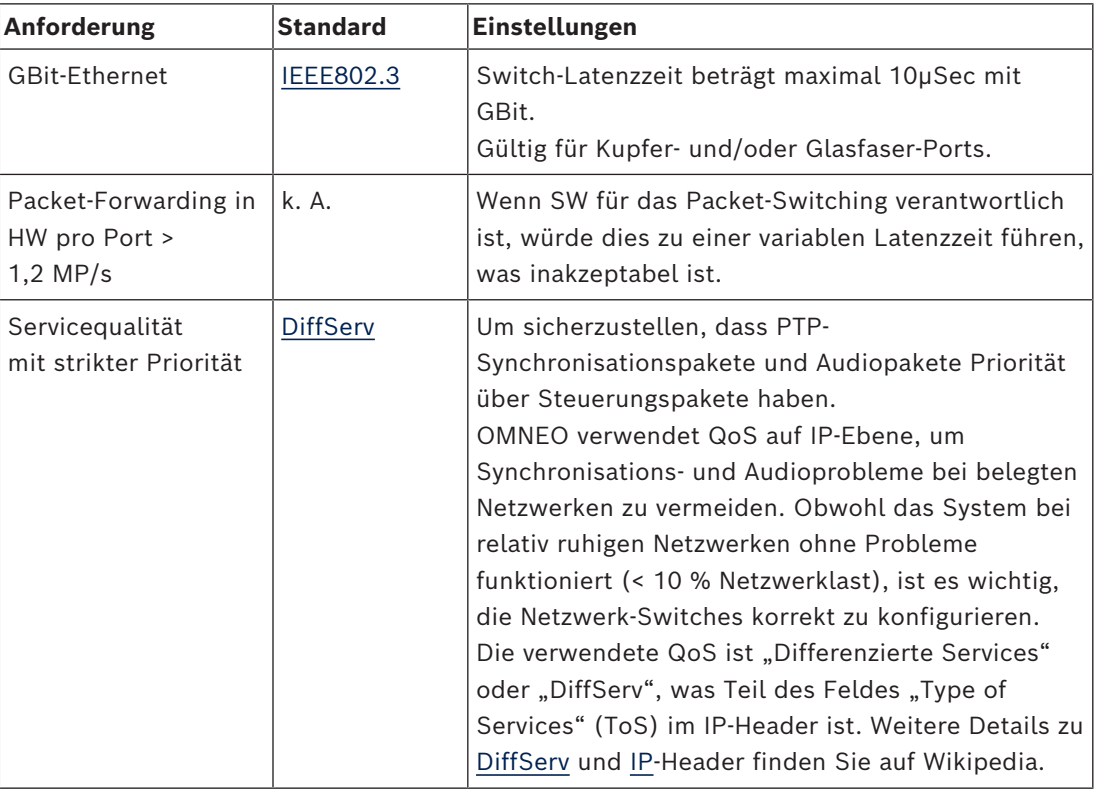

**Warnung:** IEEE802.1p wird auch für QoS verwendet, ist jedoch auf Ebene 2 begrenzt. Da OMNEO IP-Kommunikation verwendet, ist dieser Mechanismus nicht geeignet, stellen Sie also sicher, dass die verwendeten Geräte DiffServ QoS verwenden!

Die nachstehende Tabelle erhält einen Überblick über die verwendeten **DSCP-Werte**, die im Switch konfiguriert werden müssen:

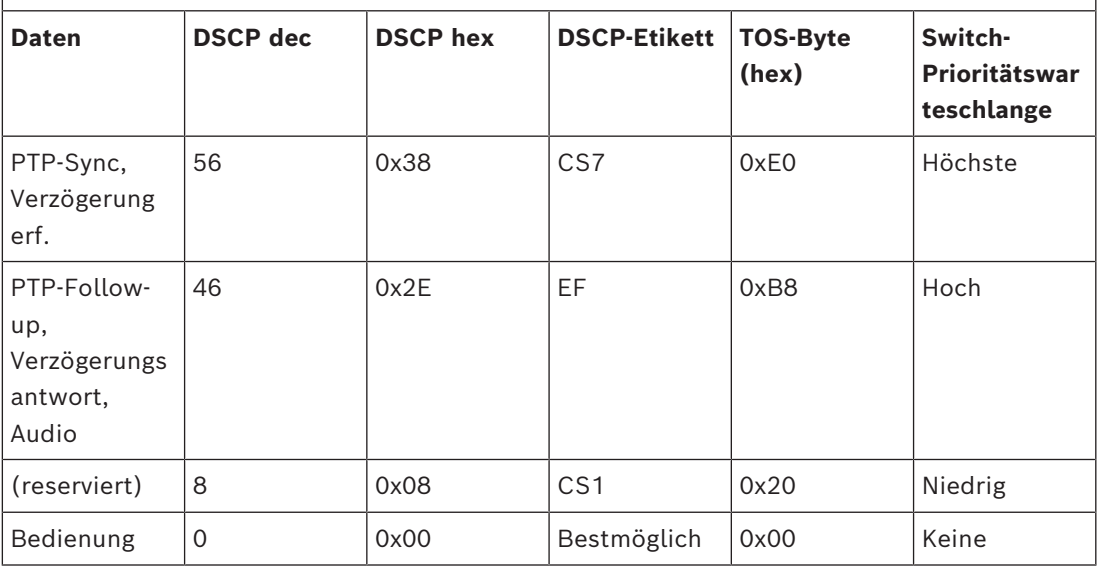

**Warnung:** Prüfen Sie eingehend, ob die höchste Prioritätswarteschlange Ihres Switches als Nr. 1 oder z. B. Nr. 8 gekennzeichnet ist, da sich dies je nach Marke unterscheiden kann. Leider ist dies unter den verschiedenen Herstellern nicht konsistent. Eine falsche Einstellung ist schlimmer, als gar keine Priorität zu haben.

Switches müssen so konfiguriert werden, dass sie die Servicequalität DiffServ (DSCP) unterstützen. Der Switch muss vier Prioritätswarteschlangen haben, damit der DiffServ-Mechanismus funktionieren kann.

**Warnung:** Verwenden Sie nie VOIP-QoS-Einstellungen!

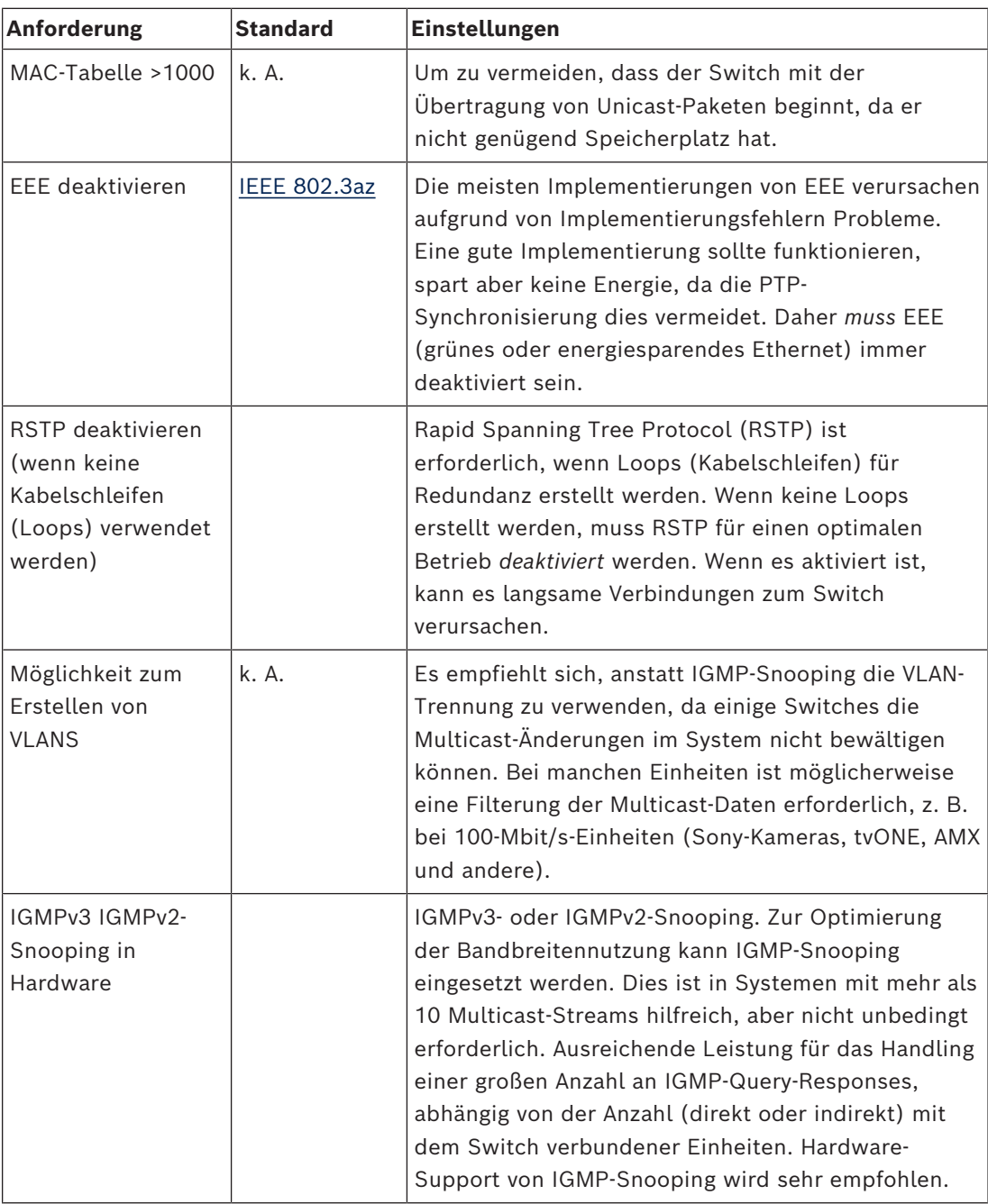

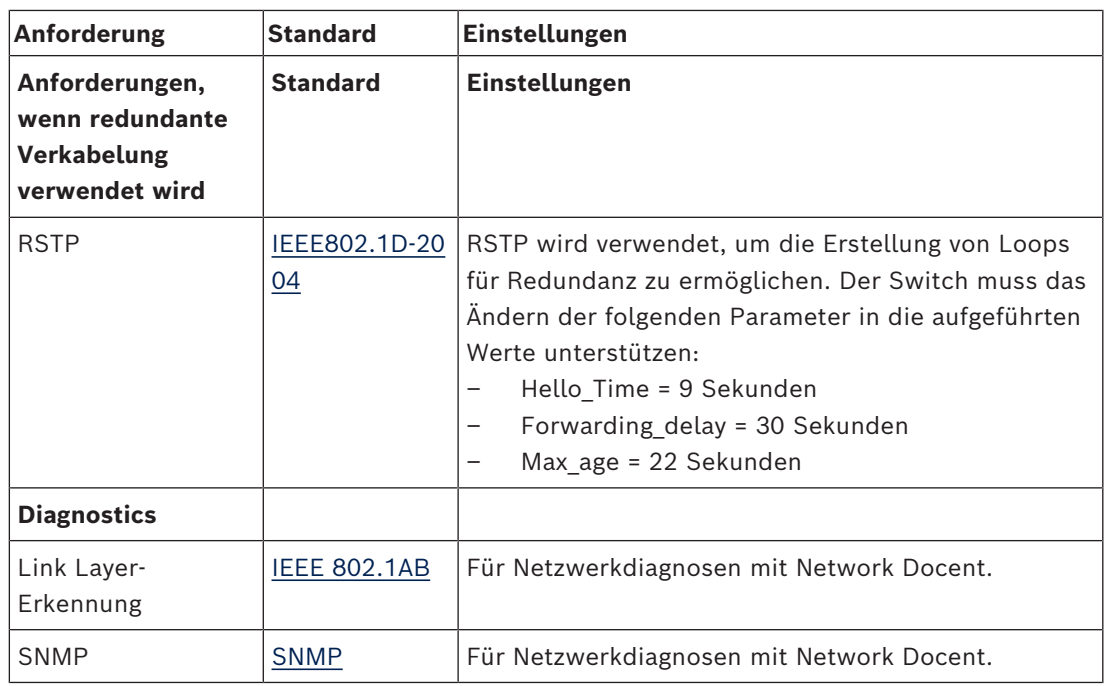

### **Router**

Für Router gelten die folgenden Mindestanforderungen:

- Ethernet-Ports mit 1 Gbit oder höher
- Unterstützung von PIM‑DM oder bidirektionalem PIM
- Durchführung von IP-Routing in der Hardware (d. h. ein Layer-3-Switch) zur Minimierung von Routing-Verzögerungen
- Paketweiterleitungsrate > 1.000.000 Pakete pro Sekunde pro Port (z. B. 8 MP/s bei einem 8‑Port-Router)
- Non-Blocking-Backplane pro Switching-Port, d. h. 2 Gbit pro Port (z. B. 16 Gbit/s bei einem 8-Port-Router)
- MAC-Adresstabelle mit mindestens 1000 Adressen pro direkt verbundenem Subnetz

**i**

**i**

# **4.3 Berechnungsplan für die Stromversorgungskapazität**

### <span id="page-20-0"></span>**Anleitung**

### **Hinweis!**

Verwenden Sie am besten das Berechnungs-Tool für die Stromversorgung. Das Berechnungs-Tool befindet sich auf der DVD im Lieferumfang des Audioprozessors und Powering Switch und ist auch in der DICENTIS Softwaredatei "DCNM.iso" enthalten, die Sie von der Bosch Website unter<https://licensing.boschsecurity.com/software> herunterladen können.

Legen Sie zuerst fest, wie die Stromversorgung der DICENTIS Einheiten erfolgen soll:

über Audioprozessor und Powering Switch oder ein oder mehrere Powering Switches – über ein oder mehrere PoE-Ethernet-Switches

Wenn Sie PoE-Ethernet-Switches verwenden möchten, fahren Sie mit Kapitel *[Berechnung mit](#page-24-0) [PoE-Switches, Seite 25](#page-24-0)* fort.

### **Siehe**

- *– [Berechnung mit DCNM-APS2 oder DCNM-PS2, Seite 21](#page-20-1)*
- *– [Installationsmaterial und -werkzeuge, Seite 33](#page-32-0)*
- <span id="page-20-1"></span>*– [Berechnung mit PoE-Switches, Seite 25](#page-24-0)*

### **4.3.1 Berechnung mit DCNM-APS2 oder DCNM-PS2**

### **Hinweis!**

Wenn Sie kundenspezifische Kabel einsetzen möchten oder eine genauere Stromversorgungsberechnung benötigen, sollten Sie das Berechnungs-Tool für die Stromversorgung (Power calculation tool) verwenden.

So berechnen Sie die gesamte Stromversorgungskapazität:

- 1. Zählen Sie alle DICENTIS Einheiten.
- 2. Bestimmen Sie die genauen Standorte, an denen die Einheiten installiert sind.
- 3. Zählen Sie jedes Systemnetzwerkkabel mit gleicher Länge.

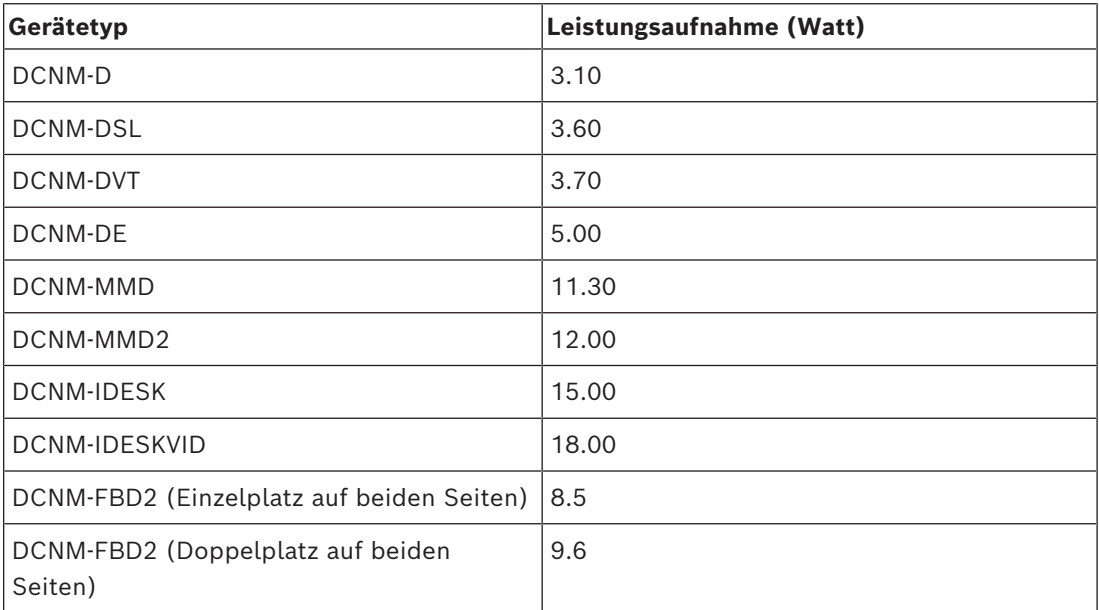

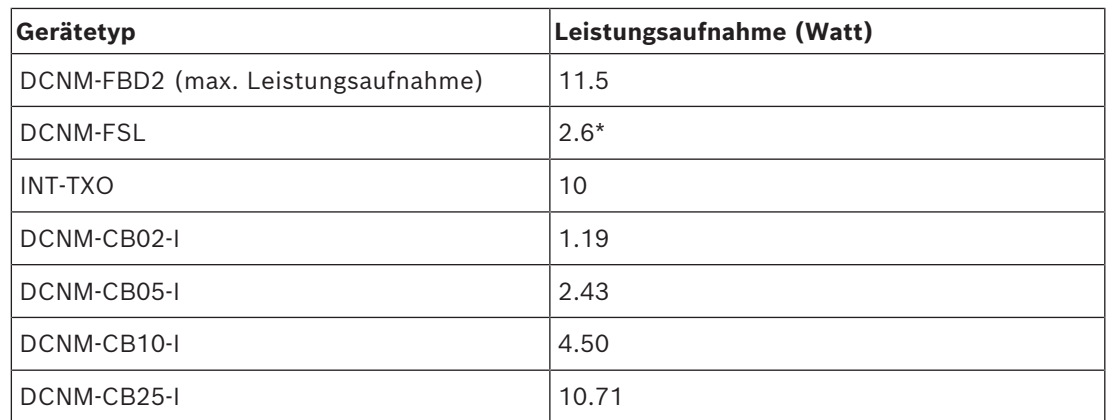

**Tabelle 4.2:** Leistungsaufnahme (Watt)

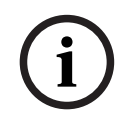

### **Hinweis!**

\* Das DCNM-FSL wird über PoE und nicht über den DCNM-APS oder DCNM-PS versorgt. Weitere Informationen finden Sie in *[Berechnung mit PoE-Switches, Seite 25](#page-24-0)*.

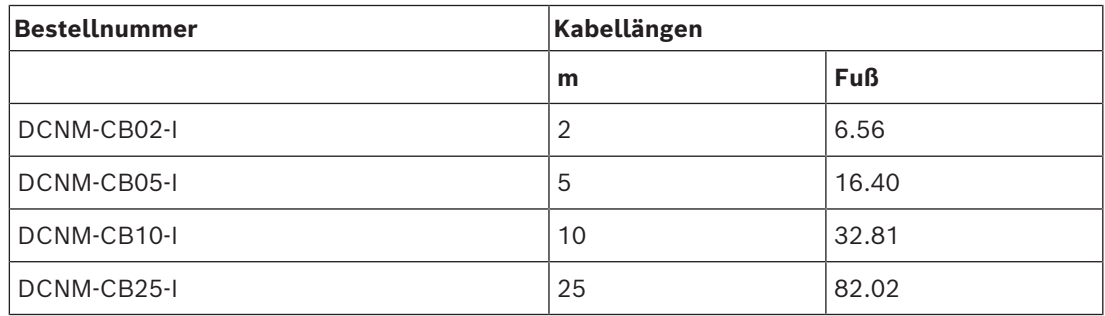

**Tabelle 4.3:** Kabeltypen und ‑längen

### **Rückansicht**

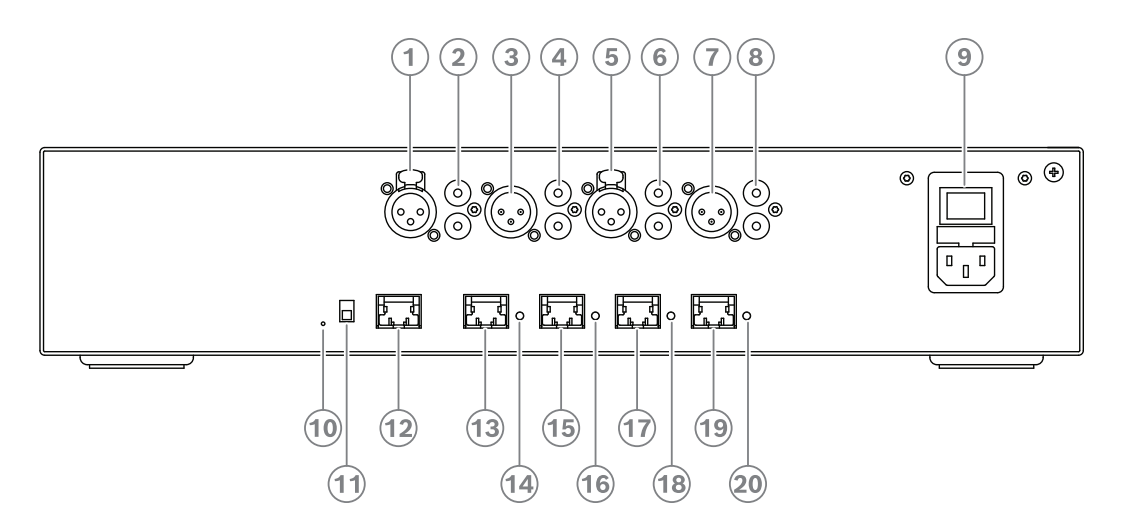

**Abbildung 4.2:** Audioprozessor und Powering Switch

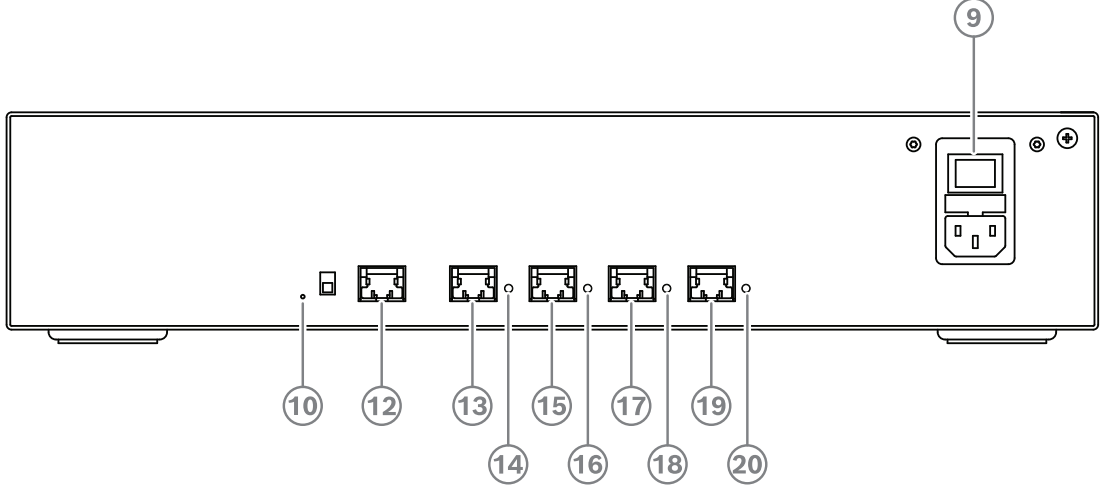

**Abbildung 4.3:** Powering Switch

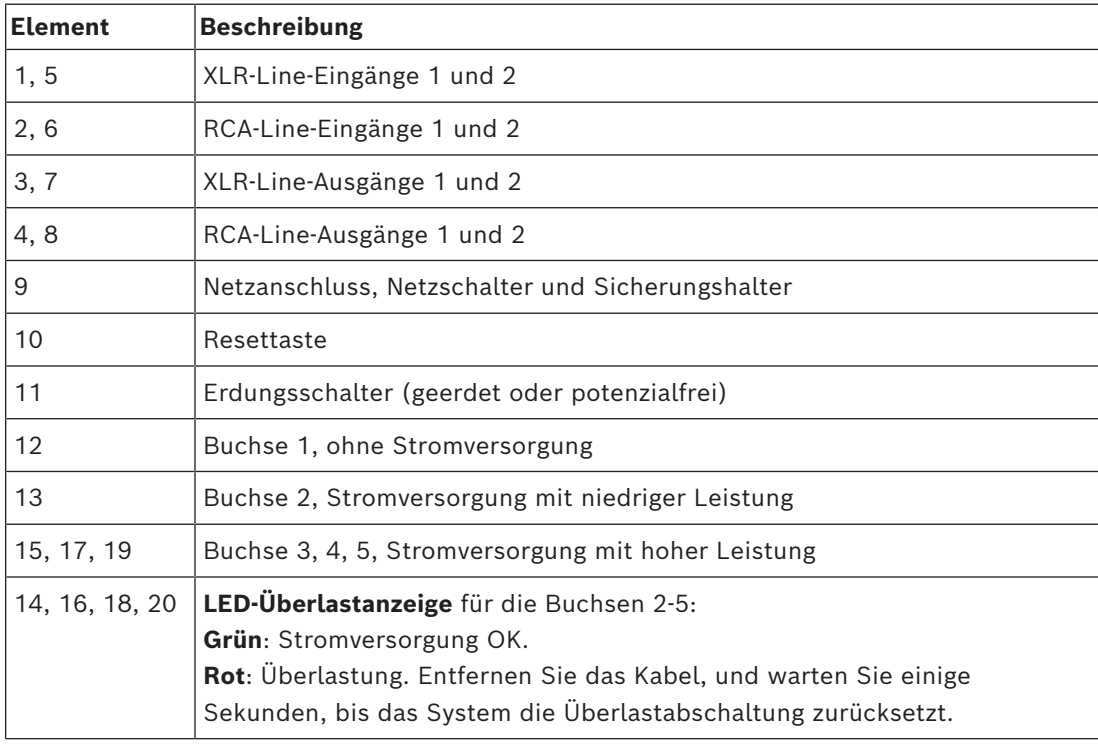

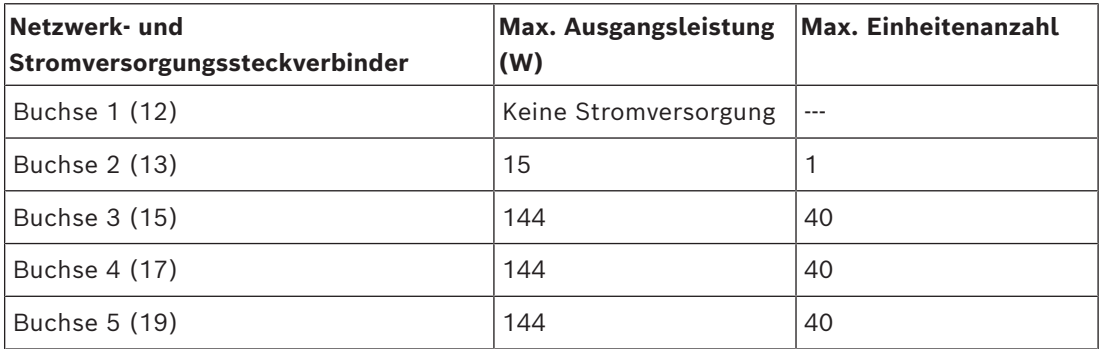

**Tabelle 4.4:** Stromversorgungskapazität von DCNM‑APS2/DCNM‑PS2

### **Berechnungsbeispiele**

Das folgende Beispiel gibt Ihnen einen Anhaltspunkt für die maximale Last an den einzelnen Buchsen des Audioprozessors und Powering Switch oder Powering Switch.

- **Buchse 2**: 50 m Kabel + DCNM-MMD2 = **12 W**<sup>1</sup>
- **Buchse 3**: 10 m Kabel + DCNM-MMD2 + 9x (2 m Kabel + DCNM-MMD2) = (4,5 + 12) + 9x (1,19 + 12) = **135,21 W**<sup>2</sup> .
- **Buche 4**: 10 m Kabel + DCNM-D + 19x (2 m Kabel +DCNM-D) = (4,5 + 3,1) + 19x (1,19 + 3,1) = **89,11 W**<sup>2</sup> .
- **Buche 5**: 10 m Kabel + DCNM-DE + 19x (2 m Kabel + DCNM-DE)  $= (4,5 + 5) + 19x (1,19 + 5) = 127,11 W<sup>2</sup>.$
- 1 Für Buchse 2 muss die Leistungsaufnahme des Kabels nicht gezählt werden, wenn nur eine Einheit an diesen Ausgang angeschlossen wird.

2 Das kürzeste redundante Kabel muss nicht gezählt werden.

### **Siehe**

*– [Berechnung mit PoE-Switches, Seite 25](#page-24-0)*

### **4.3.2 Berechnung mit PoE-Switches**

<span id="page-24-0"></span>Wählen Sie ein oder mehrere PoE-Ethernet-Switches zur Stromversorgung der DICENTIS Einheiten aus. Jede DICENTIS Einheit muss an einen individuellen PoE-fähigen Ausgang eines Ethernet-Switches angeschlossen werden.

### **Hinweis!**

Bei manchen PoE-Ethernet-Switches ist die Anzahl der Ports mit Stromversorgung begrenzt. Selbst wenn jeder Port über Stromversorgung verfügt, kann die gesamte Stromversorgungsleistung eines Ethernet-Switches begrenzt sein. Beachten Sie bitte die Dokumentation des verwendeten PoE-Ethernet-Switches.

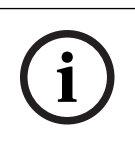

**i**

### **Hinweis!**

Wenn PoE verwendet wird, können die DICENTIS Einheiten nicht in einer Verkettung angeschlossen werden. Bei der Nutzung von PoE ist keine redundante Verkabelung möglich.

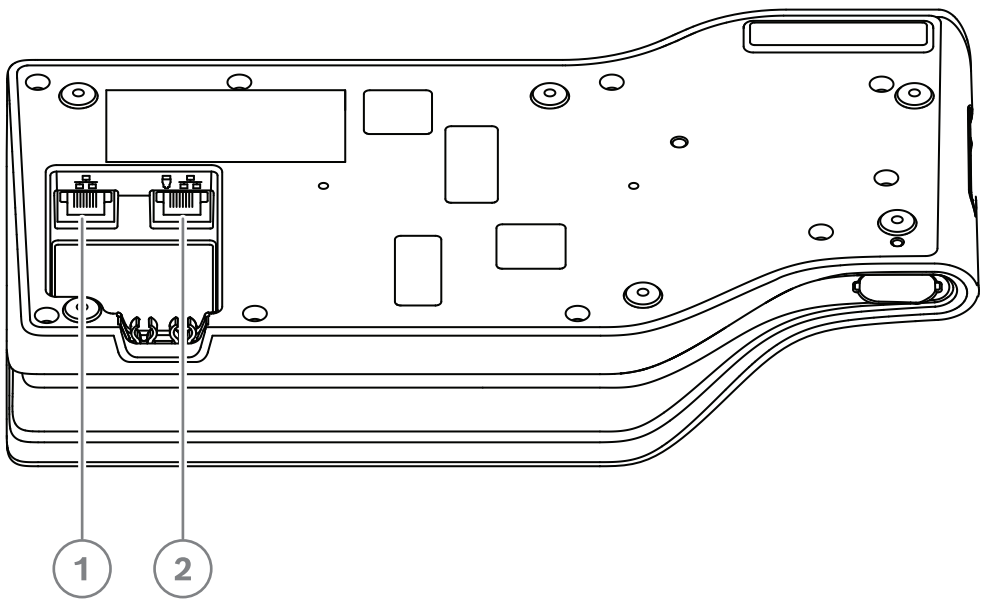

**Abbildung 4.4:** Unteransicht DICENTIS Einheiten (DCNM-MMD/DCNM-MMD2)

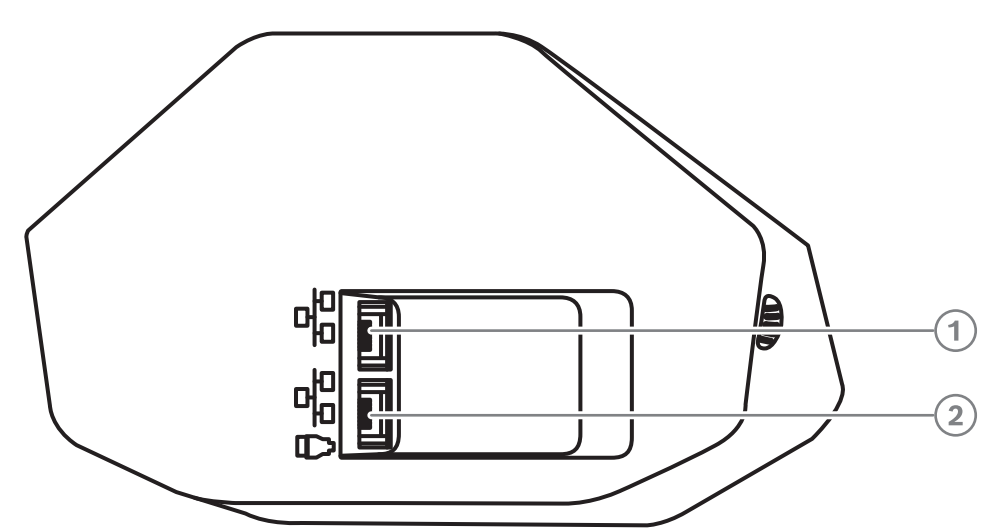

**Abbildung 4.5:** Unteransicht DICENTIS Einheiten (DCNM-D/DCNM-DVT/DCNM-DSL/DCNM-DE)

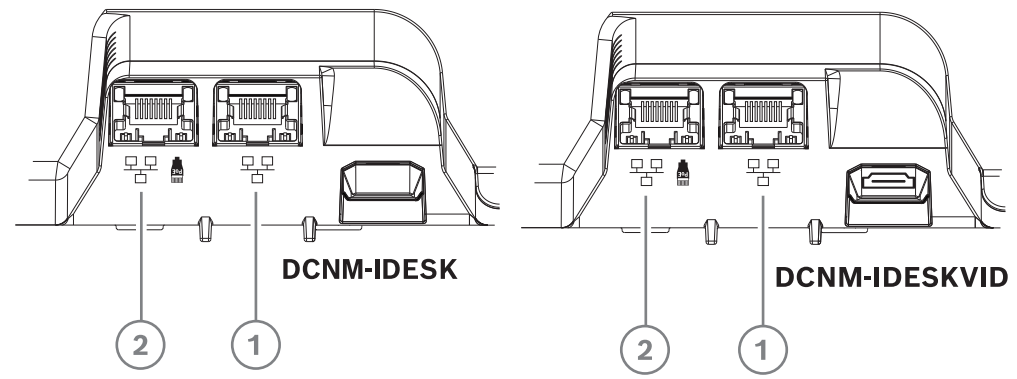

**Abbildung 4.6:** Unteransicht DICENTIS Dolmetschereinheiten (DCNM-IDESK/DCNM-IDESKVID)

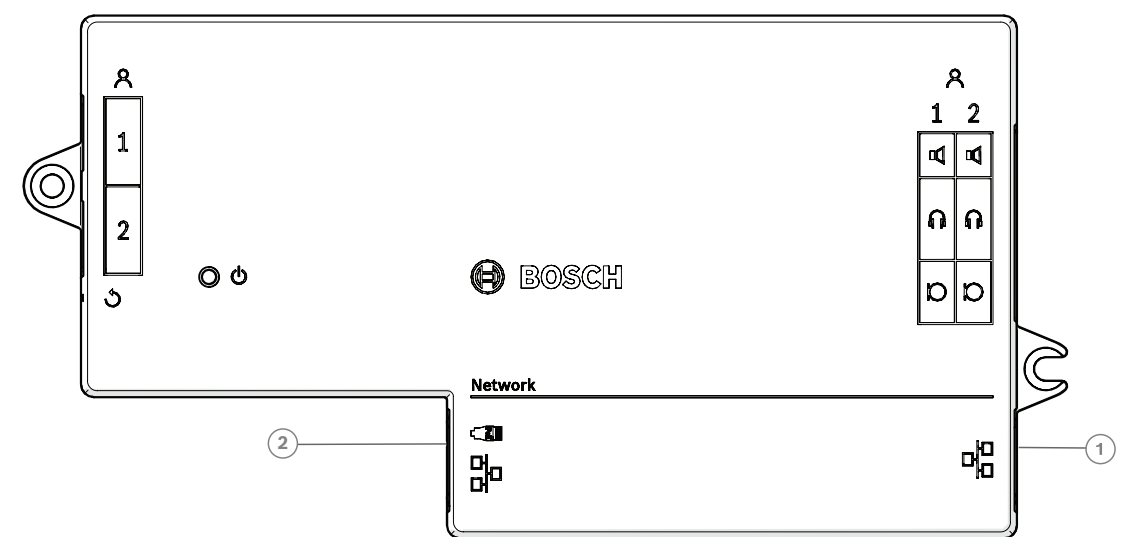

**Abbildung 4.7:** Draufsicht DICENTIS Einbau-Basiseinheit (DCNM-FBD2)

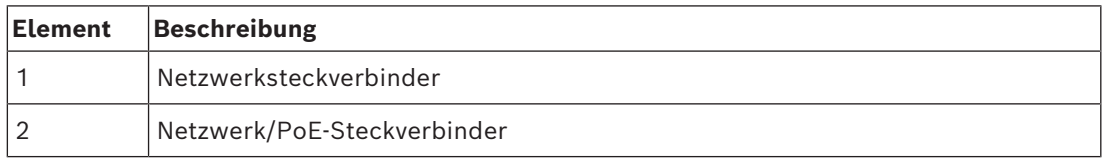

# **4.4 Redundanzoptionen**

<span id="page-26-0"></span>DICENTIS Konferenzsysteme können mit Netzwerkredundanz erstellt werden. Dadurch wird gewährleistet, dass das System weiterhin funktioniert, falls:

- ein Netzwerkkabel defekt ist oder versehentlich getrennt wird
- eine Komponente ausfällt

Im System können verschiedene Ebenen von Redundanz erstellt werden, abhängig von:

- der Art der Einheit, die im System verwendet wird (DCNM-APS2/DCNM-PS2)
- der Anzahl der im System verwendeten redundanten Komponenten
- der Menge an redundanter Netzwerkverkabelung

In den folgenden Abschnitten werden die Redundanzoptionen erläutert, die Sie beim Entwerfen des DICENTIS Konferenzsystems verwenden können. Jede Option kann im DICENTIS Konferenzsystem kombiniert werden, solange Sie die Einschränkungen der redundanten Verkabelung beachten. Siehe:

- *[Redundante Verkabelung für DCNM-APS2/DCNM-PS2 Einheiten, Seite 28](#page-27-0)*.
- *[Redundante Server-PCs, Seite 31](#page-30-0)*.

# **i**

Damit diese Redundanzoptionen korrekt funktionieren, muss das RSTP (Rapid Spanning Tree Protocol) im DICENTIS Konferenzsystem aktiviert werden.

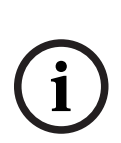

### **Hinweis!**

**Hinweis!**

Gehen Sie bei der Einrichtung der Redundanzoptionen für das System folgendermaßen vor: Richten Sie das System zuerst ohne redundante Verkabelung und RSTP-Konfiguration im System und DICENTIS ein.

Konfigurieren Sie als Zweites RSTP in den Switches und DICENTIS. Aktivieren Sie im dritten Schritt die Ringleitung (Loops).

### **4.4.1 Redundante Verkabelung für DCNM-APS2/DCNM-PS2 Einheiten**

<span id="page-27-0"></span>In diesem Abschnitt wird beschrieben, wie Sie eine redundante Verkabelung für Einheiten vom Typ DCNM-APS2/DCNM-PS2 erstellen. Die maximale Anzahl von Ethernet-Einheiten in der längsten möglichen Ringleitung (einschließlich Root-Switch) beträgt 22. In einem System ohne Ethernet-Switch(es) ist der APS der Root-Switch.

Die zulässige Gesamtanzahl von Einheiten in der Ringleitung hängt von folgenden Faktoren ab:

- Typ der in der Ringleitung angeschlossenen Einheit (zum Beispiel benötigen DCNM-MMD2 Einheiten mehr Strom als DCNM-DE Einheiten)
- Länge der Ringleitung (Kabel benötigen ebenfalls Strom)

In der Abbildung wird die Berechnung der Anzahl von Einheiten in der Ringleitung dargestellt. Die graue Linie stellt die längste Ringleitung (Loop) dar. Das #-Zeichen zeigt, wie die Einheiten gezählt werden.

Im Beispiel unten können bis zu 19 (22 – 3 = 19) Diskussionseinheiten angeschlossen werden.

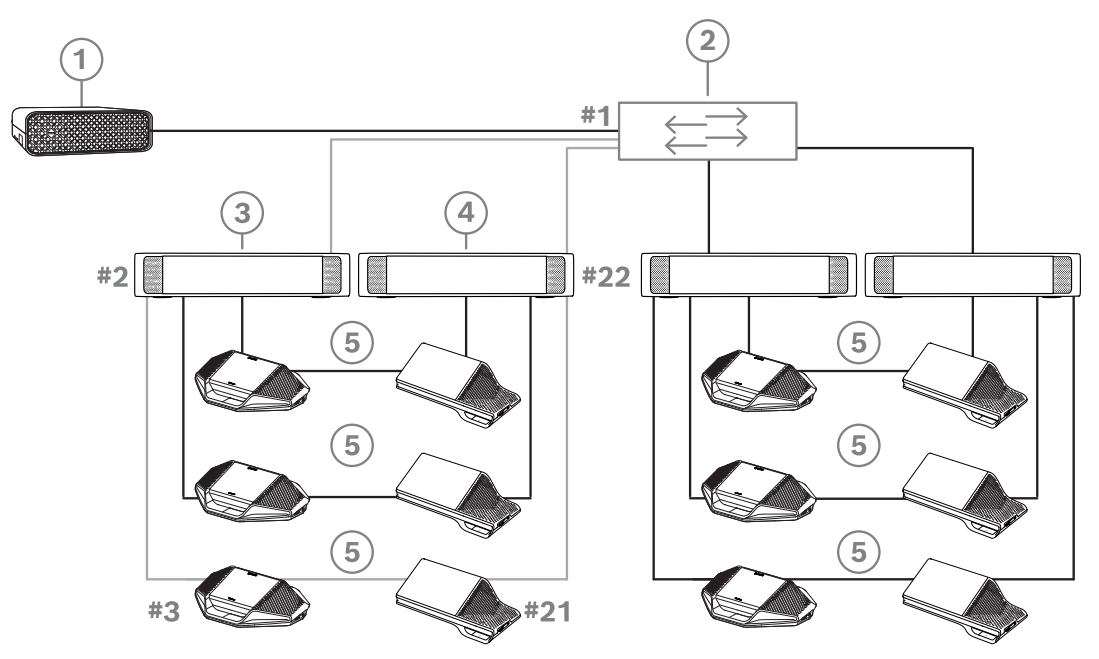

**Abbildung 4.8:** DICENTIS Diskussionseinheiten, die mit redundanter Verkabelung zwischen Einheiten vom Typ DCNM-PS2/DCNM-APS2 angeschlossen sind

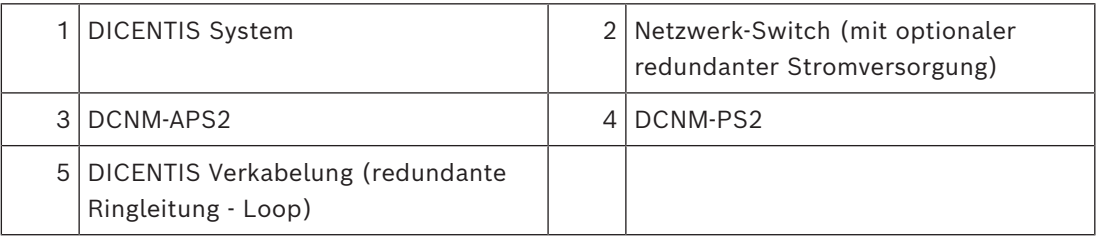

Maximale Anzahl von DICENTIS Einheiten in einer Reihe:

– Für eine redundante Verkabelung, die RSTP nutzt, um eine mögliche Beeinträchtigung des Systems durch defekte Kabel oder Powering Switches zu vermeiden, sollte der Max-Age-Timer auf 22 eingestellt werden.

- Bei jedem Hop von einem Switch zum nächsten Switch erhöht sich der Age-Wert um 1. Dieser Timer kann erreicht oder überschritten werden, da zum Durchschleifen durch die DICENTIS Einheiten eine Hintereinanderschaltung (Daisy-chain) genutzt werden kann.
- Dieser Timer (oder diese Bedingung) kann nicht erreicht werden, wenn die Verkabelung nicht redundant ausgeführt ist. Dann wird die Leistungsbeschränkung vor der Max-Age-Einschränkung erreicht.
- Der Timer kann in folgenden Fällen erreicht werden:
	- Sie verwenden eine redundante Verkabelung.
	- Das System ist falsch verkabelt.

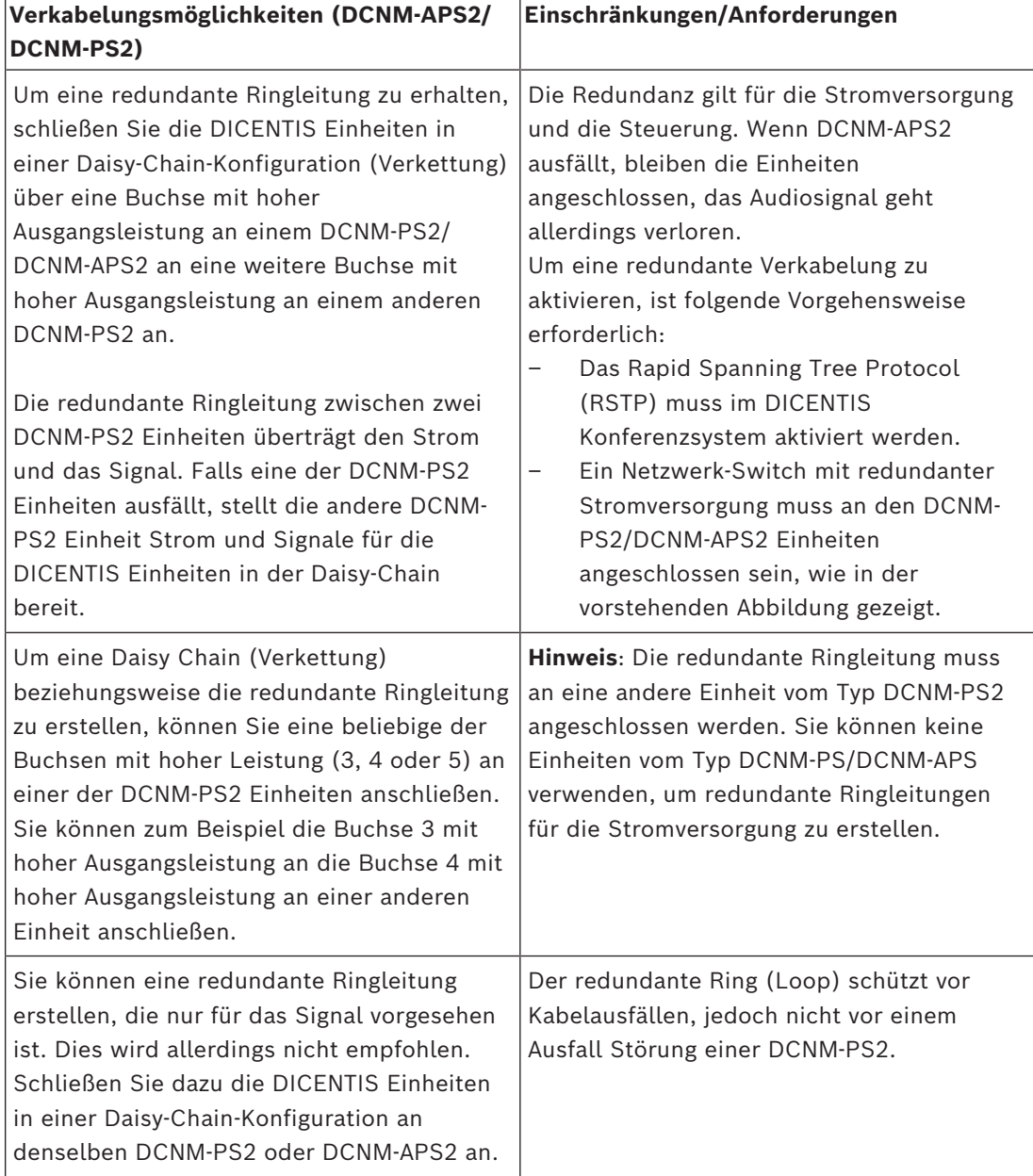

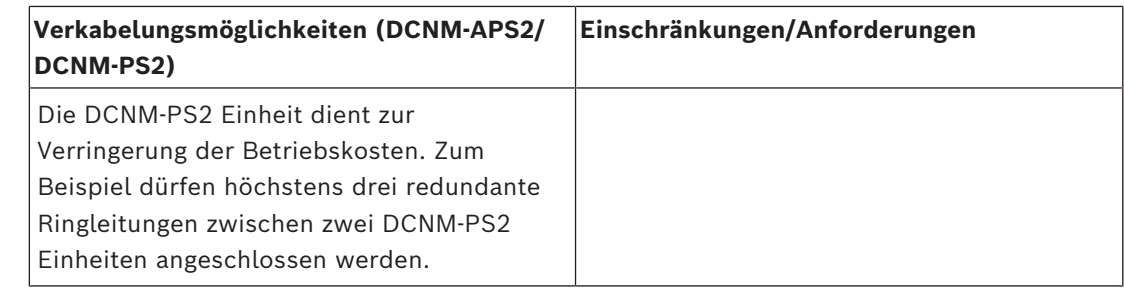

**i**

### **Hinweis!**

Damit diese Redundanzoptionen korrekt funktionieren, muss das RSTP (Rapid Spanning Tree Protocol) im DICENTIS Konferenzsystem aktiviert werden.

### **4.4.2 Redundante Server-PCs**

<span id="page-30-0"></span>Die Systemverfügbarkeit kann durch den Anschluss eines redundanten DICENTIS Server-PCs und der zugehörigen Komponenten und Kabel an das DICENTIS Konferenzsystem erhöht werden. Die maximale Anzahl von Ethernet-Einheiten in der längsten möglichen Ringleitung (einschließlich Root-Switch) beträgt 22.

Die zulässige Gesamtanzahl von Einheiten in der Ringleitung hängt von folgenden Faktoren ab:

- Typ der in der Ringleitung angeschlossenen Einheit (zum Beispiel benötigen DCNM-MMD2 Einheiten mehr Strom als DCNM-DE Einheiten)
- Länge der Ringleitung (Kabel benötigen ebenfalls Strom)

In der Abbildung wird die Berechnung der Anzahl von Einheiten in der Ringleitung dargestellt. Die graue Linie stellt die längste Ringleitung (Loop) dar. Das #-Zeichen zeigt, wie die Einheiten gezählt werden.

Im Beispiel unten können bis zu 17 (22 – 5 = 17) Einheiten angeschlossen werden.

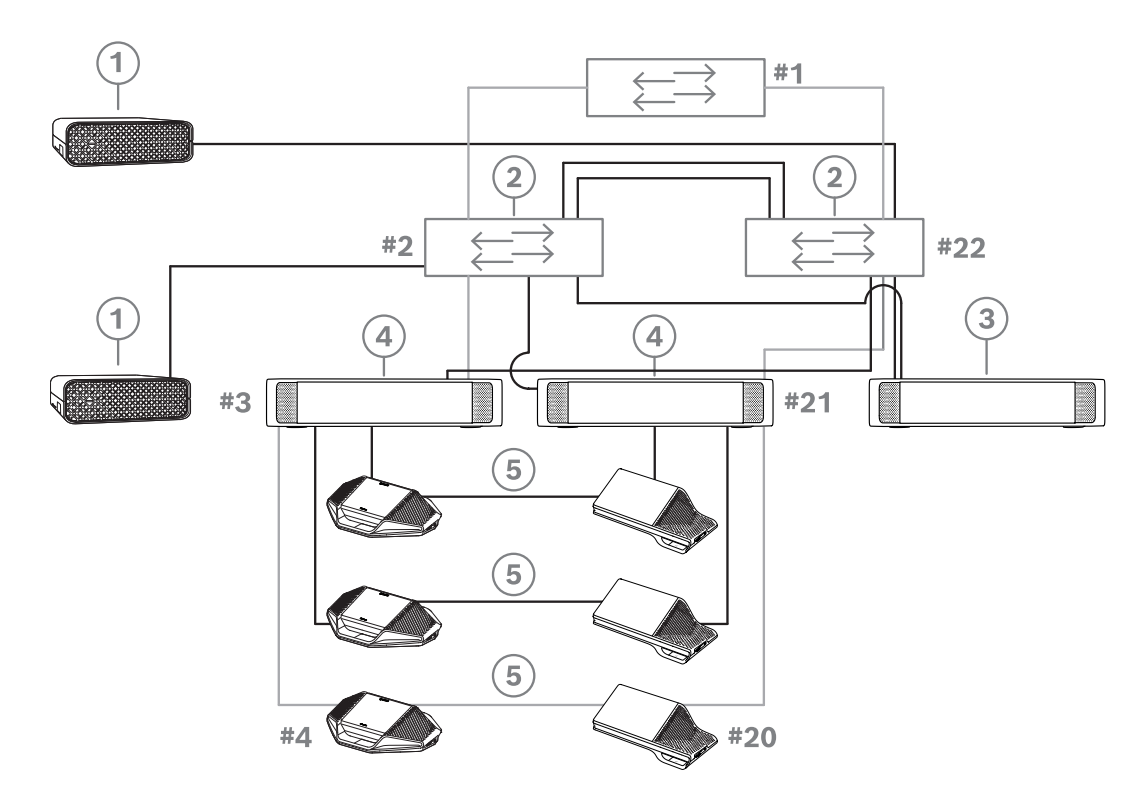

**Abbildung 4.9:** Redundante DICENTIS Server-PCs mit redundanten Komponenten und Kabeln

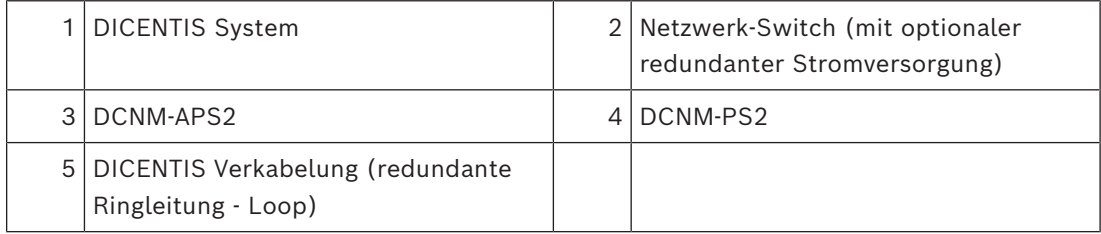

Damit diese Option funktioniert, muss das DICENTIS Konferenzsystem kombiniert mit EverRun Enterprise Software von Stratus Technologies eingesetzt werden. Weitere Informationen finden Sie auf der Website von Stratus Technologies.

Zu den weiteren Optionen, mit denen Sie die Zuverlässigkeit des DICENTIS Konferenzsystems gewährleisten können, zählen:

– Remote-SQL-Server

**!** 

# **5 Installationsmaterial und -werkzeuge**

<span id="page-32-0"></span>In diesem Abschnitt wird das Installationsmaterial beschrieben, wie Kabel, Steckverbinder und Werkzeuge.

### **Empfehlungen**

- Verwenden Sie stets die vom Hersteller vorgeschriebenen Installationsprodukte, ‑materialien und ‑werkzeuge.
- Verwenden Sie generell separate Kabelkanäle für die Systemnetzwerkkabel, Audiokabel und Netzkabel.
- In öffentlichen Bereichen, wo Menschen auf die Steckverbindungen und Kabel treten oder sie berühren können, sind metallene Schutzabdeckungen zu verwenden.

### **Warnung!**

Achten Sie darauf, die Biegeradien der Systemnetzwerkkabel (DCNM‑CBxxx) nicht zu unterschreiten:

Der Mindestbiegeradius des Systemnetzwerkkabels beträgt 35 mm.

### **5.1 DCNM-CBCPLR Kabelkupplungen**

<span id="page-32-1"></span>Kabelkupplungen können die folgenden Funktionen haben:

- Kabel verlängern
- Breakout-Box in einem Bodentank
- Interface zwischen DICENTIS Kabel und "Standard"-CAT-5e-Kabel in Kombination mit einem separaten Netzkabel
- lokale Stromversorgung von Teilnehmereinheiten ermöglichen
- Einschalten des Systems mithilfe von zwei Kabelkupplungen und einem Schalter

Kabelkupplungen werden in 6er-Packungen geliefert. Sie können für alle DICENTIS Kabeltypen verwendet werden.

### **Montage**

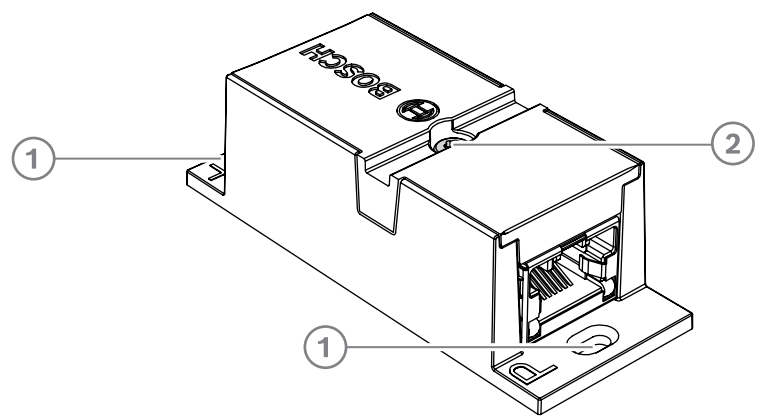

Um die DCNM-CBCPLR auf einer ebenen Fläche zu fixieren, setzen Sie zwei 2,5-mm-Schrauben in die vorhandenen Bohrungen auf den Klappen (1) ein. Sie können die DCNM-CBCPLR auch fixieren, indem Sie unter Verwendung der vorhandenen Aussparung (2) einen Kabelbinder um die Einheit wickeln, um eine seitliche Bewegung zu verhindern.

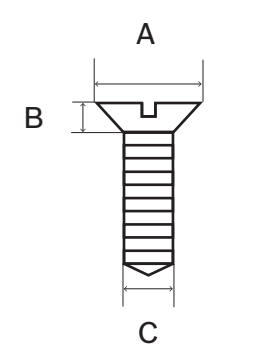

**Abbildung 5.1:** Max. Abmessungen der Schrauben

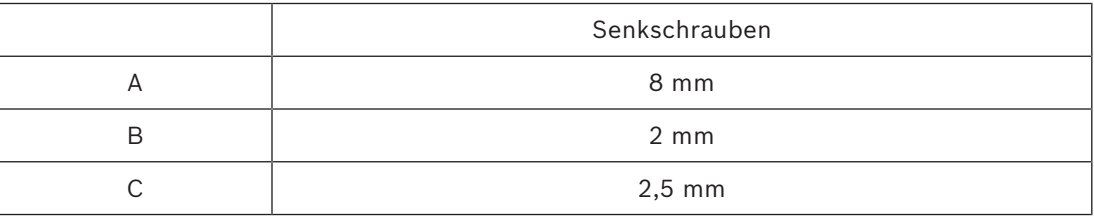

### **5.1.1 Verlängern eines Kabels mit Kabelkupplungen**

<span id="page-33-0"></span>Die DICENTIS Kabelkupplung kann zur Verlängerung von Kabeln verwendet werden, da sie die Verbindung von DICENTIS Kabelsätzen ermöglicht. Auf diese Weise können Sie z. B. drei 25-m-Kabel (DCNM-CB25-I) miteinander verbinden, um ein 75-m-Kabel zu erhalten. **Hinweis**:

- Die Kabellänge darf 100 m nicht überschreiten.
- Pro Hauptkabel (Trunke) können maximal 2 Kabelkupplungen verwendet werden.

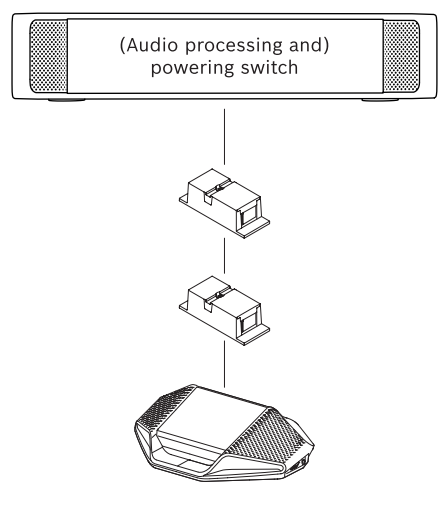

### **5.1.2 Verwenden einer Kabelkupplung als Breakout-Box**

<span id="page-33-1"></span>Die DICENTIS Kabelkupplungen können in Bodentanks als Breakout-Box verwendet werden, z. B. wenn Sie vorübergehend Einheiten wie ein Kanzelmikrofon anschließen möchten. Die Kabelkupplung kann mit den Schraubenlöchern (2,5 mm) oder einem Kabelbinder über dem vertieften Bereich befestigt werden.

### **Hinweis**:

- Die Kabellänge darf 100 m nicht überschreiten.
- Pro Hauptkabel (Trunke) können maximal 2 Kabelkupplungen verwendet werden.

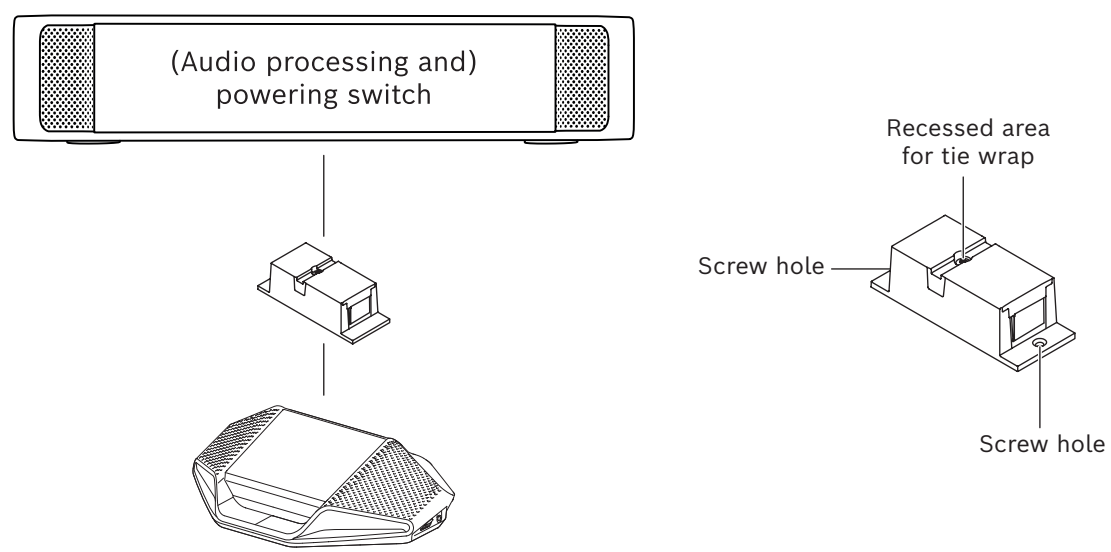

**Abbildung 5.2:** Installation als Breakout-Box in einem Bodentank

### **5.1.3 Verwenden einer Kabelkupplung als Interface zwischen verschiedenen Kabeltypen**

<span id="page-34-0"></span>Die Kabelkupplung kann als Interface zwischen DICENTIS Kabel und "Standard"-CAT-5E-Kabel verwendet werden, optional auch kombiniert mit einem separaten Netzkabel. Dies kann z. B. verwendet werden, wenn ein Standard-CAT-5E-Kabel aus dem Technikraum mit einem DICENTIS Kabel im Konferenzraum verbunden werden muss. Gehen Sie dabei wie folgt vor:

- 1. Öffnen Sie das Gehäuse der Kabelkupplung.
- 2. Verbinden Sie die Netzkabel mit den Schraubklemmen + und –.
- 3. Öffnen Sie die vorgestanzte Kabeleinführung beim Gehäuse, um die Netzkabel hindurchzuführen.
- 4. Stellen Sie eine Zugentlastung her.

### **Warnung!**

Stromschlaggefahr! Freiliegende Netzkabel sind eine mögliche Gefahr. Stellen Sie sicher, dass alle Netzkabel gesichert sind, indem Sie sie mit einem Kabelbinder im Inneren des Gehäuses befestigen (siehe die Zeichnung zum Herstellen einer Zugentlastung).

5. Schließen Sie das Gehäuse und ziehen Sie die Schraube mit einem Drehmoment von 0,4 Nm an.

### **Hinweis**:

- Die Kabellänge darf 100 m nicht überschreiten.
- Pro Hauptkabel (Trunke) können maximal 2 Kabelkupplungen verwendet werden.
- 20-AWG-Kabel (0,5 mm<sup>2</sup>) verwenden

**!** 

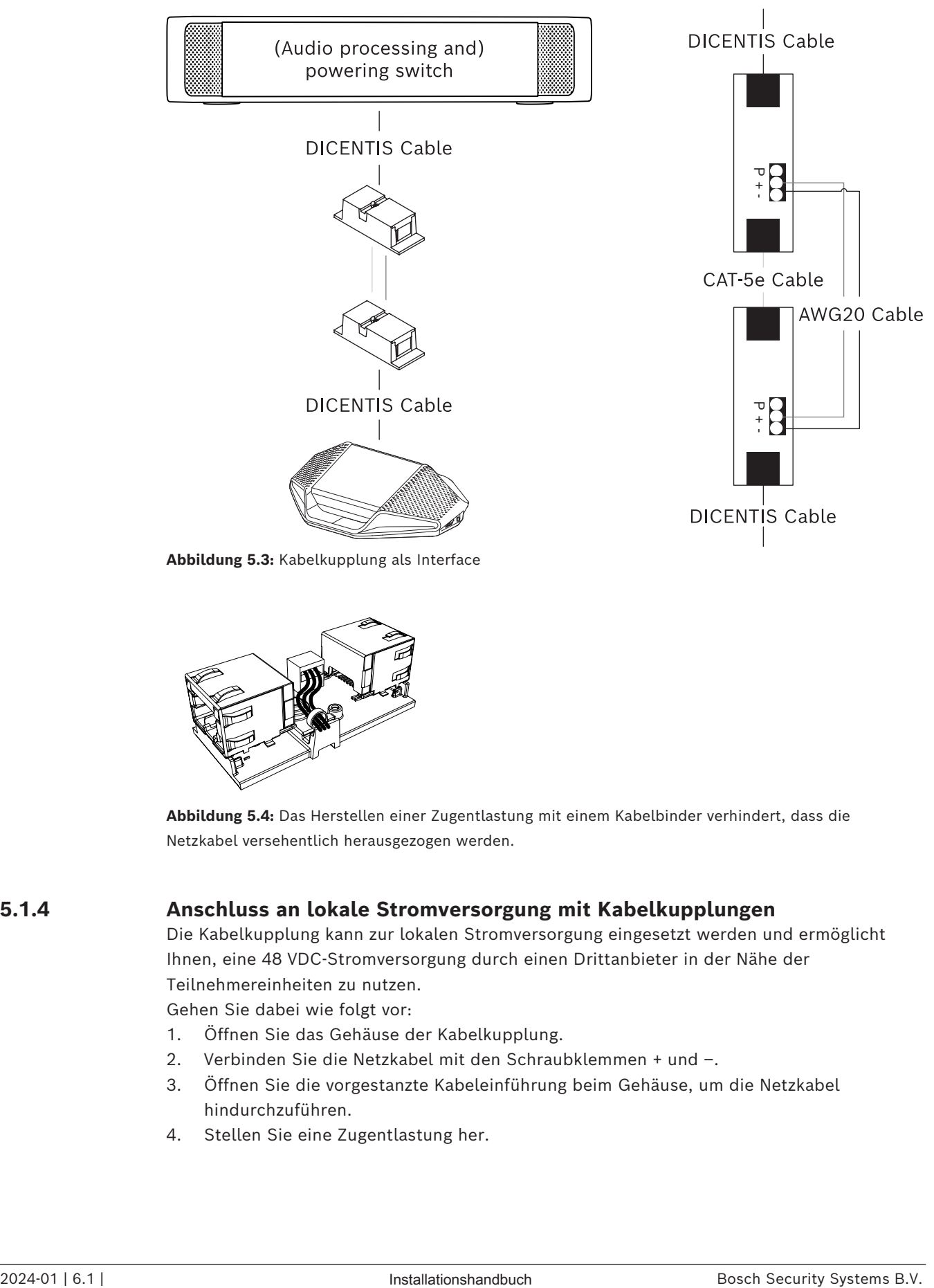

**Abbildung 5.3:** Kabelkupplung als Interface

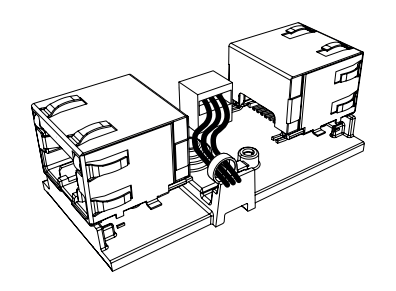

**Abbildung 5.4:** Das Herstellen einer Zugentlastung mit einem Kabelbinder verhindert, dass die Netzkabel versehentlich herausgezogen werden.

### **5.1.4 Anschluss an lokale Stromversorgung mit Kabelkupplungen**

<span id="page-35-0"></span>Die Kabelkupplung kann zur lokalen Stromversorgung eingesetzt werden und ermöglicht Ihnen, eine 48 VDC-Stromversorgung durch einen Drittanbieter in der Nähe der Teilnehmereinheiten zu nutzen.

Gehen Sie dabei wie folgt vor:

- 1. Öffnen Sie das Gehäuse der Kabelkupplung.
- 2. Verbinden Sie die Netzkabel mit den Schraubklemmen + und –.
- 3. Öffnen Sie die vorgestanzte Kabeleinführung beim Gehäuse, um die Netzkabel hindurchzuführen.
- 4. Stellen Sie eine Zugentlastung her.
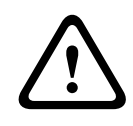

### **Warnung!**

Stromschlaggefahr! Freiliegende Netzkabel sind eine mögliche Gefahr. Stellen Sie sicher, dass alle Netzkabel gesichert sind, indem Sie sie mit einem Kabelbinder im Inneren des Gehäuses befestigen (siehe die Zeichnung zum Herstellen einer Zugentlastung).

5. Schließen Sie das Gehäuse und ziehen Sie die Schraube mit einem Drehmoment von  $0.4$  Nm an.

### **Hinweis**:

- Anforderungen an die Stromversorgung:
	- Nennleistung von 48 V DC (zwischen 47 und 49 V DC)
	- Brummspannung von weniger als 200 mV pk-pk
	- Max. Ausgangsstrom sollte 3,0 A nicht überschreiten (oder auf 3,0 A begrenzt sein, da DICENTIS Kabel und Einheiten einen Grenzwert für diese Stromstärke haben)
- Anforderung an das Netzkabel:
	- 20-AWG-Kabel (0,5 mm<sup>2</sup>) verwenden
- Empfehlung
	- Es wird ausdrücklich empfohlen, dass die Stromversorgung über einen eigenen Kurzschlussschutz mit einem Kurzschluss-Ausgangsstrom von 4,3 bis 5,0 A verfügt.
	- Wenn die Stromversorgung nach einem Kurzschluss automatisch neu gestartet wird, sollte diese Neustartfunktion ein Intervall von 3 bis 4 Sekunden haben und max. 4 Neustartversuche unternehmen.
	- Beim Ausschalten der Stromversorgung sollte die Leistung weniger als 9 V/1 mA betragen.
- Die maximale Entfernung zwischen (A)PS und Konferenzeinheit ist aufgrund der Ethernet-Eigenschaften auf 100 m beschränkt.

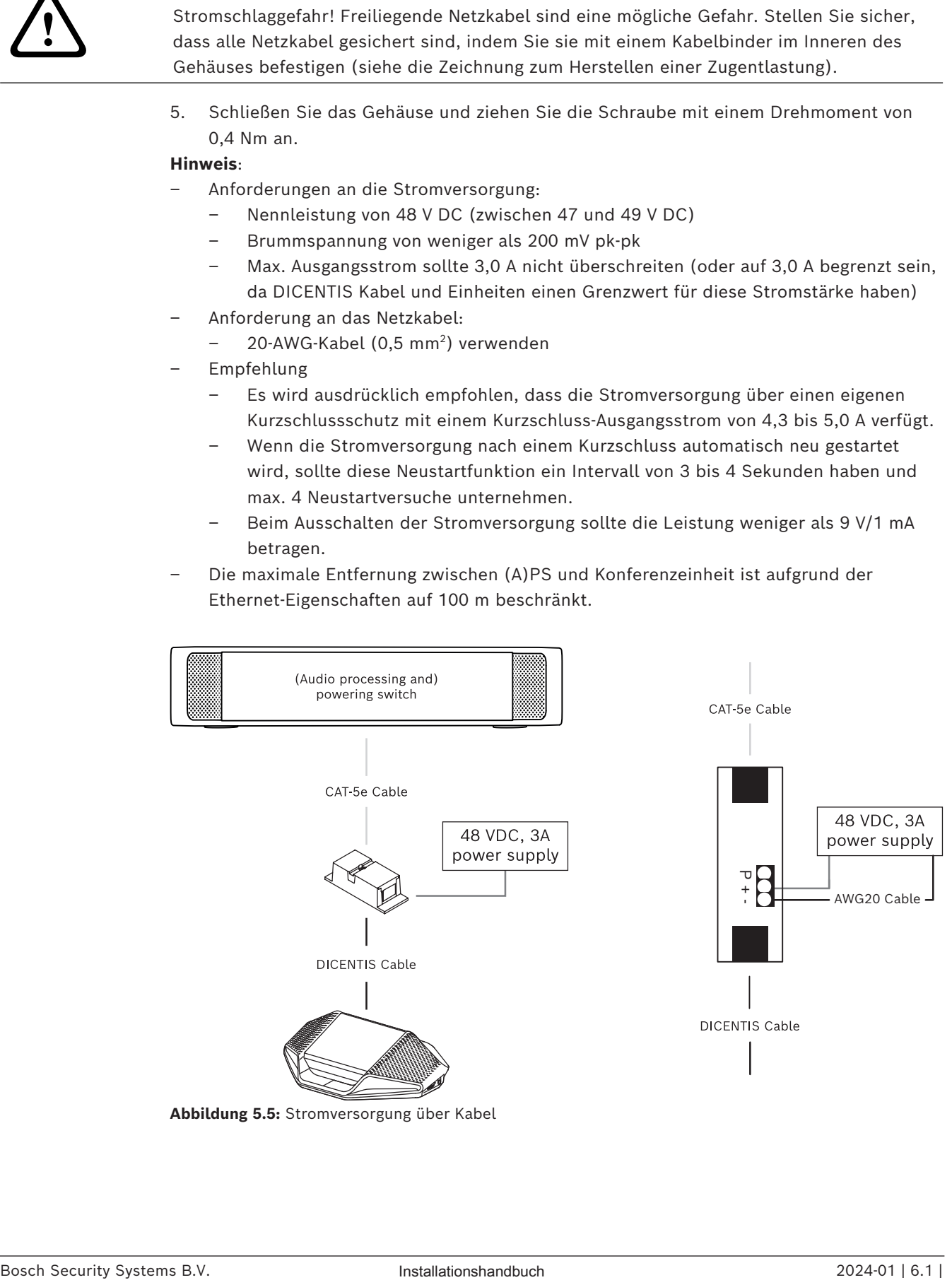

**Abbildung 5.5:** Stromversorgung über Kabel

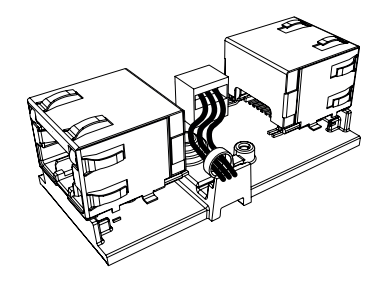

**Abbildung 5.6:** Das Herstellen einer Zugentlastung mit einem Kabelbinder verhindert, dass die Netzkabel versehentlich herausgezogen werden.

### **5.1.5 Verwenden einer Kabelkupplung zum Einschalten des Systems**

Das DICENTIS System wechselt automatisch in den Standby-Modus, wenn:

- die Option zum automatischen Ausschalten des Systems nach einer bestimmten Zeit der Nichtverwendung in der Konferenzanwendung konfiguriert ist, und
- das System für einen bestimmten Zeitraum nicht verwendet wird.

Sie können die Kabelkupplung in Kombination mit einem individuellen Schalter verwenden, um einen Aktivierungsschalter für das System zu erstellen (siehe folgende Abbildung). Gehen Sie dazu wie folgt vor:

- 1. Öffnen Sie das Gehäuse der Kabelkupplung.
- 2. Entfernen Sie den 0-Ohm-Widerstand der Kabelkupplung, die mit dem stets spannungsführenden Ausgang verbunden ist. Belassen Sie den 0-Ohm-Widerstand in der Kabelkupplung, die mit Ausgang 3 des (A)PS verbunden ist.
- 3. Öffnen Sie die vorgestanzte Kabeleinführung beim Gehäuse, um die Netzkabel hindurchzuführen.
- 4. Verbinden Sie die Drähte entsprechend der Abbildung unten.
- 5. Stellen Sie eine Zugentlastung her.

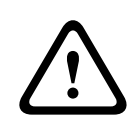

### **Warnung!**

Stromschlaggefahr! Freiliegende Netzkabel sind eine mögliche Gefahr. Stellen Sie sicher, dass alle Netzkabel gesichert sind, indem Sie sie mit einem Kabelbinder im Inneren des Gehäuses befestigen (siehe die Zeichnung zum Herstellen einer Zugentlastung).

6. Schließen Sie das Gehäuse, und ziehen Sie die Schraube mit einem Drehmoment von 0,4 Nm an.

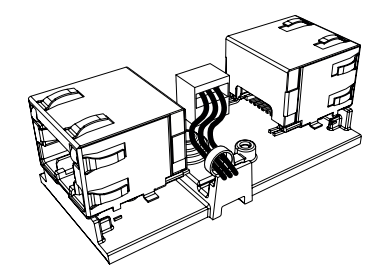

**Abbildung 5.7:** Das Herstellen einer Zugentlastung mit einem Kabelbinder verhindert, dass die Netzkabel versehentlich herausgezogen werden.

### **Hinweis**:

- Die Kabellänge darf 100 m nicht überschreiten.
- Pro Hauptkabel (Trunke) können maximal 2 Kabelkupplungen verwendet werden.

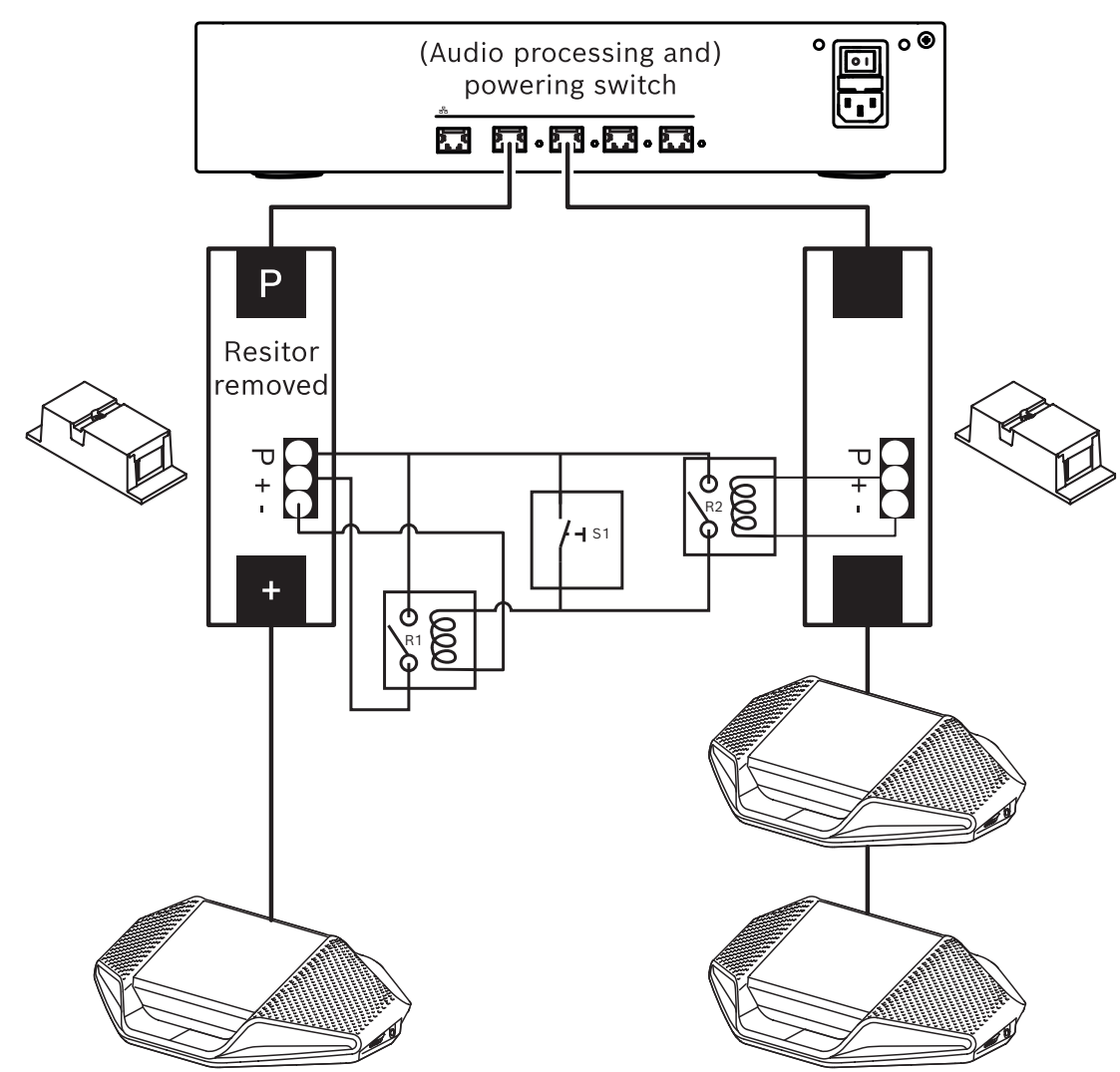

**Abbildung 5.8:** Verwenden von Kabelkupplungen und individuellen Schaltern zum Erstellen eines Aktivierungsschalters

Der Schaltplan funktioniert wie folgt:

- 1. Durch Betätigen von S1 (Impulsschalter) wird die Einheit, die mit dem stets spannungsführenden Ausgang verbunden ist, mit Strom versorgt und schaltet sich ein.
- 2. Die Einheit schaltet sich ein und wird von den Diensten erkannt. Wenn eine Einheit erkannt wird, werden die 3.0-A-Ausgänge des (A)PS aktiviert, und alle an diese Ausgänge angeschlossenen Einheiten werden ebenfalls eingeschaltet.
- 3. Relais R1 verfügt über einen Timer von 1 Minute, sodass der Schalter 1 Minute lang geschlossen bleibt, nachdem der Schalter S1 losgelassen oder das System ausgeschaltet wurde.
- 4. Wenn die Hochleistungs-Trunkkabel angeschlossen sind, versorgt der Schalter von Relais R2 Relais 1 mit Strom, um den Schalter geschlossen zu halten.

# **5.2 DICENTIS Systemkabelsätze**

<span id="page-39-0"></span>Die an beiden Enden mit Steckverbindern versehenen DICENTIS Systemkabelsätze sind in verschiedenen Längen erhältlich. Sie dienen zur Verbindung der DICENTIS Einheiten.

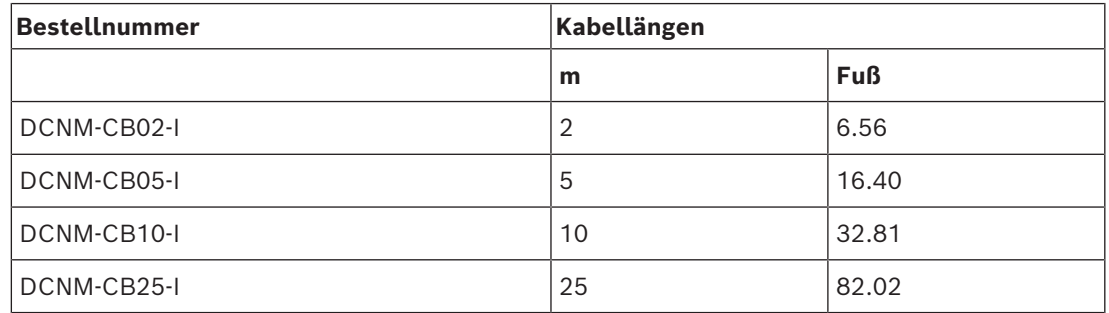

**Tabelle 5.5:** Kabeltypen und ‑längen

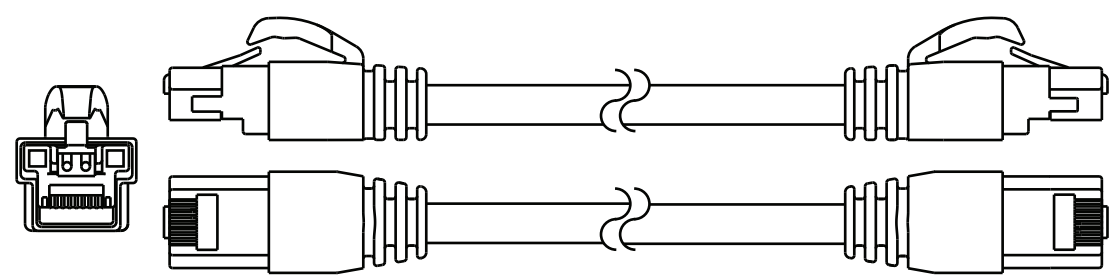

**Abbildung 5.9:** DCNM-CBxx-I Kabel und Steckverbinderansicht

# **5.3 DCNM-CBCON Steckverbinder für DICENTIS Kabel**

<span id="page-40-0"></span>Die Steckverbinder werden zur Herstellung individueller Systemnetzwerkkabel oder zum Austauschen von Steckverbindern verwendet. Der Steckverbinder kann für Installationskabel (DCNM-CB02-I, DCNM-CB05-I, DCNM-CB10-I, DCNM-CB25-I, DCNM-CB250-I, DCNM-CB250) und für flexibles Kabel eingesetzt werden (DCNM-CB02, DCNM-CB05, DCNMCB10, DCNM-CB25, DCNM-CB02B, DCNM-CB05B, DCNM-CB10B, DCNM-CB25B, DCNM-CB250B).

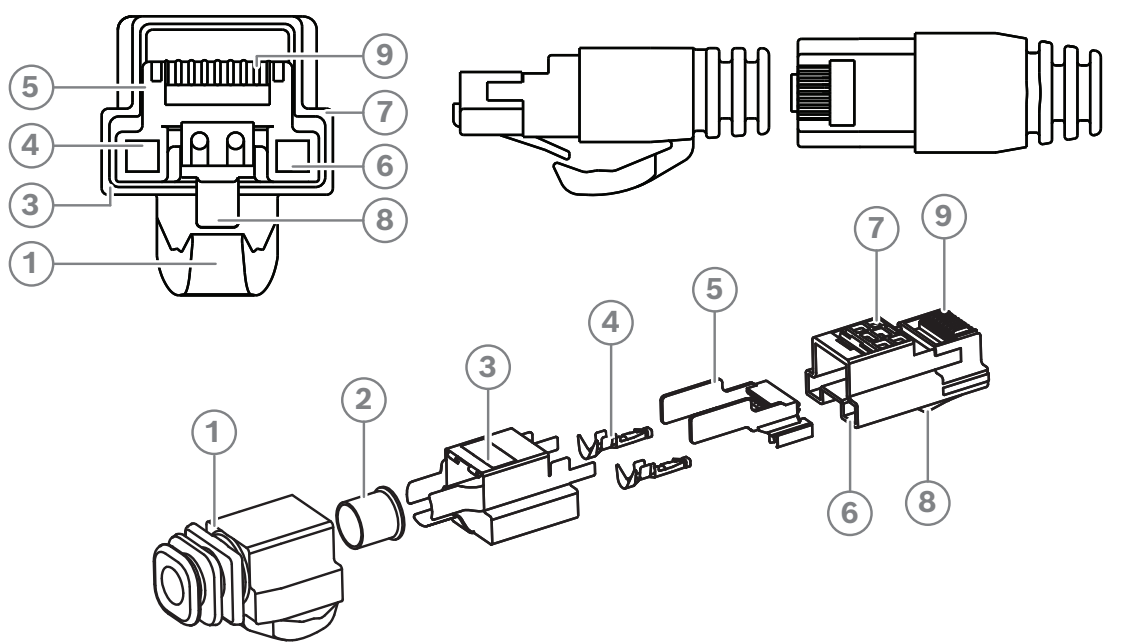

**Abbildung 5.10:** DCNM-CBCON Frontansicht und Explosionsdarstellung

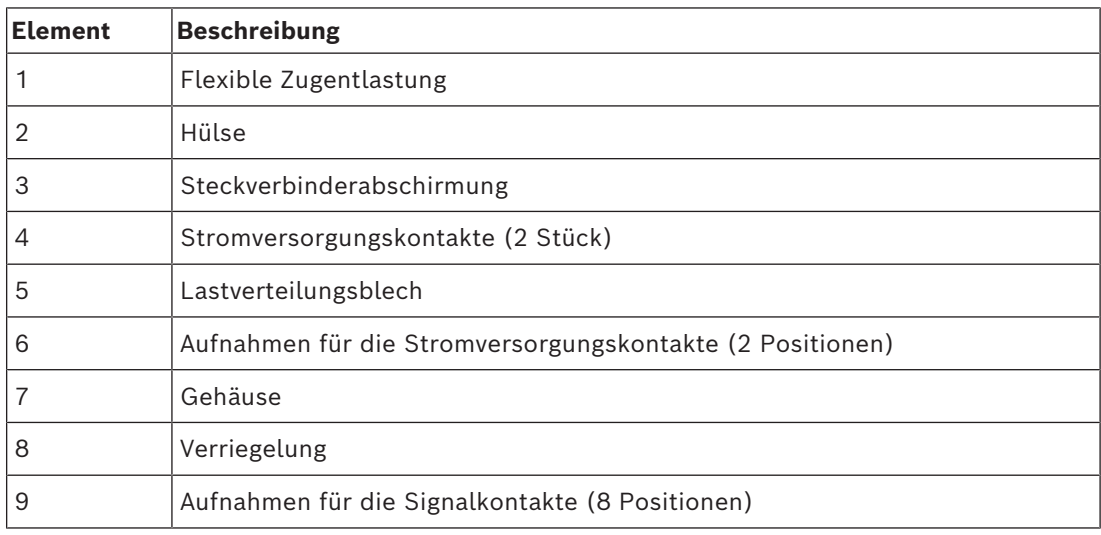

- *– [DICENTIS Systemkabelsätze, Seite 40](#page-39-0)*
- *– [DCNM-CB250 Systeminstallationskabel, Seite 43](#page-42-0)*
- *– [DCNM-CBTK Systemnetzwerkkabel-Toolkit, Seite 42](#page-41-0)*

# **5.4 DCNM-CBTK Systemnetzwerkkabel-Toolkit**

<span id="page-41-0"></span>Das Systemnetzwerkkabel-Toolkit wird verwendet, um den *[DCNM-CBCON Steckverbinder für](#page-40-0) [DICENTIS Kabel, Seite 41](#page-40-0)* mit dem *[DCNM-CB250 Systeminstallationskabel, Seite 43](#page-42-0)* oder den *[DICENTIS Systemkabelsätze, Seite 40](#page-39-0)* zu verbinden.

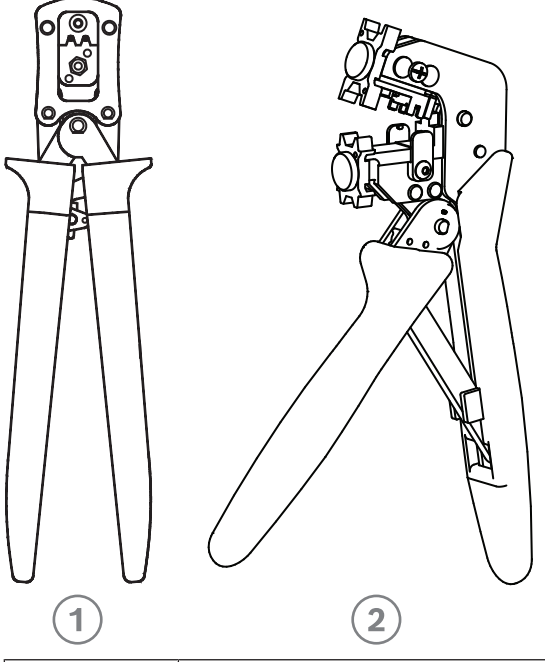

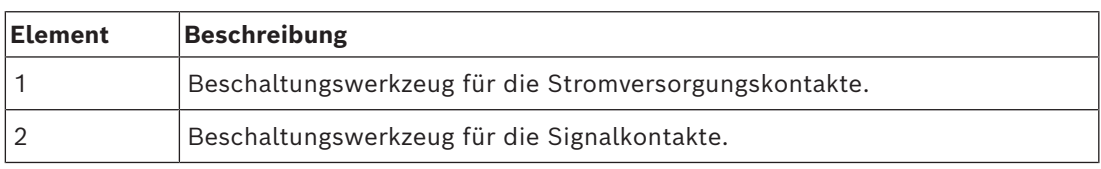

**Tabelle 5.6:** Inhalt des Toolkits

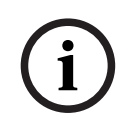

### **Hinweis!**

Beachten Sie die Informationen im Abschnitt zu Systemnetzwerkkabeln mit individueller Länge auf der DVD, die Sie auch unter<https://licensing.boschsecurity.com/software> downloaden können.

- *– [DICENTIS Systemkabelsätze, Seite 40](#page-39-0)*
- *– [DCNM-CBCON Steckverbinder für DICENTIS Kabel, Seite 41](#page-40-0)*
- *– [DCNM-CB250 Systeminstallationskabel, Seite 43](#page-42-0)*

# **5.5 DCNM-CB250 Systeminstallationskabel**

<span id="page-42-0"></span>Das Systeminstallationskabel wird mit einer Länge von 250 m ohne Steckverbinder geliefert und dient zur Anfertigung kundenspezifischer Systemnetzwerkkabel. Weitere Informationen finden Sie in den Abschnitten *[DCNM-CBCON Steckverbinder für DICENTIS Kabel, Seite 41](#page-40-0)* und *[DCNM-CBTK Systemnetzwerkkabel-Toolkit, Seite 42](#page-41-0)*.

Das DCNM-CB250-I Kabel kann zur Herstellung von Kabelsätzen und Anschlusskabeln verwendet werden.

Das DCNM-CB250-CPR entspricht EN 50575:2014 + A1:2016 Reaktion auf Feuer B2a-s1a, d0, a1. Sie sollten das DCNM-CB250-CPR nicht verwenden, wenn Sie es häufig verbinden und trennen müssen.

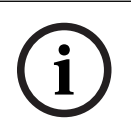

### **Hinweis!**

Die maximale Länge des Systemnetzwerkkabels beträgt 100 m.

**i**

### **Hinweis!**

Beachten Sie die Informationen im Abschnitt zu Systemnetzwerkkabeln mit individueller Länge auf der DVD, die Sie auch unter<https://licensing.boschsecurity.com/software> downloaden können.

- *– [DCNM-CBCON Steckverbinder für DICENTIS Kabel, Seite 41](#page-40-0)*
- *– [DCNM-CBTK Systemnetzwerkkabel-Toolkit, Seite 42](#page-41-0)*

# **5.6 DCNM-IDESKINT On-air & teleph. DCNM-IDESK**

Das DCNM-IDESKINT On-Air & Telefon. DCNM-IDESK ist ein Zubehör, das an das DICENTIS Dolmetscherpult angeschlossen ist. Es hat drei Funktionen:

- Steuerung einer Booth-On-Air-LED außerhalb der Kabine,
- Anzeige auf dem Dolmetscherpult, dass das Telefon außerhalb der Kabine klingelt, und
- Anzeige auf dem Dolmetscherpult, dass ein Sensor einen zu hohen CO2-Gehalt in der Kabine detektiert hat.

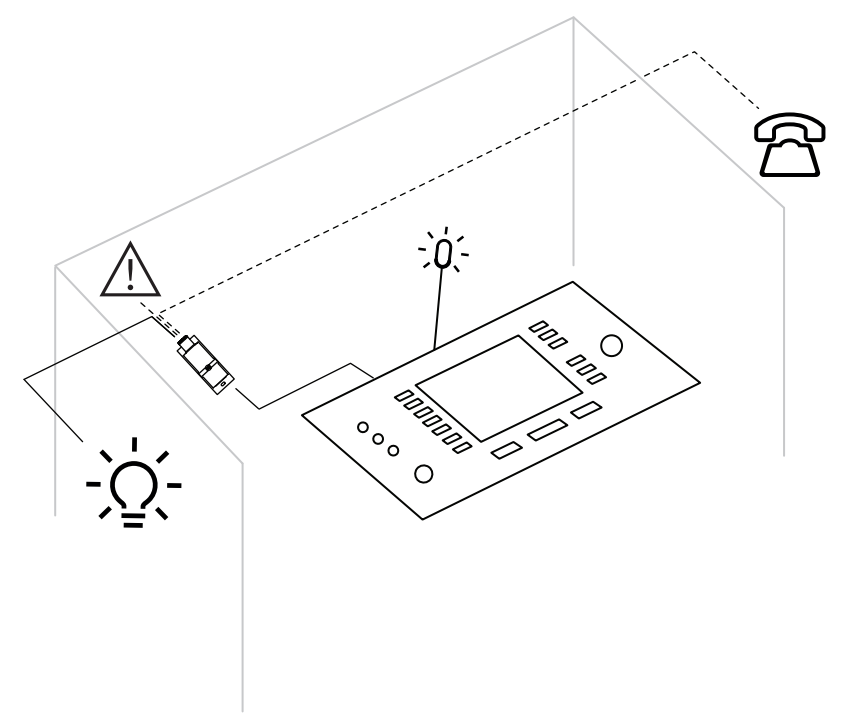

**Abbildung 5.11:** Dolmetscherkabine

### **Beschreibung der Einheit**

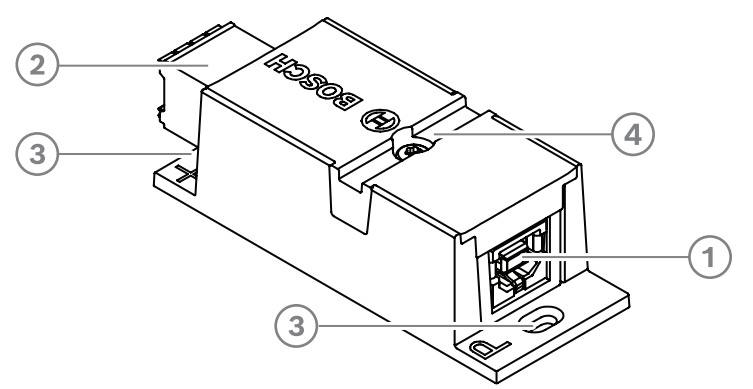

### **Abbildung 5.12:** DCNM-IDESKINT

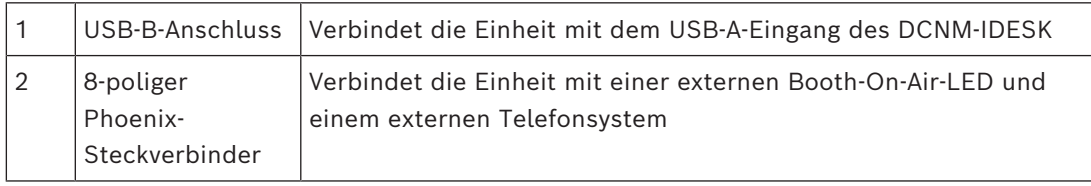

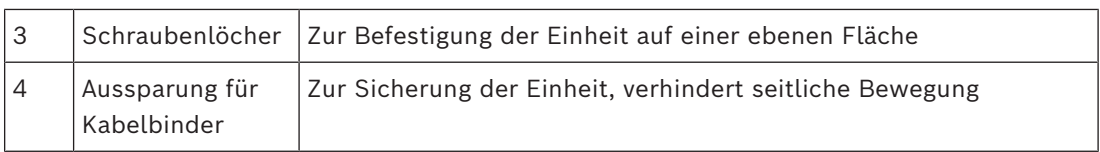

### **Montage**

Um das DCNM-IDESKINT auf einer ebenen Fläche zu fixieren, setzen Sie zwei 2,5-mm-Schrauben in die vorhandenen Bohrungen auf den Klappen (3) ein. Sie können das DCNM-IDESKINT auch fixieren, indem Sie unter Verwendung der vorhandenen Aussparung (4) einen Kabelbinder um die Einheit wickeln, um eine seitliche Bewegung zu verhindern.

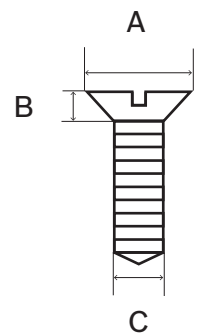

**Abbildung 5.13:** Max. Abmessungen der Schrauben

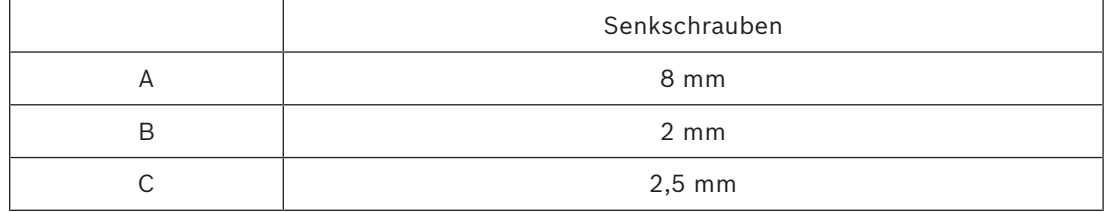

# **Verbindung**

### **USB-B zu USB-A**

Das Interface wird über den USB-A-Anschluss an eine der DCNM-IDESK Einheiten in der Dolmetscherkabine angeschlossen. Die maximale Länge des USB-Kabels beträgt 5 m. **Hinweis:** Das USB-Kabel ist separat erhältlich.

### **8-poliger Phoenix-Steckverbinder**

Der 8-polige Phoenix-Steckverbinder dient zur Verbindung von Telefonsystem und Booth-On-Air-LED. Der Eingang des Steckverbinders wird für das externe Telefonsystem genutzt und der Ausgang wird mit der externen Booth-On-Air-LED verbunden. Referenzen finden Sie in der folgenden Abbildung und Tabelle.

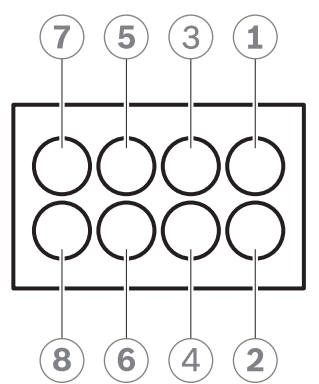

**Abbildung 5.14:** 8-poliger Phoenix-Steckverbinder

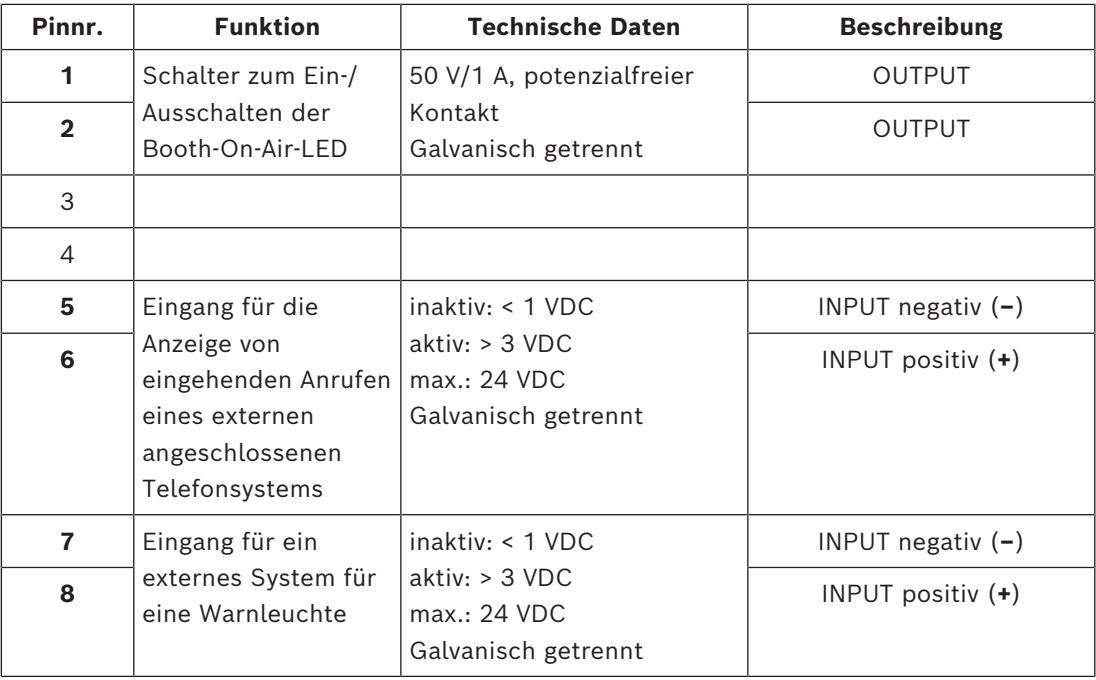

**Tabelle 5.7:** Anschlusspin

**Hinweis:** Die Buchse für die Verwendung mit dem 8-poligen Steckverbinder wird vormontiert mit dem Produkt geliefert. Die Verkabelung nehmen Sie durch einfaches Einstecken vor.

### **Verkabelung**

Der Anschluss an den Phoenix-Steckverbinder muss mit Aderendhülsen hergestellt werden. In der nachstehenden Tabelle finden Sie weitere Details zum Anschluss.

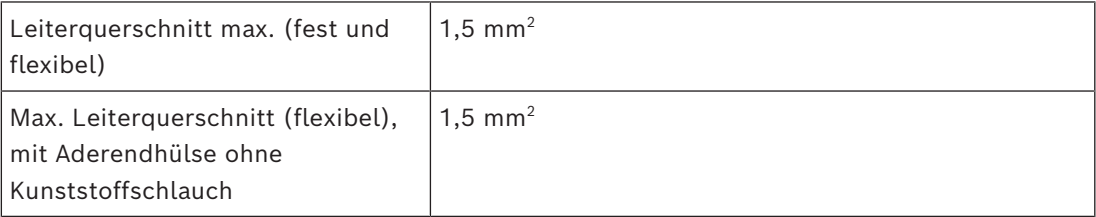

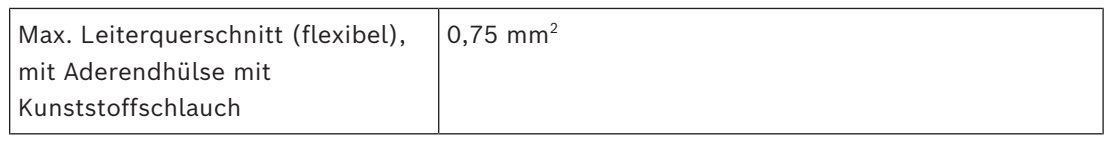

**Tabelle 5.8:** Anschlussdaten

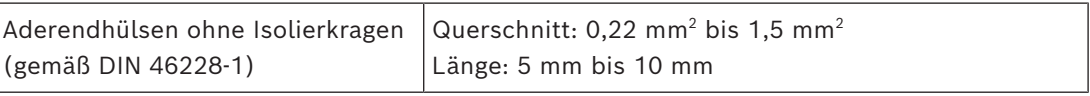

**Tabelle 5.9:** Spezifikationen für Aderendhülsen

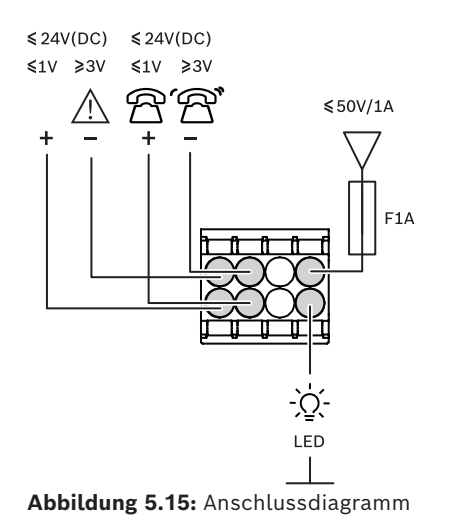

# **6 Mechanische Installation der zentralen Geräte**

# **6.1 Audioprozessor und Powering Switch und Powering Switch**

### **Audioprozessor und Powering Switch haben folgende Funktionen:**

- Steuerung der Audiosignale des Systems
- Routing von Audiosignalen zu/von Einheiten
- Stromversorgung von Einheiten
- als Ethernet-Switch, um den PC und die teilnehmenden und dolmetschenden DICENTIS-Einheiten anzuschließen.

### **Der Powering Switch hat folgende Funktionen:**

### – Stromversorgung von Einheiten

### **Lieferumfang**

Audioprozessor und Powering Switch und Powering Switch werden mit den folgenden Teilen geliefert:

- 1x Netzkabel
- 1x Sicherheitshinweise
- 1x Satz 19"-Rackmontagewinkel
- 4x Gerätefüße
- 1x DVD mit Handbüchern (nur mit Audioprozessor und Powering Switch)

### **Frontsicht**

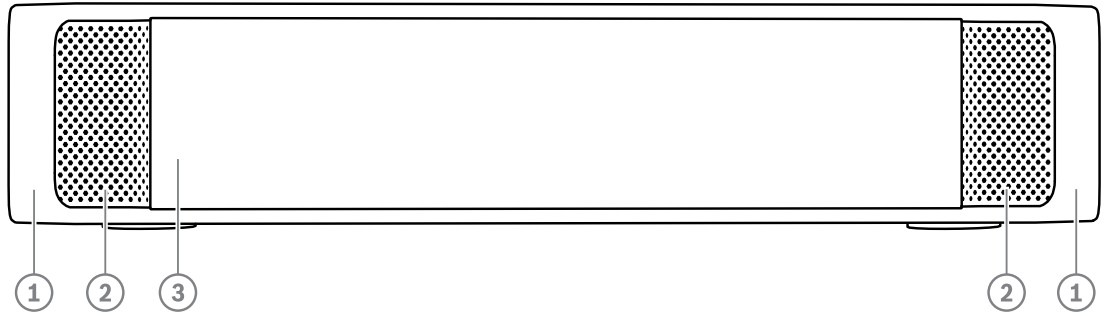

**Abbildung 6.1:** Audioprozessor und Powering Switch / Powering Switch

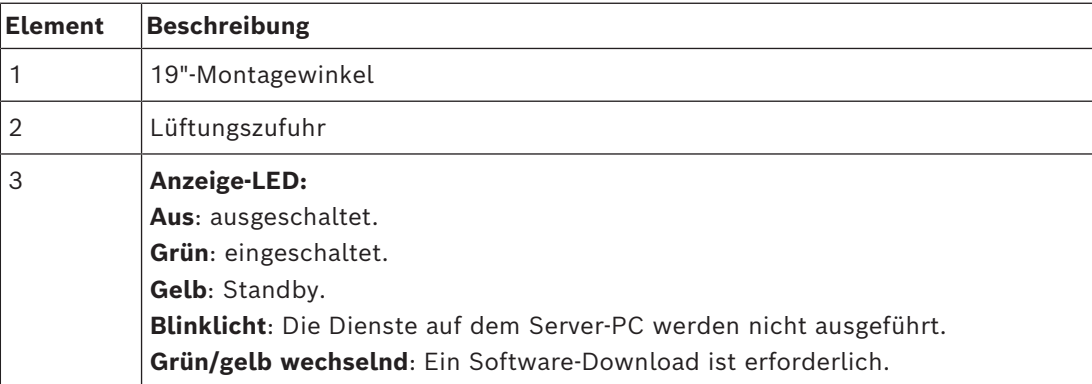

### **Rückansicht**

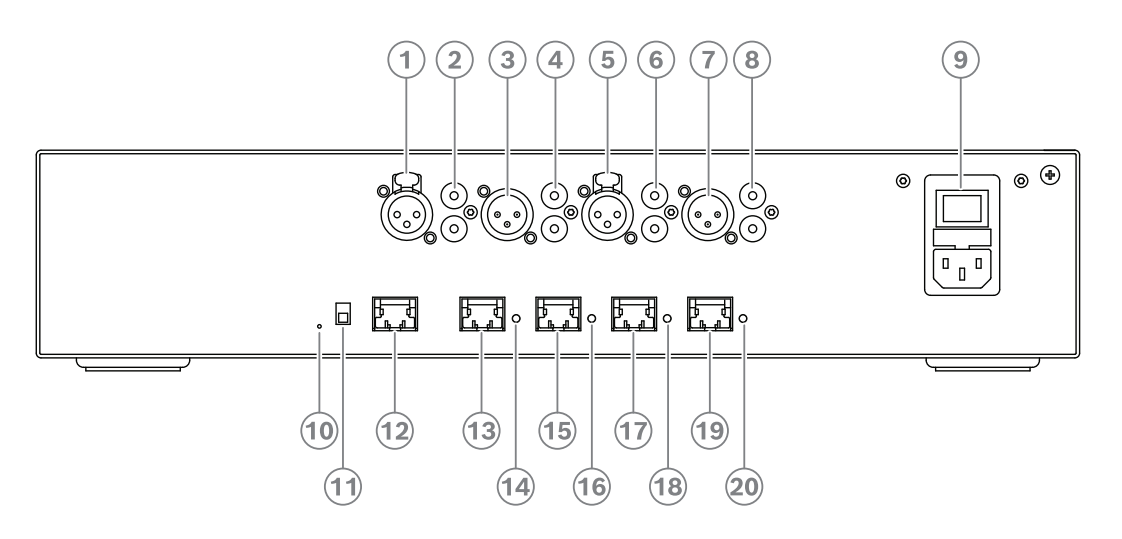

**Abbildung 6.2:** Audioprozessor und Powering Switch

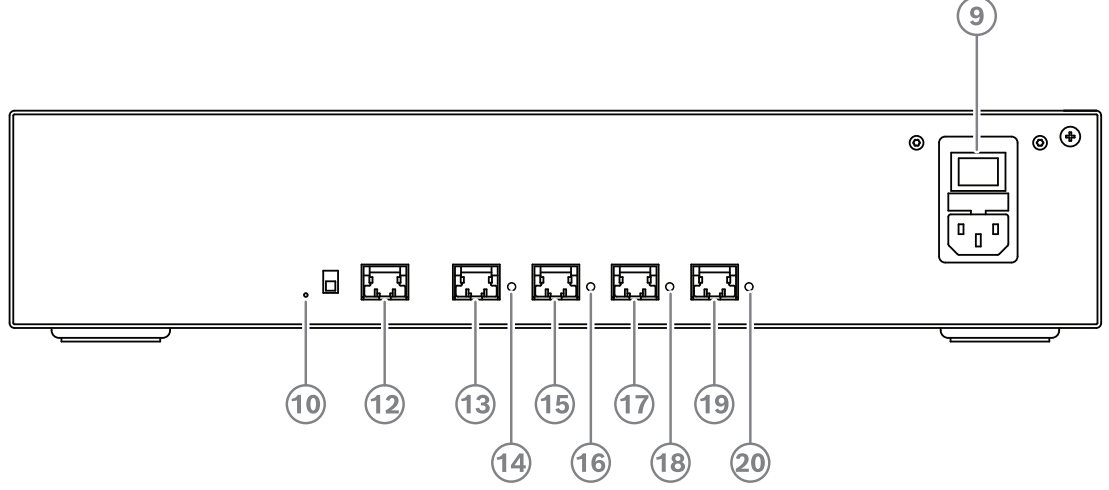

**Abbildung 6.3:** Powering Switch

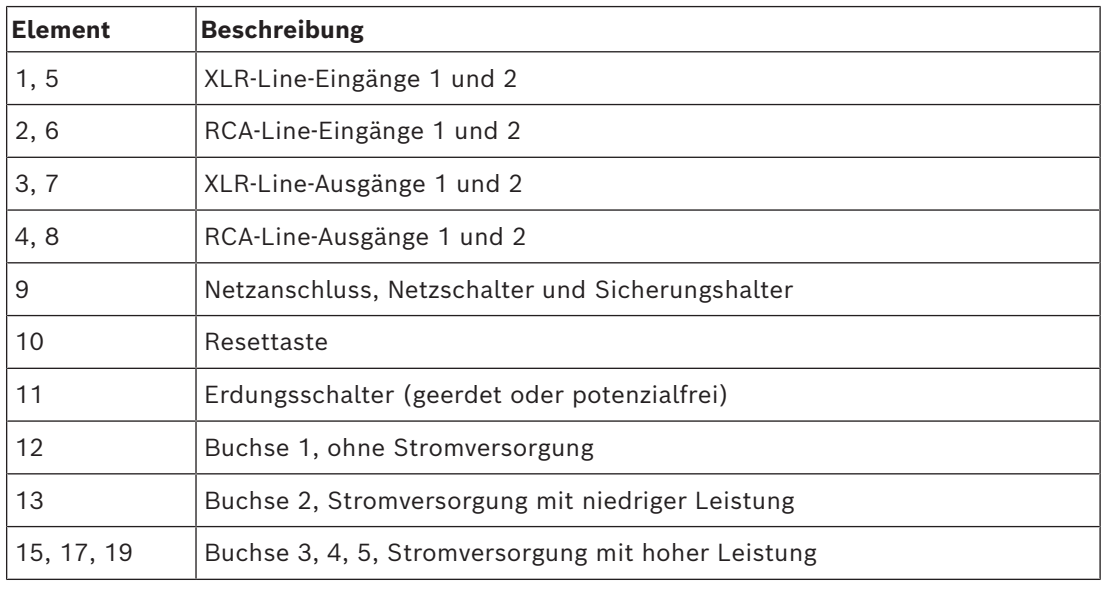

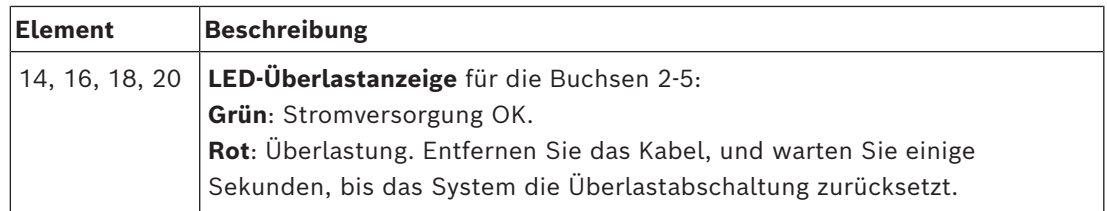

### **Installationsanleitung**

- 4 Sie können Audioprozessor und Powering Switch oder den Powering Switch in einem 19"-Rack installieren oder auf einem Tisch aufstellen. Zum Lieferumfang des Audioprozessors und Powering Switch und des Powering Switch gehören zwei 19"- Montagewinkel und vier Gerätefüße. Beachten Sie die folgende Abbildung.
- Schließen Sie alle erforderlichen Kabel an.
- Schließen Sie die Netzstromversorgung an.

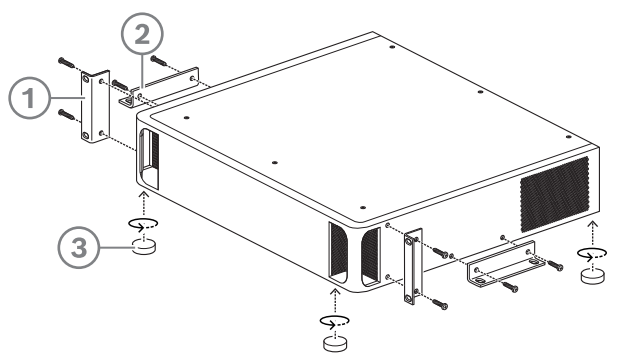

**Abbildung 6.4:** 19"-Rack-Montage, Tischmontage, Tischaufstellung mit Gerätefüßen

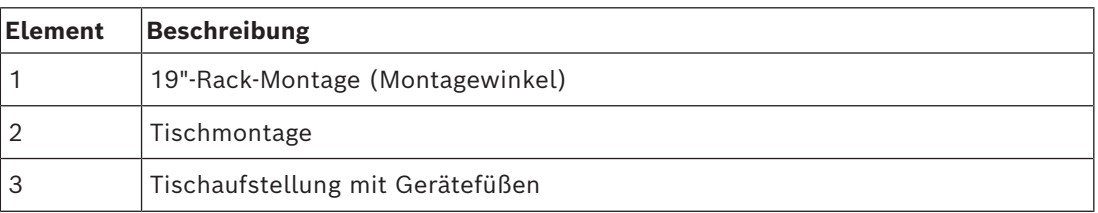

# **i**

### **Hinweis!**

Bei der Installation in einem 19"-Rack ragt die Einheit gegenüber den 19"-Montagewinkeln um 30 mm hervor.

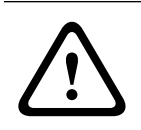

### **Vorsicht!**

Die Lüftungsschlitze an der Frontseite und an der linken und rechten Gehäuseseite hinten dürfen nicht verdeckt werden.

# **6.2 Systemserver**

Der DICENTIS Systemserver verfügt über ein vorinstalliertes und konfiguriertes Windows Server® for Embedded Systems – Telecommunications (16 Core), vorinstallierte DICENTIS Konferenzsystem-Software und vorkonfigurierten DHCP-Server.

**Hinweis:** Die technischen Daten finden Sie im Datenblatt.

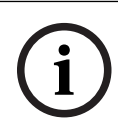

### **Hinweis!**

Der DICENTIS Systemserver enthält einen ausgedruckten Endbenutzer-Lizenzvertrag (EULA) von Microsoft, der an den Endbenutzer übergeben werden muss.

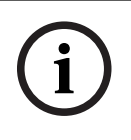

### **Hinweis!**

Montagezubehör ist von HP erhältlich.

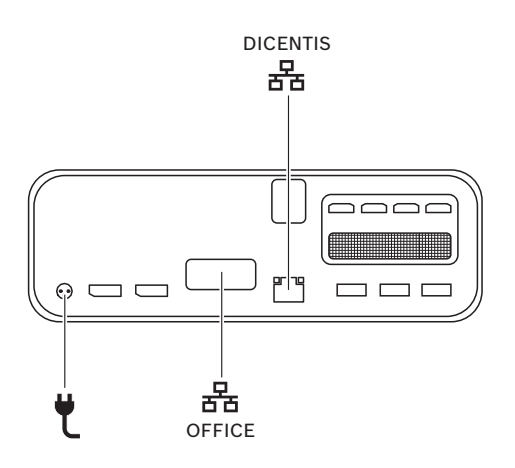

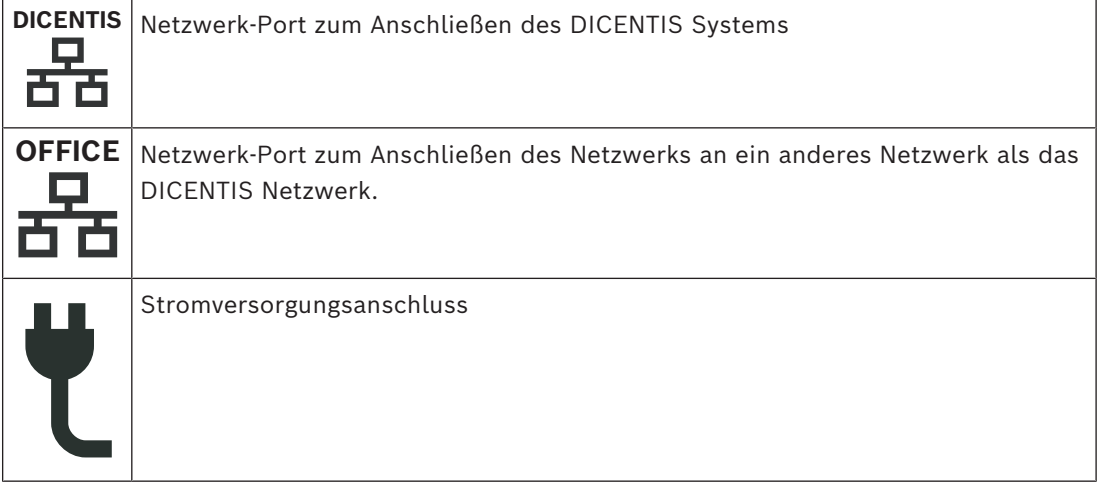

### **Installationsanleitung**

Das DICENTIS System kann unter einem Tisch, hinter einem Display oder in einem Rack montiert werden.

So installieren Sie den Systemserver:

- 1. Verbinden Sie das DICENTIS System mithilfe eines CAT-5E-Kabels mit dem DICENTIS System (z. B. DCNM-(A)PS2 oder Netzwerk-Switch).
- 2. Schließen Sie den OFFICE-Netzwerk-Port an Nicht-DICENTIS Einheiten an, wie z. B. Kameras und SDI-Switches, Raumsteuerungssysteme oder das Büronetzwerk.
- 3. Schließen Sie die Netzstromversorgung an.
- 4. Schalten Sie das System durch Betätigen des Ein/Aus-Schalters an.

**Hinweis**: Sie können das System ausschalten, indem Sie den Ein/Aus-Schalter 4 Sekunden lang betätigen.

## **6.3 Dante-Gateway**

OMNEO bietet eine professionelle Mediennetzwerk-Lösung, die Dante™ als eines der möglichen Übertragungsprotokolle für Medien verwendet und gleichzeitig zusätzliche Funktionen wie Verschlüsselung bereitstellt. Das OMN-DANTEGTW erleichtert Systementwicklern die Nutzung dieser einzigartigen OMNEO-Funktionen und die Verwaltung der Netzwerkkonfigurationen mit zusätzlichem Multicast-Management und RSTP-Netzwerktopologien bei Kombination von OMNEO‑ und standardmäßigen Dante™- Netzwerken.

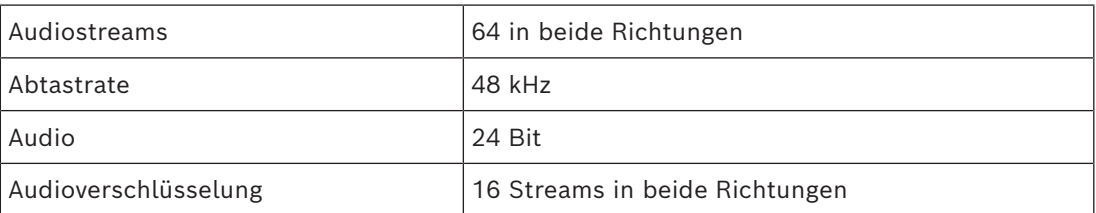

Das OMN‑DANTEGTW verfügt über:

### **Mechanische Daten**

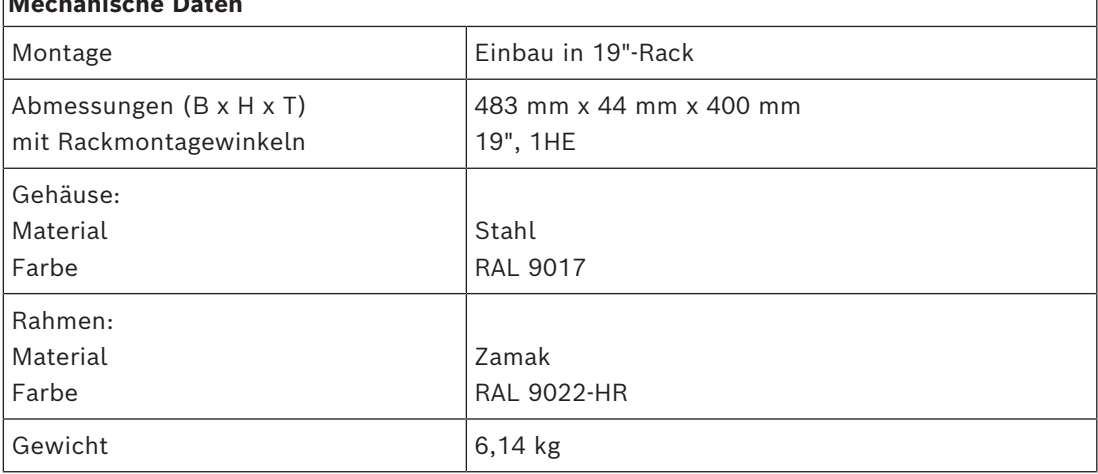

### **Hinweis!**

In einem großen System (mit über 450 DICENTIS Nodes (Knoten)) muss das OMN‑DANTEGTW im VLAN installiert werden, in dem das OMN‑ARNI‑E verfügbar ist. Bei großen Systemen wird das OMN‑DANTEGTW zur Masteruhr und das OMN‑ARNI‑E kann es an die anderen VLANs/OMN‑ARNI‑S Einheiten verteilen.

### **Geräterückseite**

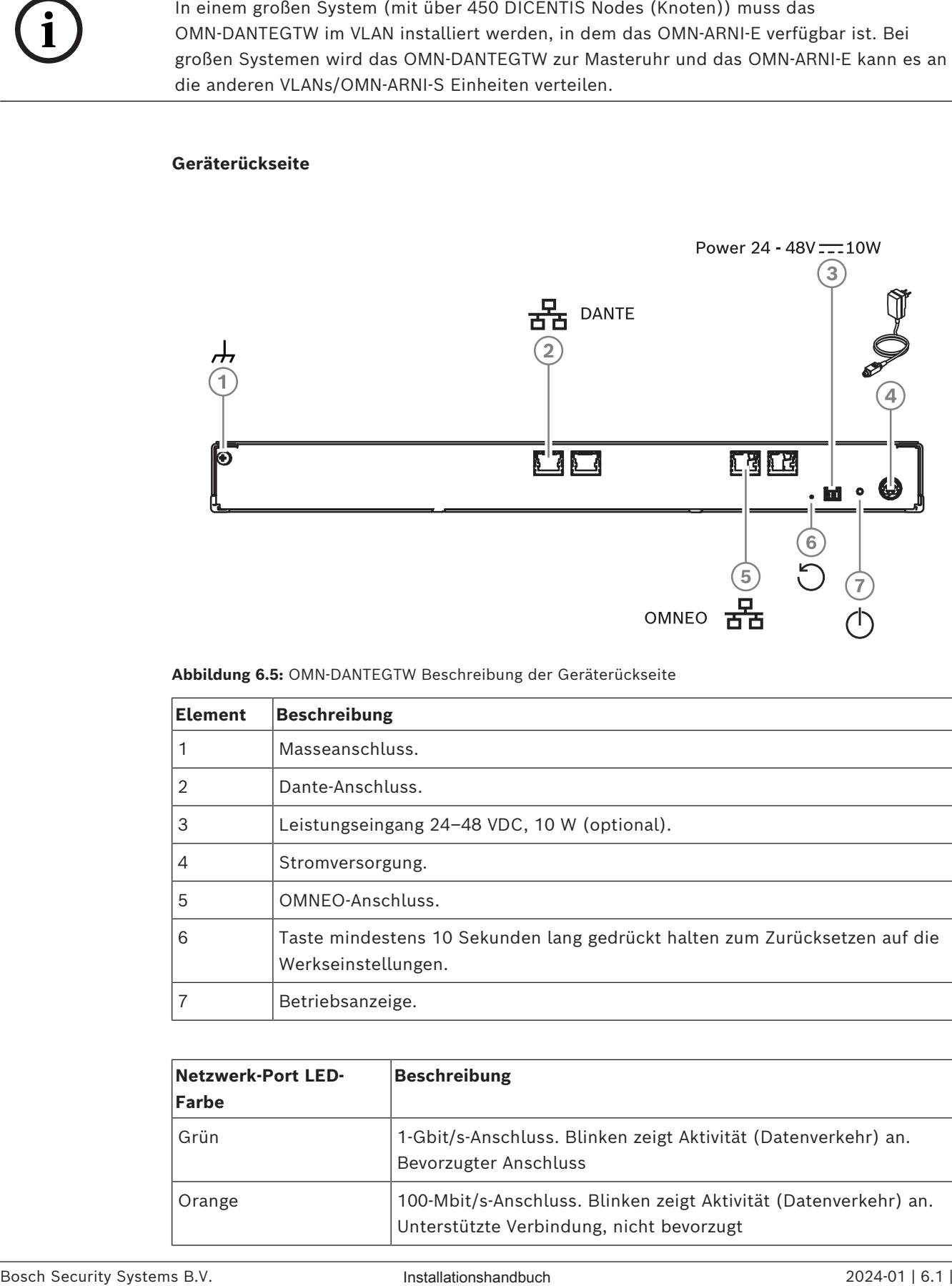

### **Abbildung 6.5:** OMN‑DANTEGTW Beschreibung der Geräterückseite

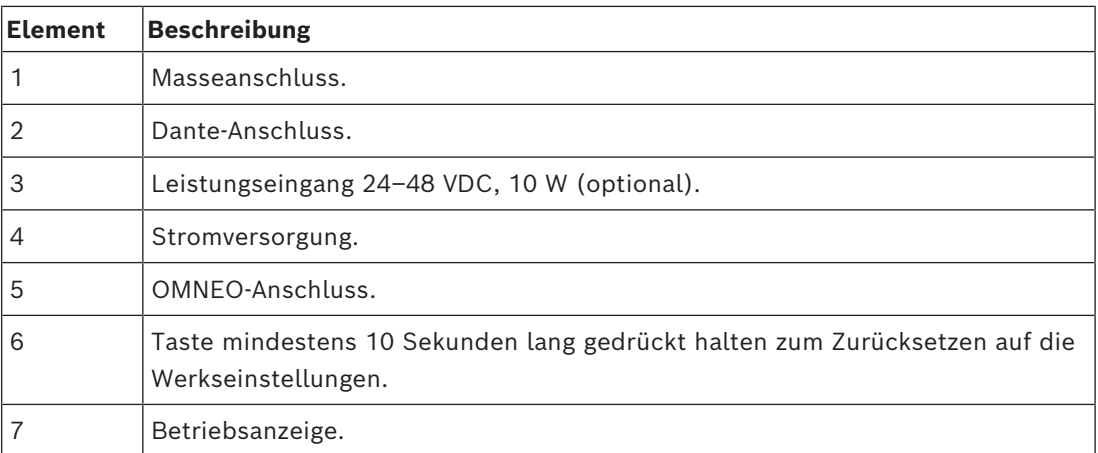

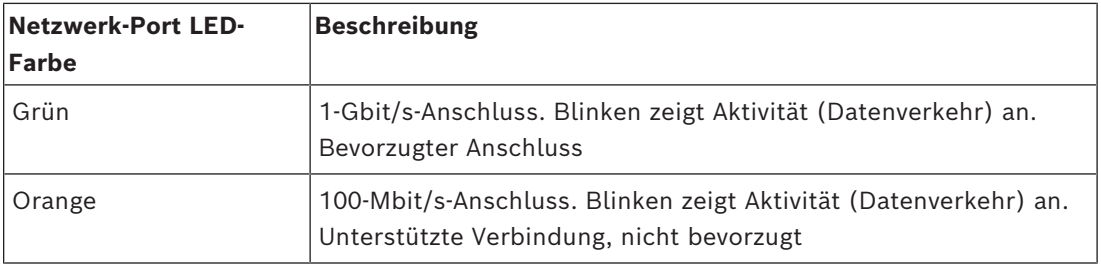

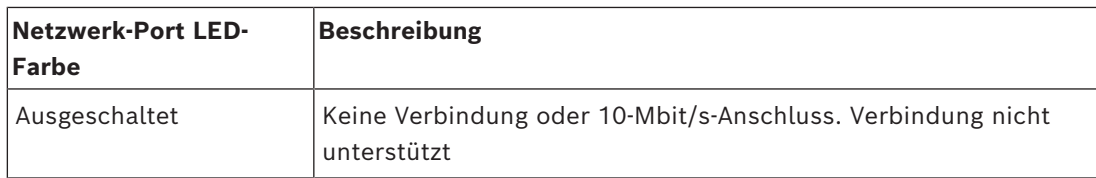

### **Gerätefrontseite**

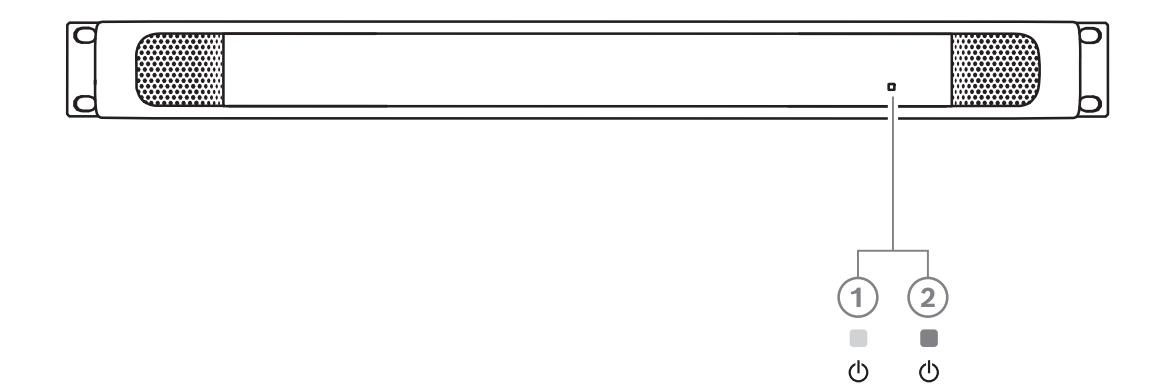

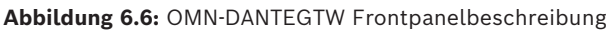

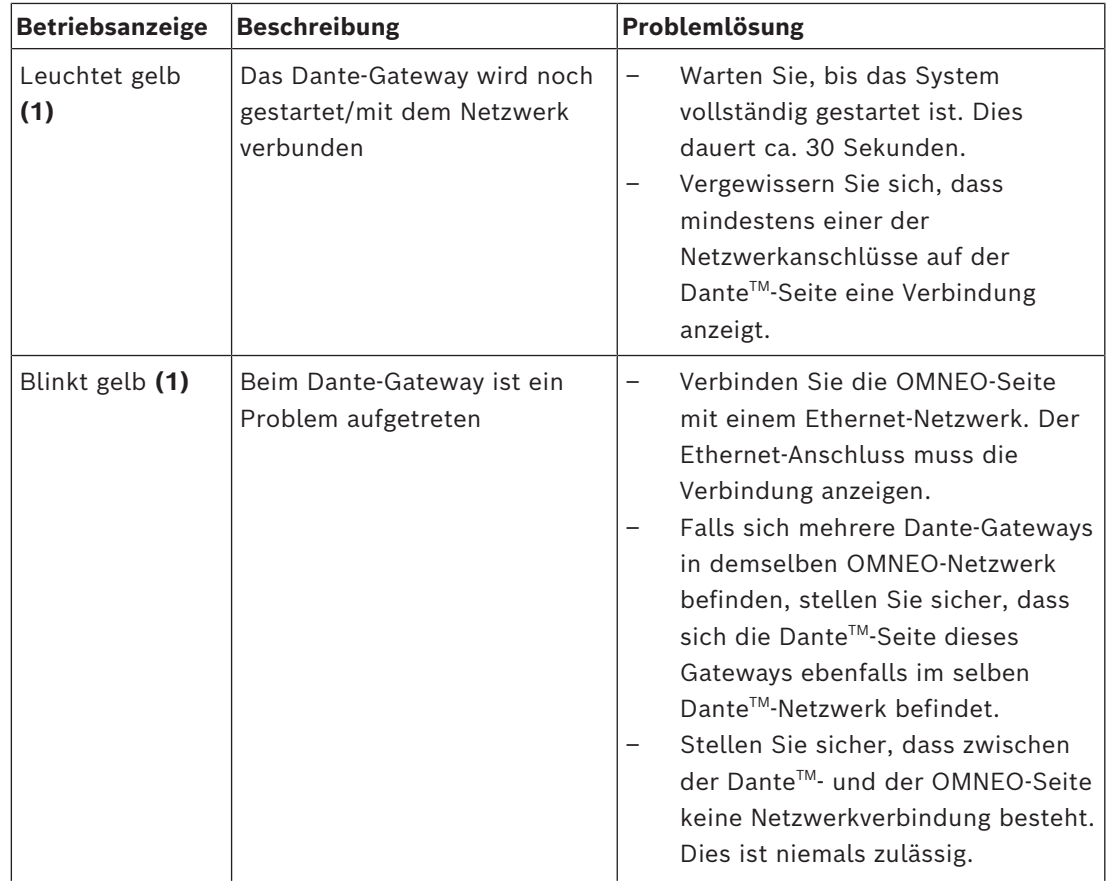

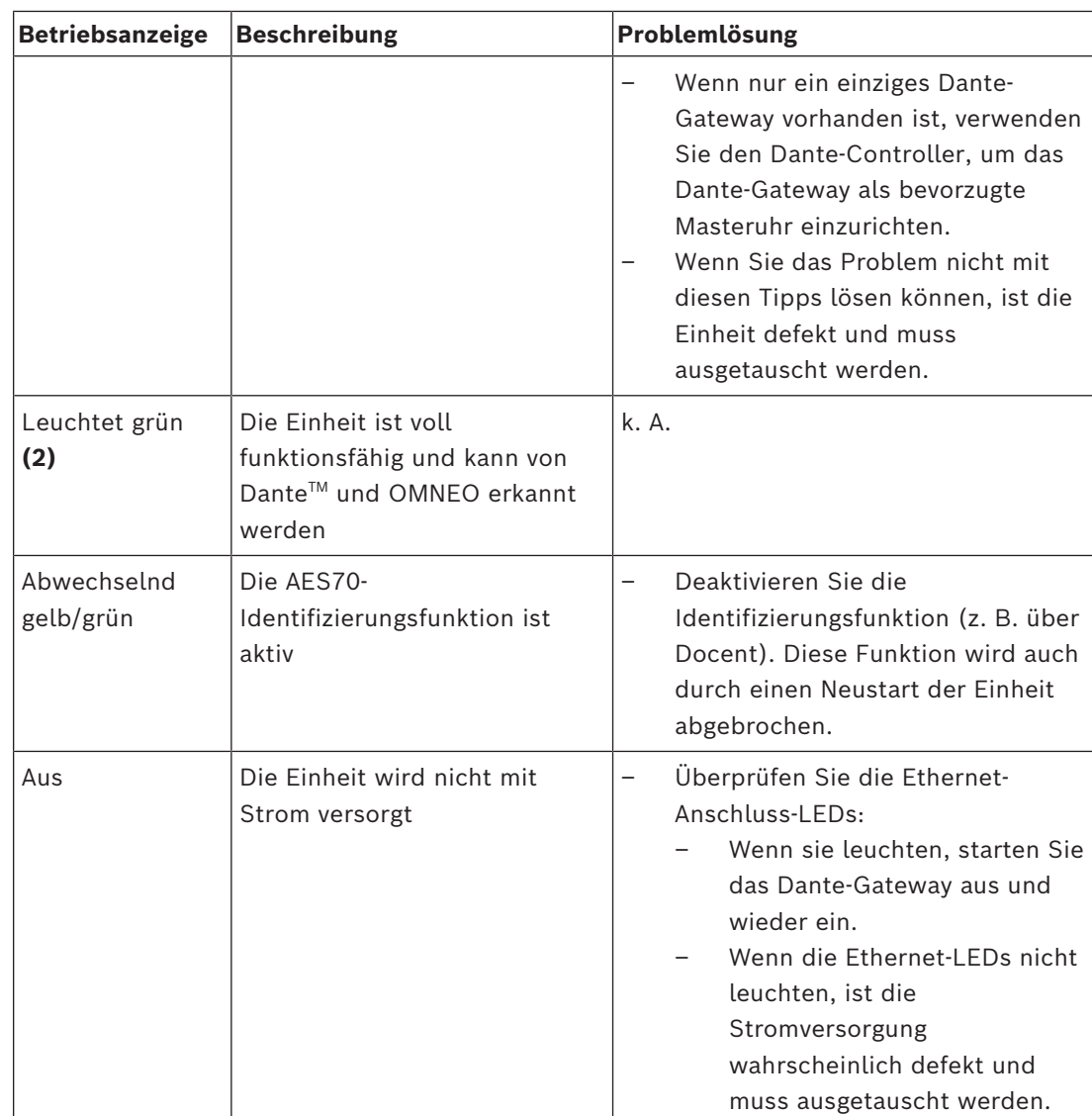

### **Installationsanleitung**

So installieren Sie das Dante-Gateway:

- 4 Verbinden Sie den Dante-Netzwerk-Port im OMN‑DANTEGTW mit einem Netzwerk-Port im Dante-Netzwerk.
- 4 Verbinden Sie den OMNEO-Netzwerk-Port im OMN-DANTEGTW mit dem OMNEO-Netzwerk.
- 4 Schließen Sie die Netzstromversorgung an.

# **7 Mechanische Installation der Sprechstellen**

Die DICENTIS (Tisch‑ und Einbau-)Einheiten werden genutzt für:

- Teilnehmen an einer Besprechung oder Konferenz
- Überwachen und Steuern einer Konferenz (durch den Vorsitzenden, abhängig von der Konfiguration)

# **7.1 Anschließen von DICENTIS Einheiten**

<span id="page-55-0"></span>Das DICENTIS Konferenzsystem kann schnell und einfach in einer Daisy-Chain-(Verkettungs) oder Sternstruktur konfiguriert werden:

- **Daisy-Chain-Konfiguration**: Mit spezieller Verkabelung aus CAT‑5e-Kabeln und einem zusätzlichen 2-adrigem Stromversorgungkabel (siehe *[Typische Systemkonfiguration, Seite](#page-9-0) [10](#page-9-0)*).
- **Sternkonfiguration**: Jede DICENTIS Einheit wird über ein einzelnes CAT‑5e-Standardkabel angeschlossen. Für die PoE-Stromversorgung (Power over Ethernet) ist zusätzlich ein Ethernet-Switch erforderlich.

### **Hinweis!**

Bei Verwendung von PoE kann kein Daisy-Chaining (Verkettung) für die DICENTIS Einheiten eingesetzt werden.

Bei Einsatz der Sternstruktur befinden sich die Steckverbinder unter den Einheiten, sodass eine saubere und übersichtliche Systeminstallation erzielt wird, was insbesondere bei TV-Übertragungen von Vorteil ist.

So schließen Sie die Systemnetzwerkkabel an die DICENTIS Einheiten an (siehe nachfolgende Abbildung):

- 1. Stecken Sie den Steckverbinder des Systemnetzwerkkabels ein (**2**).
- 2. Verlegen Sie die Systemnetzwerkkabel in den Kabelführungen (**3**).

**i**

### **Installieren der DICENTIS Einheiten**

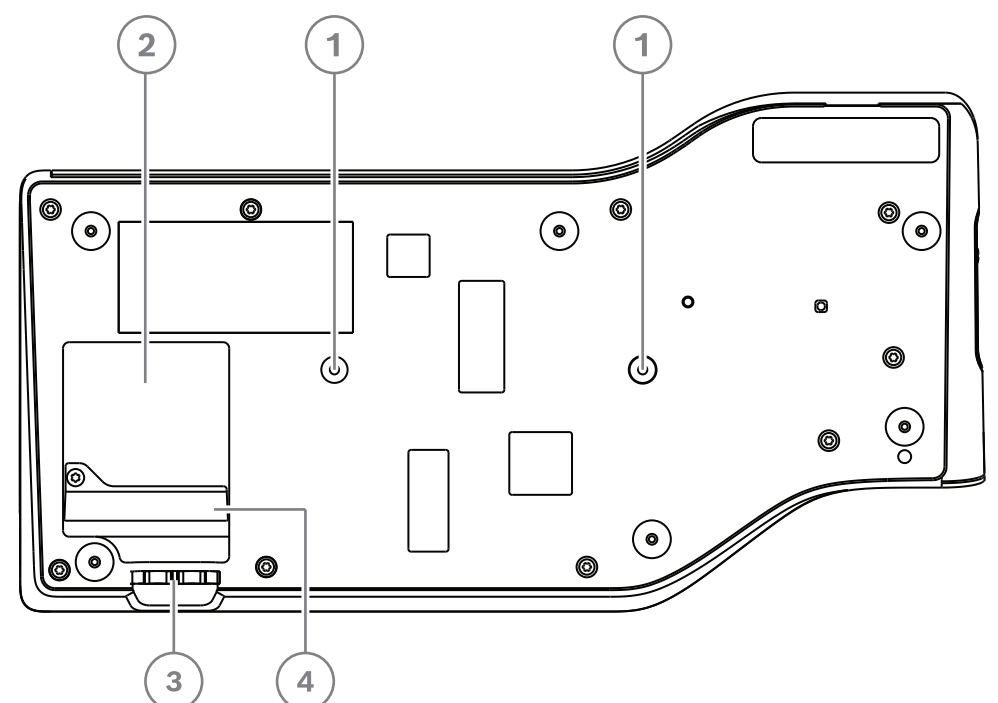

**Abbildung 7.1:** Unteransicht DICENTIS Diskussionseinheiten (DCNM-MMD/DCNM-MMD2)

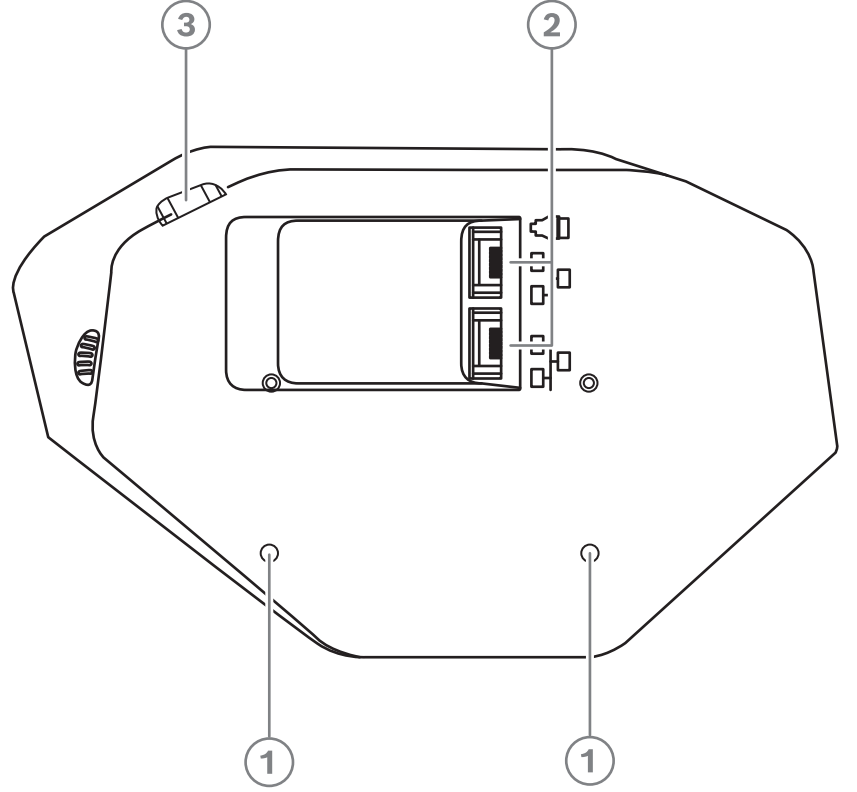

**Abbildung 7.2:** Unteransicht DICENTIS Einheiten (DCNM-D/DCNM-DVT/DCNM-DSL/DCNM-DE)

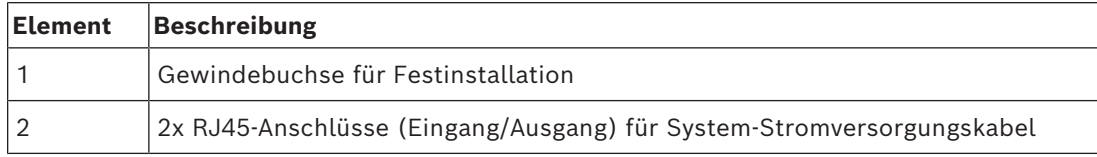

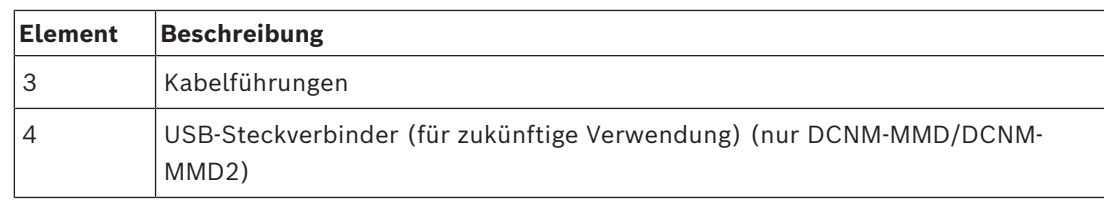

### **Siehe**

*– [Typische Systemkonfiguration, Seite 10](#page-9-0)*

# **7.2 DICENTIS Tischeinheiten**

### **DCNM-MMD / DCNM-MMD2**

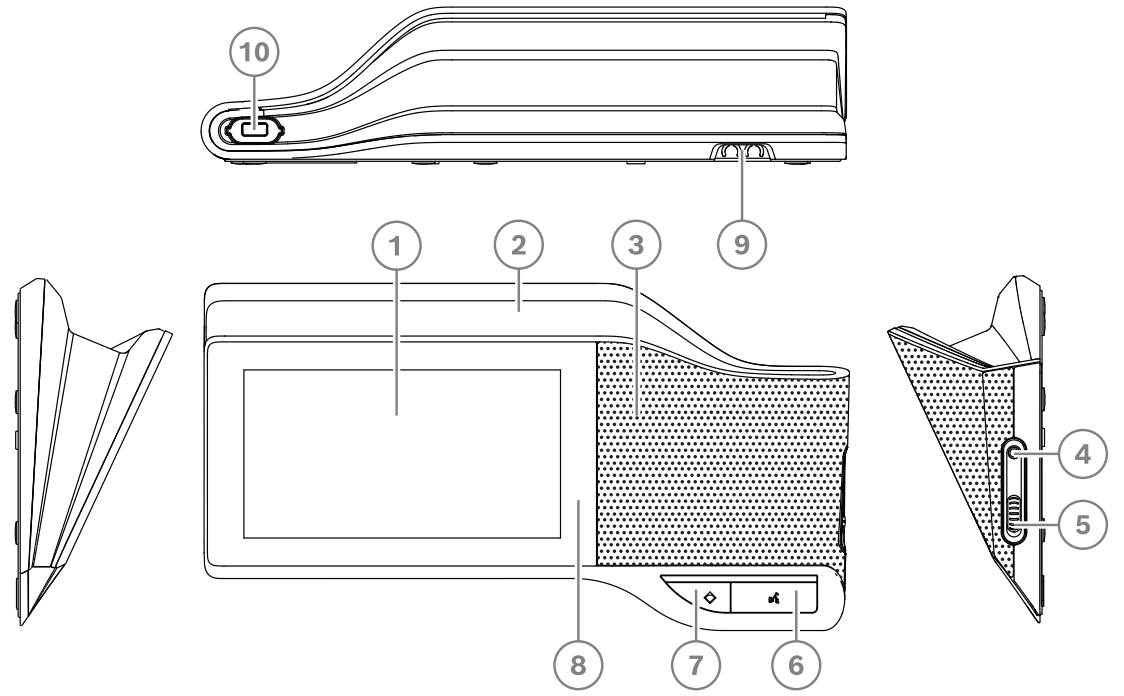

**Abbildung 7.3:** Frontansicht, Draufsicht, Rück‑ und Seitenansicht

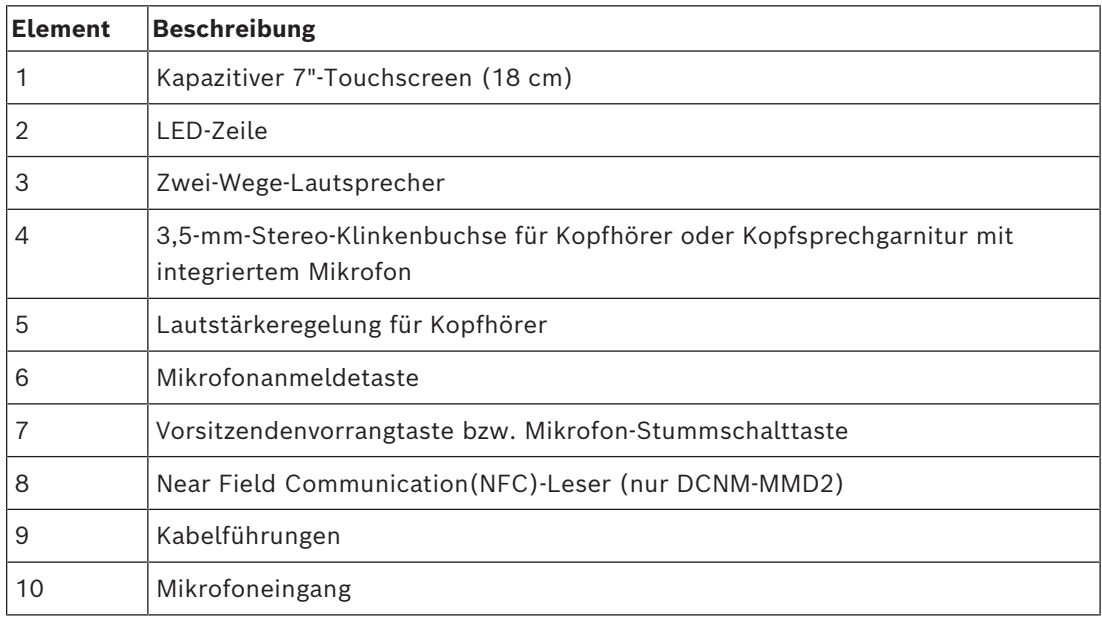

- DCNM-MMD2 entspricht der Funkanlagen-Richtlinie (RED) 2014/53/EU.
- Die Betriebsfrequenz beträgt 13,56 MHz. Die maximale Feldstärke beträgt 8,05 dBµA/m @ 3 m.

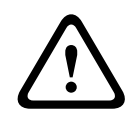

### **Warnung!**

Das Gerät entspricht Klasse A der CISPR 32. In einem Wohngebiet kann dieses Gerät Funkstörungen verursachen. Das Gerät ist für den Gebrauch in einer Klasse-A-Umgebung vorgesehen.

### **DCNM-D / DCNM-DVT / DCNM-DSL / DCNM-DE**

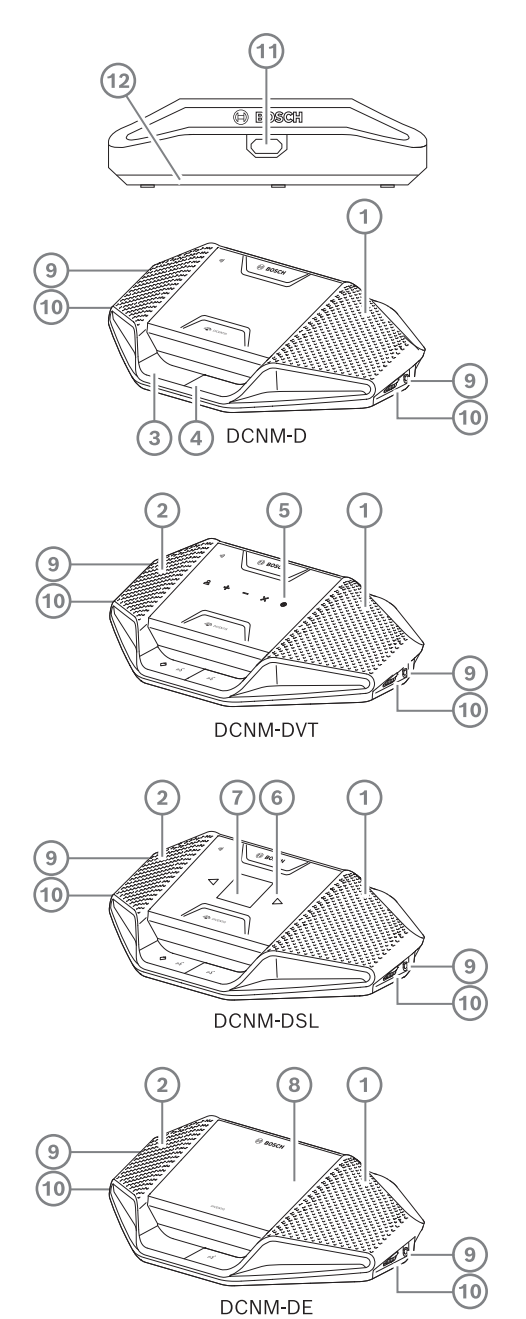

**Abbildung 7.4:** Frontansicht, Draufsicht, Rück‑ und Seitenansicht

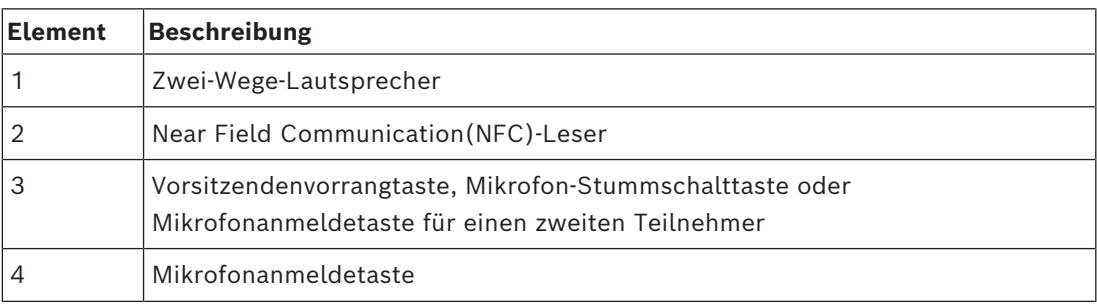

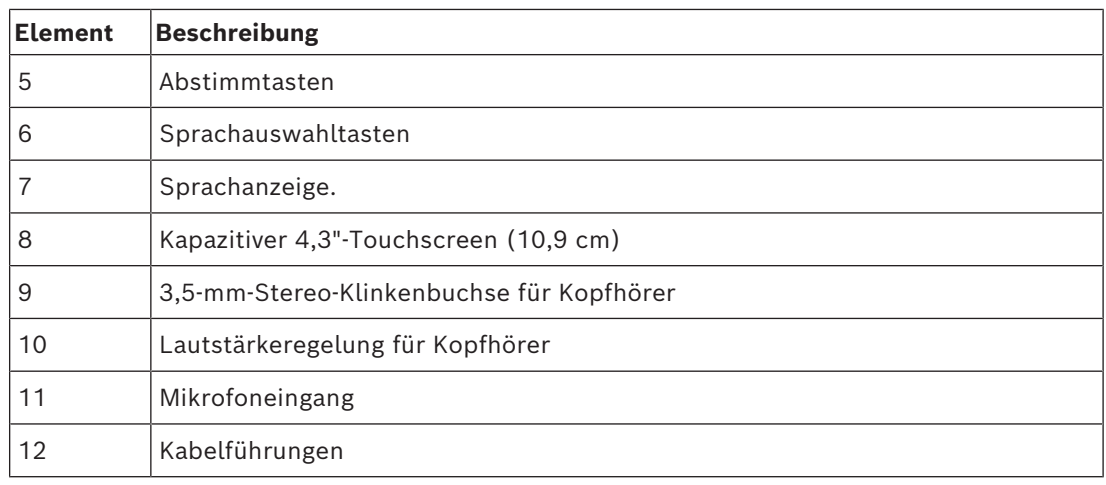

– DCNM-DE, DCNM-DVT und DCNM-DSL entsprechen der Funkanlagen-Richtlinie (RED) 2014/53/EU.

– Die Betriebsfrequenz beträgt 13,56 MHz. Die maximale Feldstärke beträgt -8,4 dBµA/m @ 10 m.

- *– [DICENTIS Systemkabelsätze, Seite 40](#page-39-0)*
- *– [DCNM-CB250 Systeminstallationskabel, Seite 43](#page-42-0)*

# **7.3 DICENTIS Einbaueinheiten**

Die Einbaueinheiten ermöglichen es, individuelle Teilnehmerpositionen zu erstellen. Sie sind besonders für den Einsatz in Festinstallationen geeignet, da die Einbaueinheiten aufgrund der modularen Konfiguration eine große Flexibilität bieten. Je nach der jeweiligen Funktion können verschiedene Einbaueinheiten ausgewählt werden.

### **Einrastbefestigung**

Mittels Einrastbefestigung können Einbaugeräte in Bedienfeldern mit einer Dicke von bis zu 2 mm installiert werden. Bei der Einrastbefestigung kommt der Einrastmechanismus der Einbaueinheiten zum Einsatz. Sie können die Einbaueinheiten damit hörbar in die Aussparung einrasten.

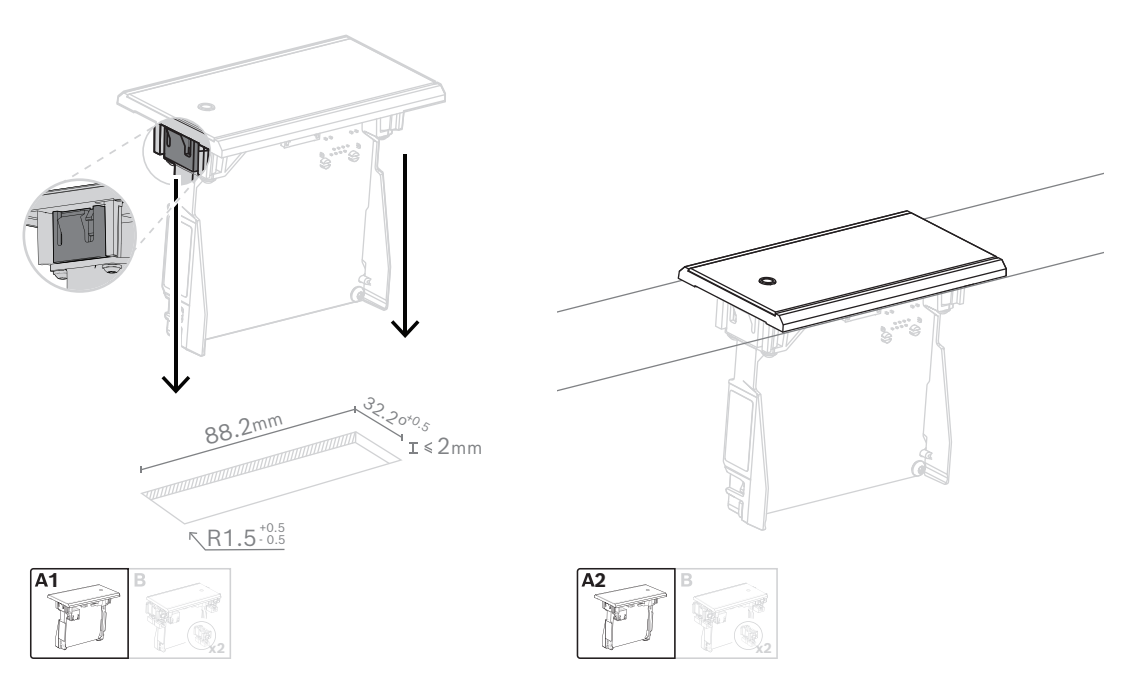

### *Click-to-fit-Mechanismus*

Hinweis: In der Abbildung sind die Abmessungen der Aussparung für die Einrastbefestigung angegeben.

Die Länge (x) einer Aussparung richtet sich nach dem Anzahl-Größe-Faktor (NSF) der Einbaueinheit, die in der Aussparung installiert werden soll. Zur Berechnung der Länge einer Aussparung:

- Ermitteln Sie den Anzahl-Größe-Faktor (NSF) der Einbaueinheit.
- Bestimmen Sie anhand des NSF die Länge (x) der Aussparung aus der Tabelle.

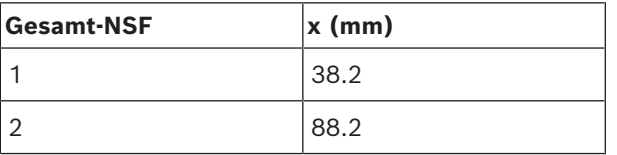

**Tabelle 7.10:** Längen, Einrastbefestigung

### **Blockmontage**

Mittels Blockmontage können Einbaueinheiten in Oberflächen mit einer Stärke von mehr als 2 mm installiert werden. Bei der Blockmontage kommen die DCNM-FEC Endabdeckungen, die DCN-FCOUP Kupplungsstücke und DCNM-FPT Einbau-Positionierungswerkzeuge zum Einsatz.

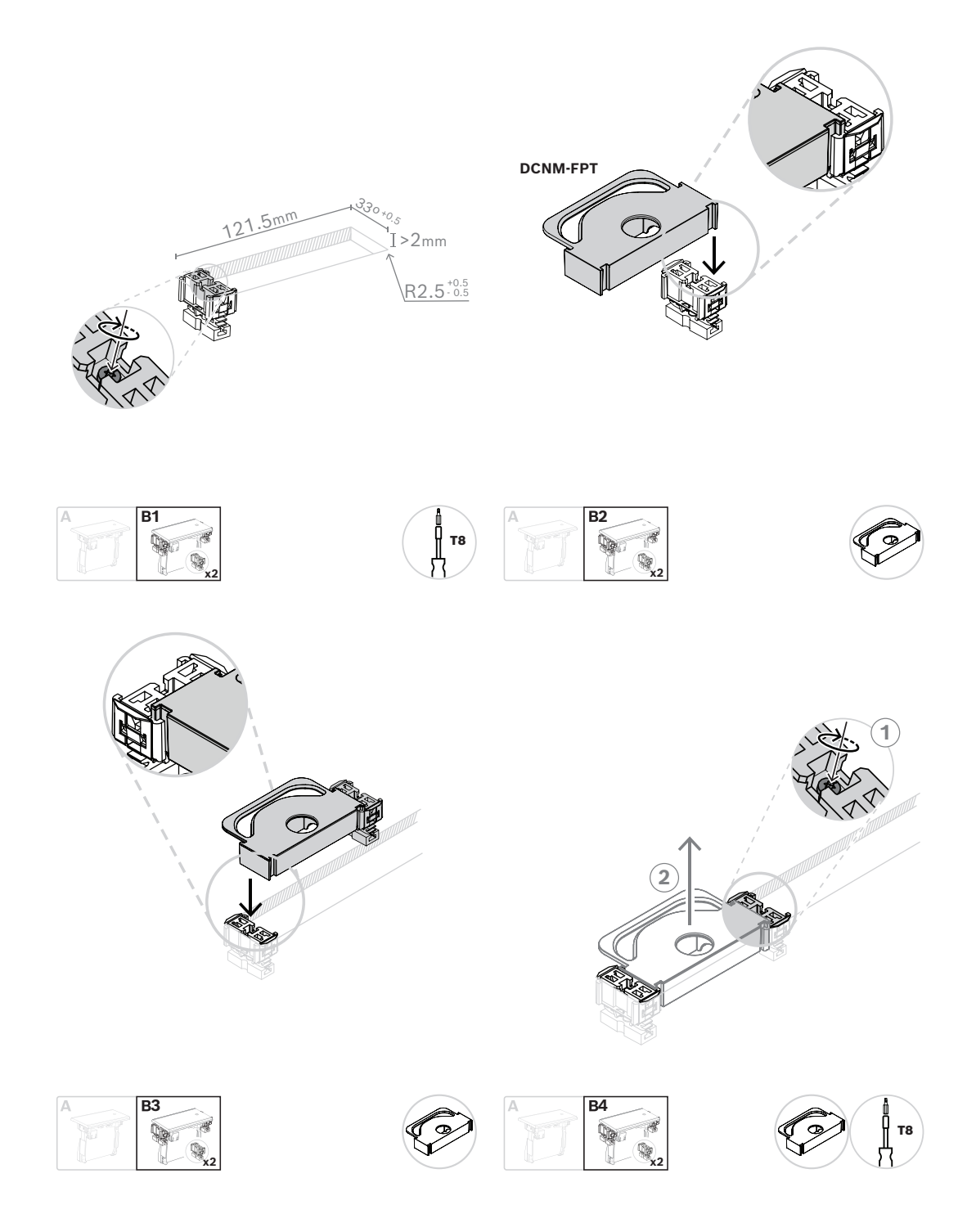

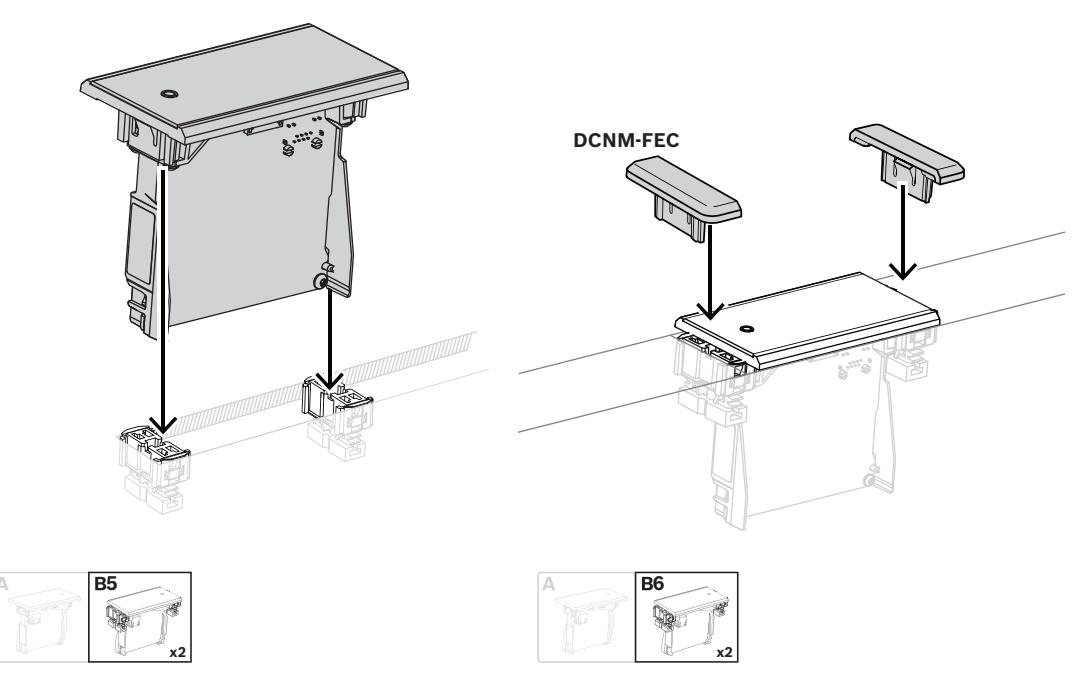

### *Blockmontagemethode*

Hinweis: In der Abbildung sind die Abmessungen der Aussparung für die Blockmontagemethode angegeben.

Die Länge (x) einer Aussparung richtet sich nach dem Gesamt-NSF (Anzahl-Größe-Faktor) der Einbaueinheiten, die in der Aussparung installiert werden sollen. Zur Berechnung der Länge einer Aussparung:

- 1. Ermitteln Sie für jede Einbaueinheit den Anzahl-Größe-Faktor (NSF).
- 2. Addieren Sie die NSF der Einbaueinheiten zur Bestimmung des Gesamt-NSF.
- 3. Bestimmen Sie anhand des Gesamt-NSF die Länge (x) der Aussparung aus der Tabelle. In der Länge sind die DCN-FCOUP Kupplungsstücke enthalten.

**i**

### **Hinweis!**

Bringen Sie an den beiden Enden der Aussparung die DCNM-FEC Endabdeckungen an den Kupplungsstücken an.

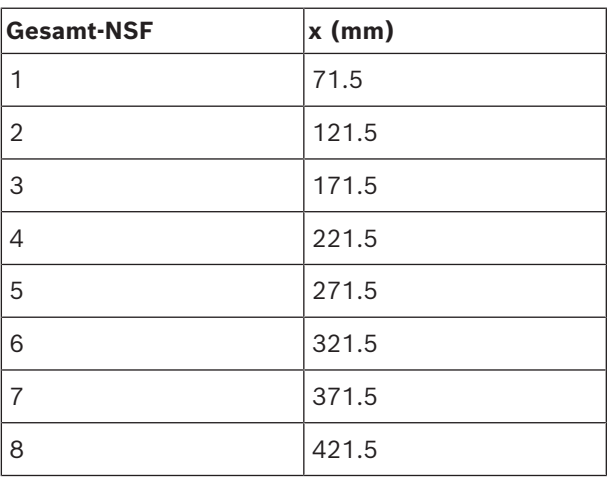

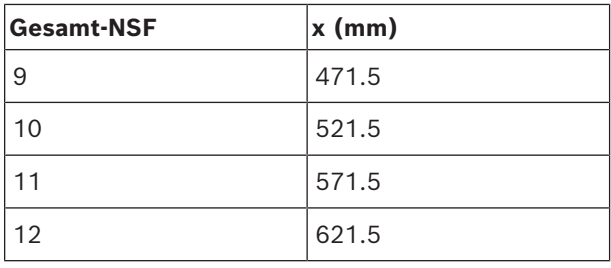

**Tabelle 7.11:** Längen, Blockmontagemethode

### **Anzahl-Größe-Faktor**

Die Länge einer Aussparung richtet sich nach:

- der Anzahl der Einbaueinheiten, die in der Aussparung installiert werden.
- der Größe der Einbaueinheiten, die in der Aussparung installiert werden.

Zur Berechnung der Länge einer Aussparung ist der Anzahl-Größe-Faktor (NSF, siehe Tabelle) der Einbaueinheiten anzuwenden.

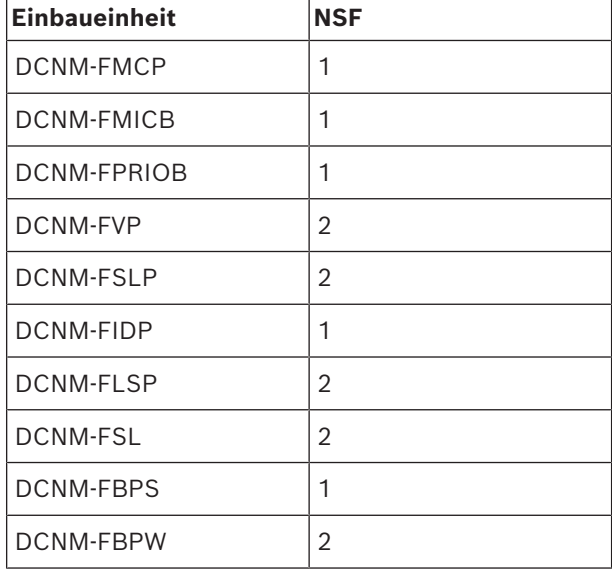

**Tabelle 7.12:** Anzahl-Größe-Faktoren

### **Entfernen einer Einbaueinheit**

Verwenden Sie die DCNM-FET Ausbauwerkzeuge, um eine auf einer Oberfläche montierte Einbaueinheit zu entfernen.

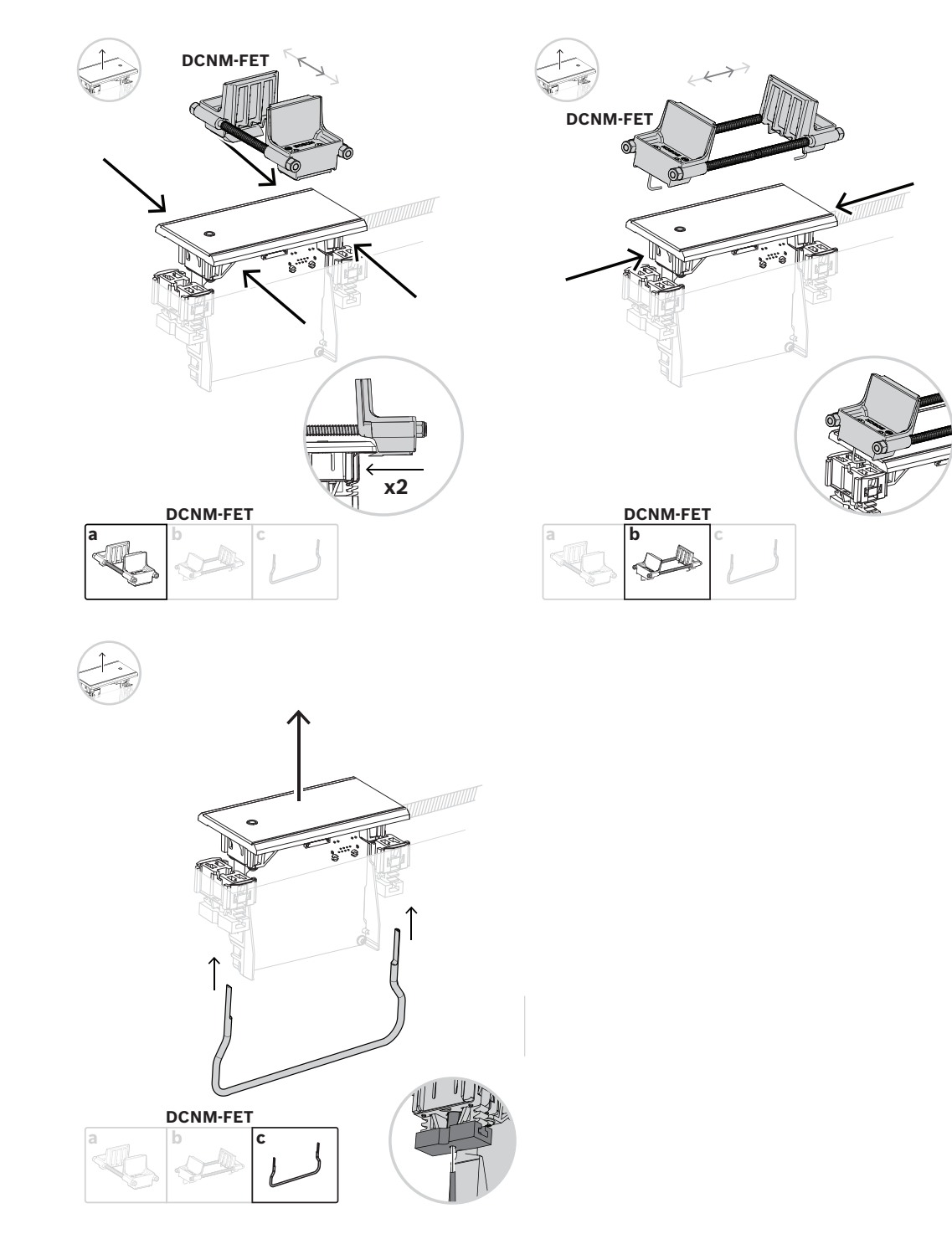

*Entfernen einer Einbaueinheit*

### **7.3.1 DCNM-FBD2 Einbau-Basiseinheit**

Die Einbau-Basiseinheit bietet verschiedene Aufbau- und Einbaumöglichkeiten. Neben den Ports zum Anschließen der anderen Einbau-Basiseinheiten verfügt sie über zwei Anschlüsse, die zum Hintereinanderschalten (Daisy-chain) mit DICENTIS Kabeln dienen. Siehe *[Anschließen von DICENTIS Einheiten, Seite 56](#page-55-0)*.

### **Steuerungsanschluss**

Die Einbau-Basiseinheit verfügt über RJ12-Anschlüsse, die es ermöglichen, die Tastenfelder DCNM-FMICB oder DCNM-FPRIOB mit Strom zu versorgen und zu steuern. Sie können maximal vier Tasten durch Kombination des DCNM-FMICB und DCNM-FPRIOB miteinander verbinden.

Zum Lieferumfang der DCNM-FBD2 gehören vier Kabel mit RJ12-Steckern. Verwenden Sie ein 2 m langes Kabel, um ein Panel an die DCNM-FBD2 anzuschließen, und ein 30 cm langes Kabel, um eine Durchschleifverbindung (Loop-through) zu den anderen Panels herzustellen.

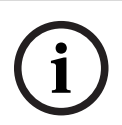

### **Hinweis!**

Verwenden Sie je Seite nur ein langes Kabel, um eine Systeminstabilität zu vermeiden, die aufgrund einer zu großen Leistungsentnahme aus der DCNM-FBD2 entsteht.

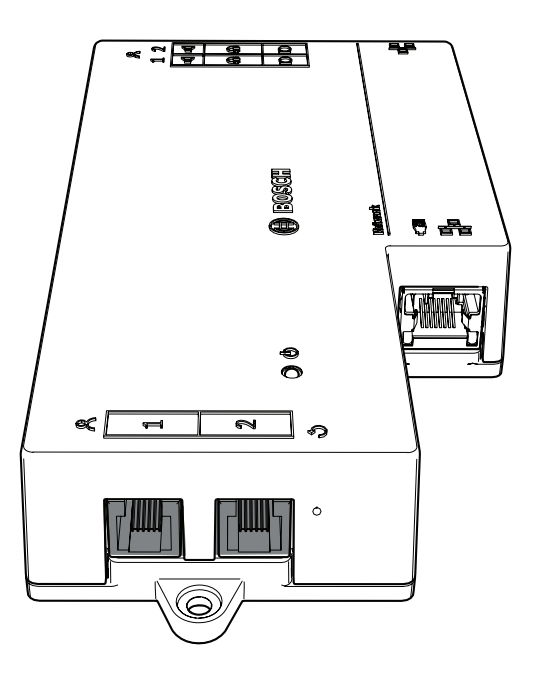

### **Hinweis!**

Die DCNM-FBD unterstützt nur die folgenden Tableaus:

- DCNM-FMCP
- DCNM-FMICB
- DCNM-FPRIOB
- DCNM-FLSP.

Die DCNM-FBD2 unterstützt die anderen Tableaus.

### **Audioverbindung**

Die Einbau-Basiseinheit besitzt zwei Reihenklemmenleisten für:

**i**

- zwei Lautsprecherausgänge für den Lautsprecheranschluss an das DCNM-FLSP.
- Zwei Mikrofonanschlüsse für eine symmetrische Mikrofonverbindung mit dem DCNM-FMCP

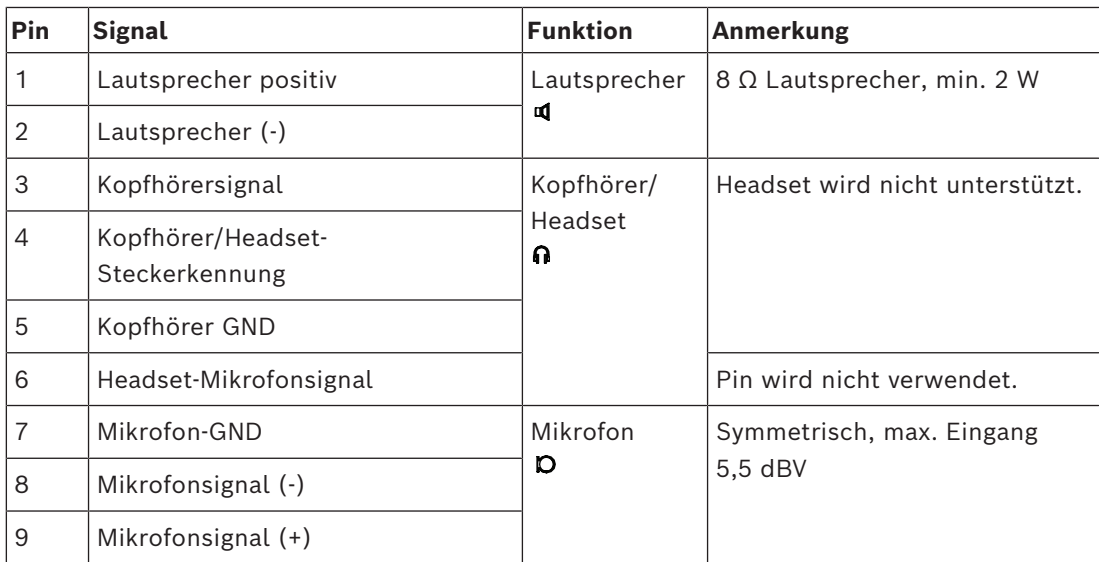

**Tabelle 7.13:** Audioeingänge/-ausgänge

Siehe *[DCNM-FMICB Einbau-Mikrofontastenfeld, Seite 71](#page-70-0)*.

### **Fixierungskabel**

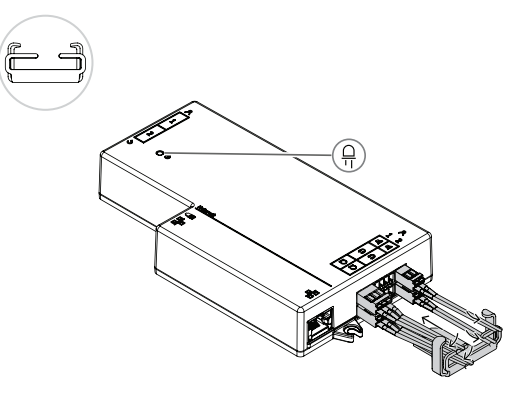

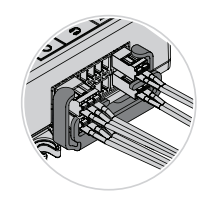

### **DCNM-FBD2 LED-Verhalten**

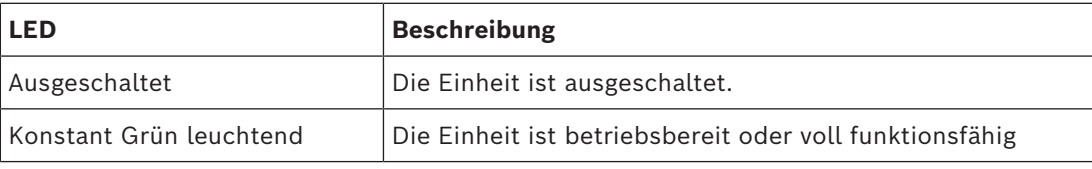

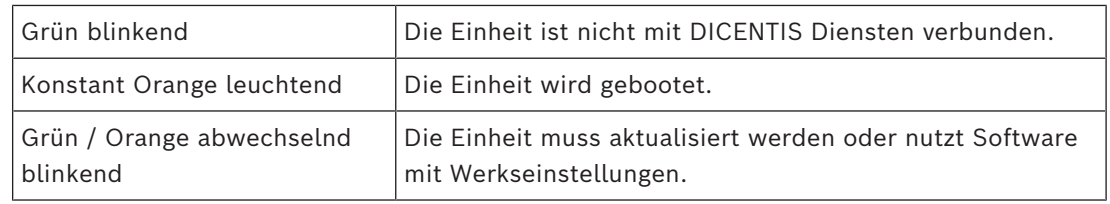

**Tableaus pro DCNM-FBD2**

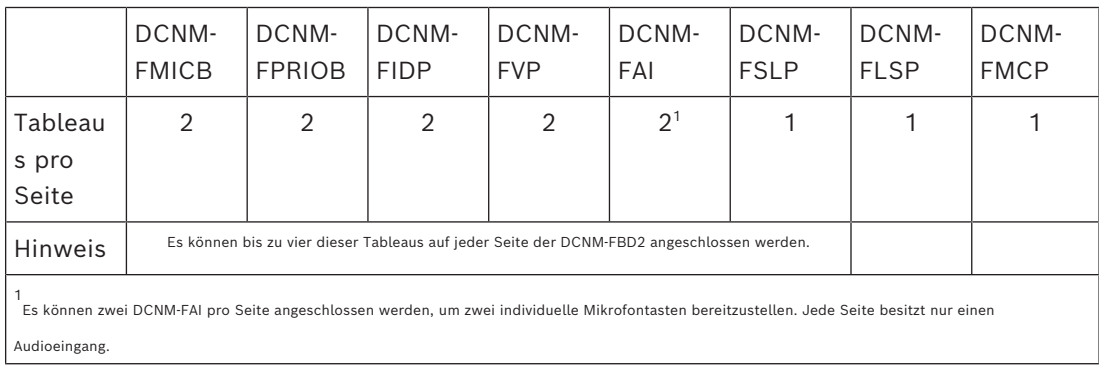

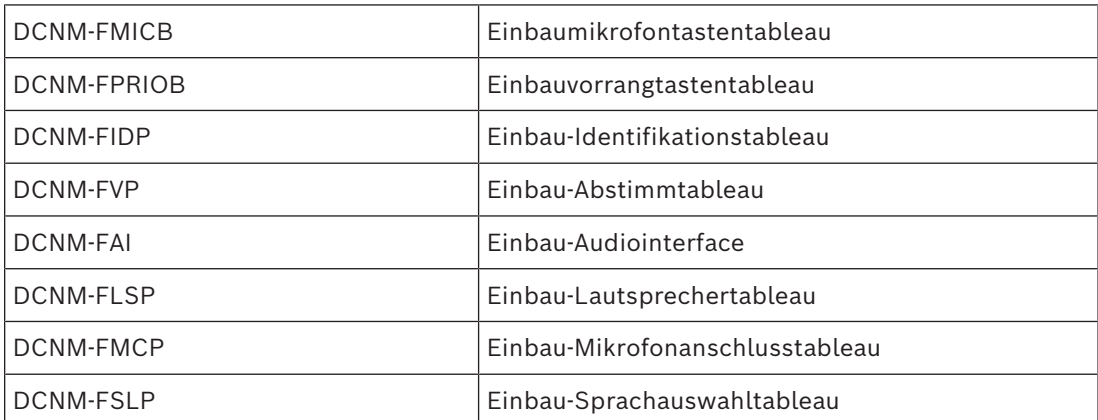

### **7.3.2 DCNM-FMCP Einbau-Mikrofonanschlusspanel**

Das Einbau-Mikrofonanschlusspanel verbindet das steckbare Mikrofon, DCNM-MICSLS und DCNM-MICSLL mit der Einbau-Basiseinheit. Zu diesem Zweck wird mit dem DCNM-FMCP ein 2-m-Kabel mit einem 3-poligen Anschlussblock geliefert.

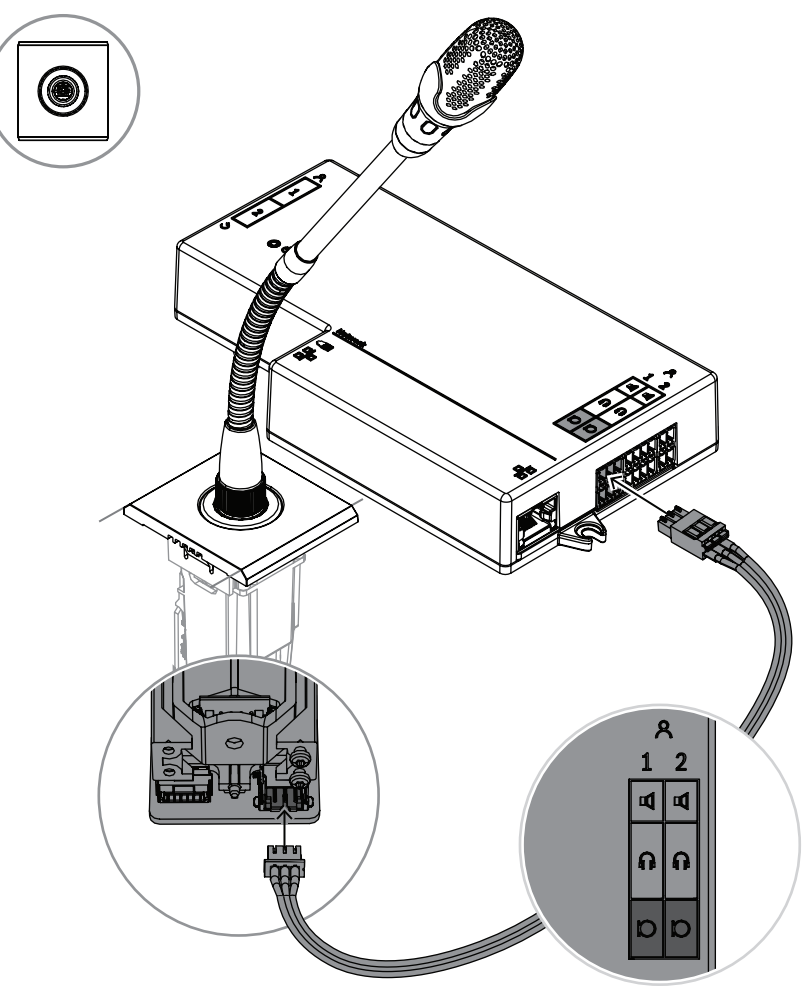

**Abbildung 7.5:** Anschließen des DCNM-FMCP an die DCNM-FBD2

Das DCNM-FMCP kann auch an eines der Tastenfelder, DCNM-FMICB oder DCNM-FPRIOB angeschlossen werden. Dies ermöglicht, die Mikrofon-LED zu steuern und das Mikrofon mit Strom zu versorgen. Verwenden Sie für diese Verbindung das mit dem Einbau-Mikrofonanschlusspanel gelieferte 30-cm-Kabel.

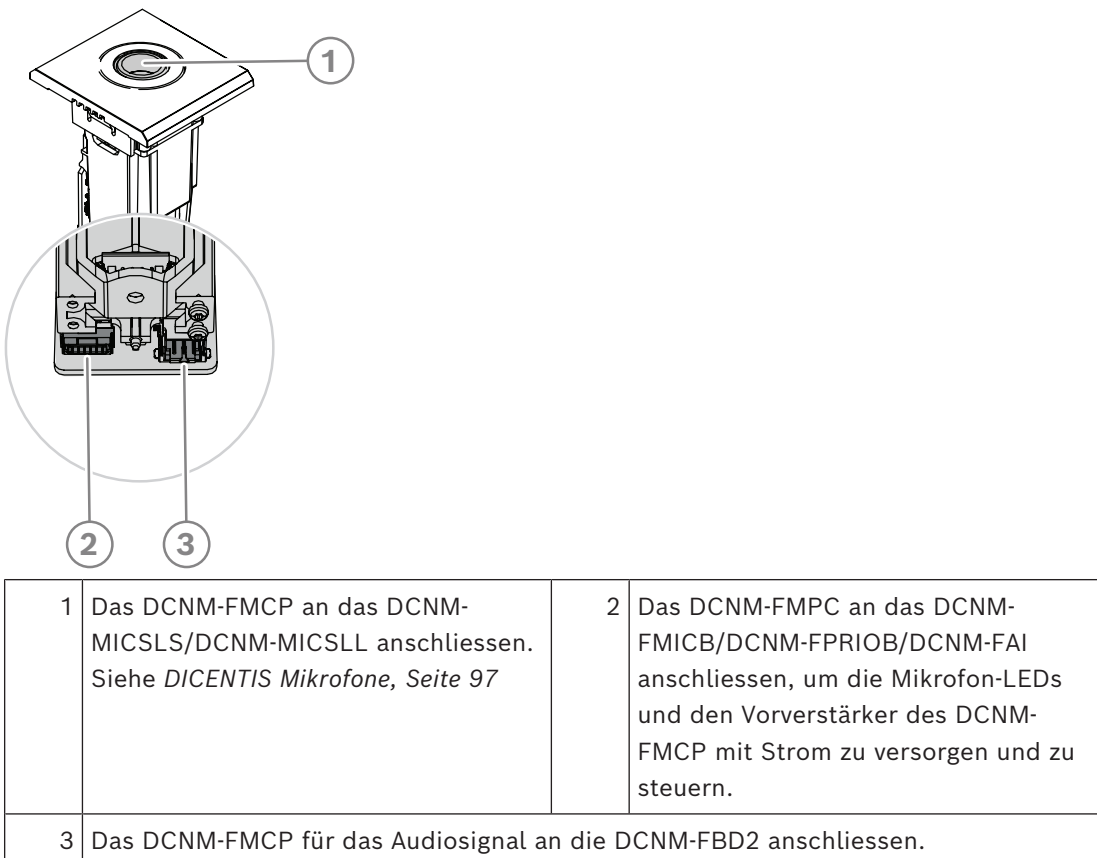

# **7.3.3 DCNM-FMICB Einbau-Mikrofontastenfeld**

<span id="page-70-0"></span>Das Einbau-Mikrofontastenpanel verfügt über drei Anschlüsse: zwei RJ12-Anschlüsse für den Anschluss an die DCNM-FBD2 oder an ein anderes Tastenfeld, und einen Anschluss für die Stromversorgung und Steuerung der Mikrofon-LEDs.

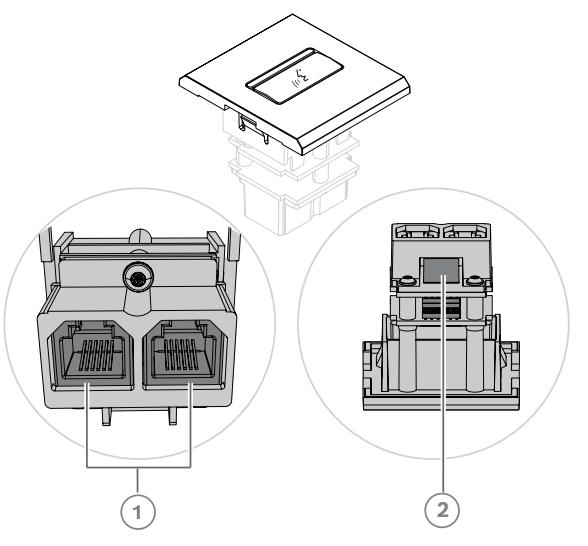

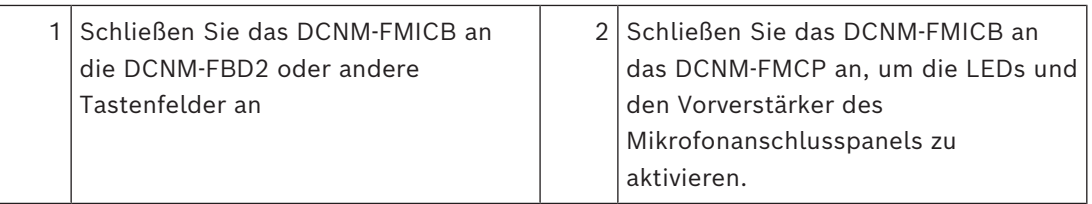

### **7.3.4 DCNM-FPRIOB Einbau-Vorrangtastenfeld**

Das Einbau-Vorrangtastenfeld verfügt über drei Anschlüsse: zwei RJ12-Anschlüsse für den Anschluss an die DCNM-FBD2 oder an ein anderes Tastenfeld, und einen Anschluss für die Stromversorgung und Steuerung der Mikrofon-LEDs. Verwenden Sie das 30-cm-Kabel (im Lieferumfang des DCNM-FPRIOB enthalten), um eine Durchschleifverbindung (Loop through) zu den anderen Panels herzustellen.

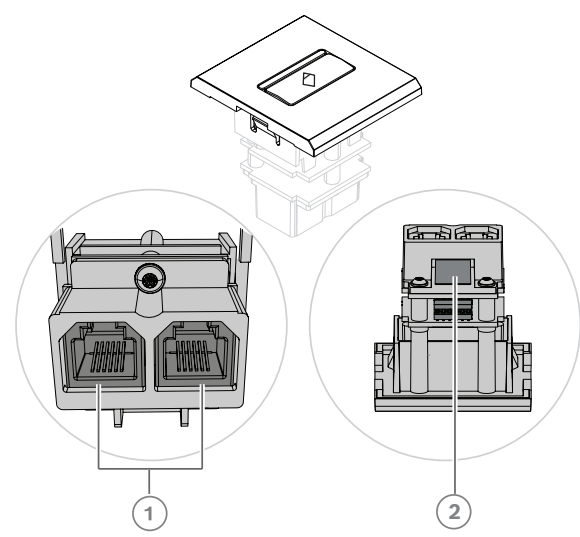

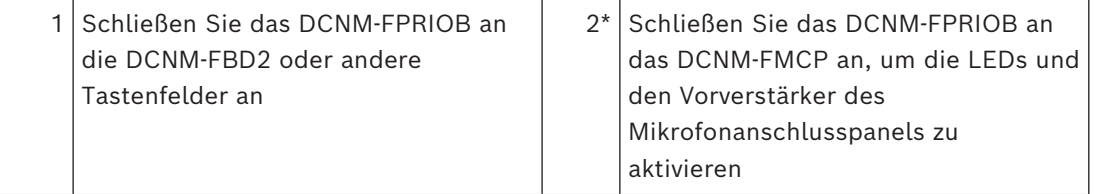

\*Sie müssen diesen Anschluss nur in folgenden Fällen verwenden:

- Der Platz verfügt nicht über ein DCNM-FMICB.
- Die Konfiguration verfügt über zwei Mikrofone. DCNM-FMICB ist an eine Stromversorgung und DCNM-FPRIOB an eine andere Stromversorgung angeschlossen.

### **Hinweis!**

Das DCNM-FPRIOB fungiert nur als Vorrangtaste, wenn der Platz bzw. der Teilnehmer über Prioritätsrechte verfügt. Wenn der Platz bzw. der Teilnehmer nicht über Prioritätsrechte verfügt, ist das DCNM-FPRIOB – je nach der Konfiguration in den Diskussionseinstellungen – mit Mute-Funktion oder "Wortmelde"-Taste versehen. Die LEDs werden ausgeschaltet.

**i**
# **7.3.5 DCNM‑FLSP Einbau-Lautsprecherpanel**

Das Einbau-Lautsprecherpanel wird mit einem fest angeschlossenen 2-m-Kabel und mit einem 2-poligen Anschlussblock für den Anschluss an die Einbau-Basiseinheit geliefert. Die DCNM-FBD2 verfügt über zwei Anschlüsse für Lautsprecher, wodurch zwei Teilnehmerplätze erstellt werden. Das DCNM-FLSP kann zur gleichen Zeit wie das Mikrofon eingeschaltet sein, um eine hervorragende Sprachverständlichkeit sicherzustellen.

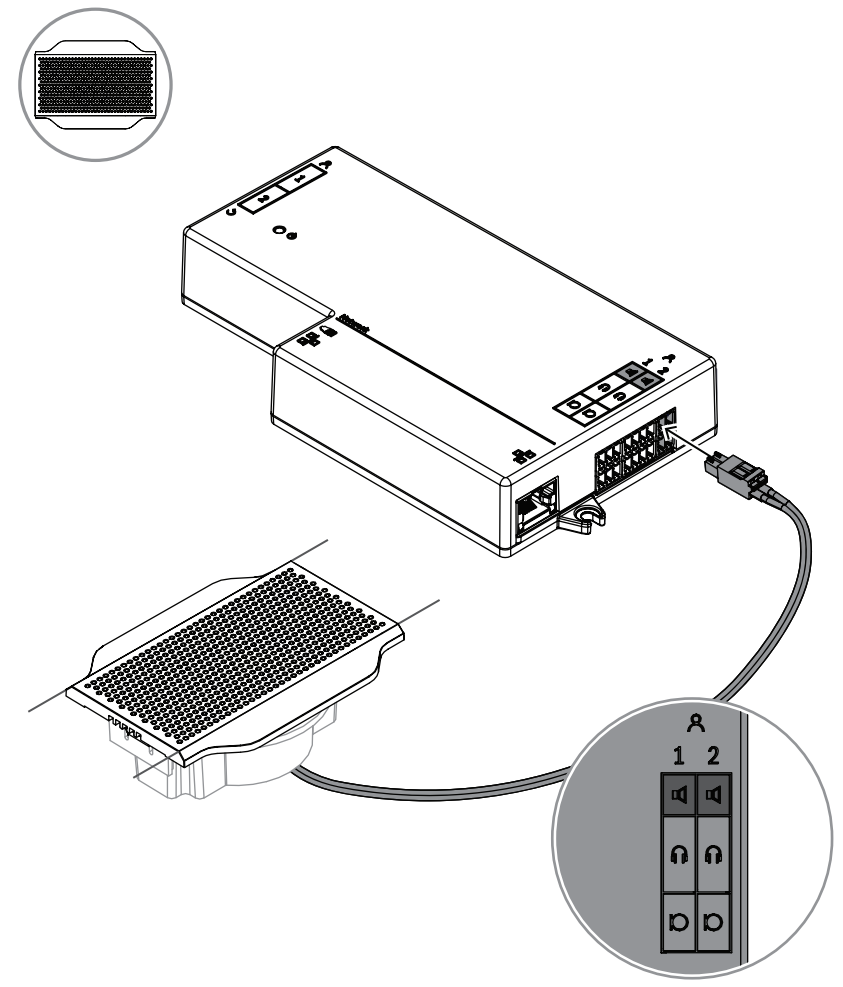

**Abbildung 7.6:** Anschließen eines DCNM-FLSP an die DCNM-FBD2

Wenn Sie einen Tisch mithilfe des DCNM-FPT dem DCNM-FLSP anpassen möchten, positionieren Sie das 100-mm-Werkzeug in dem vorhandenen Steckplatz. Verwenden Sie das DCNM-FPT als Vorlage, um die Linien zu zeichnen, die Sie zuschneiden möchten: Die Außenseite des Werkzeugs ist der maximale, die Innenseite des Werkzeugs der minimale Ausschnitt.

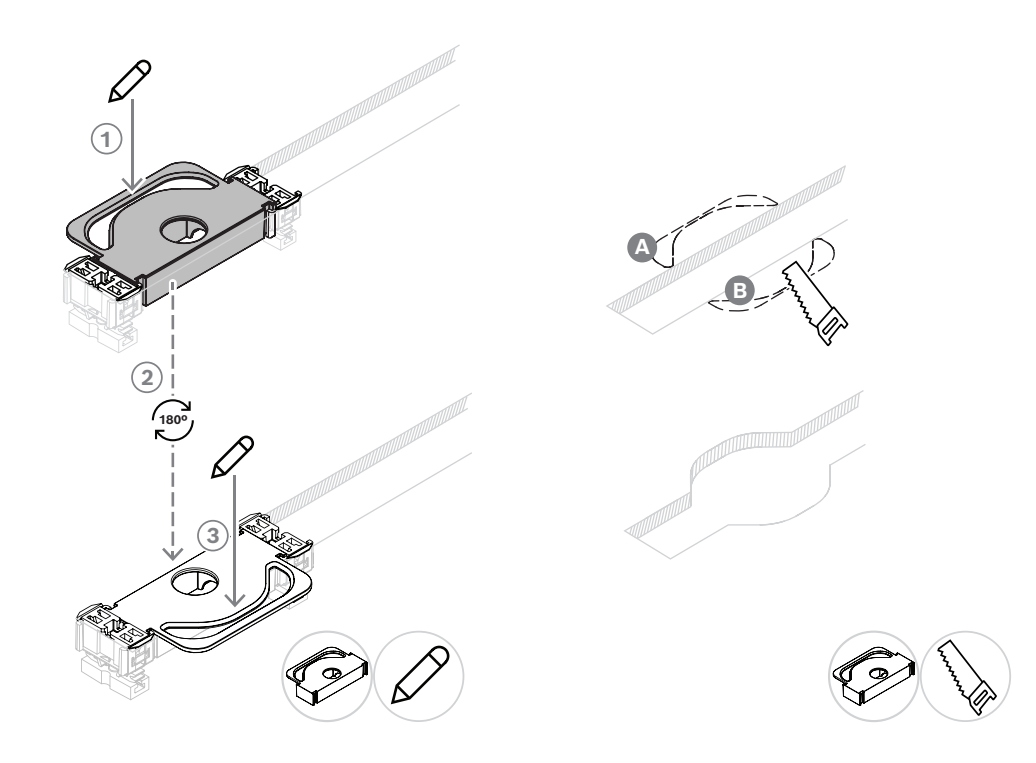

Wenn Sie mithilfe des DCNM-FPT einen neuen Tischausschnitt für das DCNM-FLSP herstellen möchten, positionieren Sie die Abschlusskappen und zeichnen Sie damit die Linien, die Sie ausschneiden möchten.

# **7.3.6 DCNM-FVP Einbau-Abstimmtableau**

Das Einbau-Abstimmtableau wird mit einem 30 cm langen Kabel geliefert, das über RJ12 mit der DCNM-FBD2 verbunden oder mit den anderen Tableaus in Reihe geschaltet (Daisychain) werden kann.

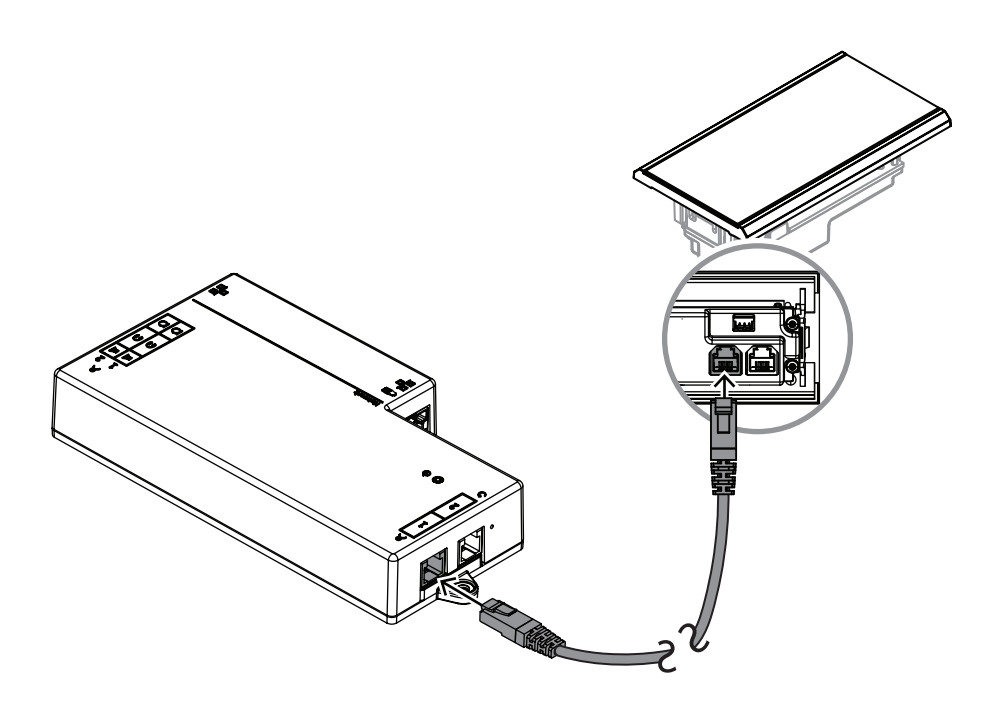

**Abbildung 7.7:** Das DCNM-FVP zur Steuerung mit der DCNM-FBD2 verbinden

# **7.3.7 DCNM-FSLP Einbau-Sprachauswahltableau**

Das Sprachauswahltableau wird mit einem 30 cm langen Kabel und einem Kopfhöreranschlusskabel geliefert. Das 30 cm lange Kabel vedrwenden, um es über RJ12 mit der DCNM-FBD2 zu verbinden oder um es mit den anderen Tableaus in Reihe zu schalten (Daisy-chain). Um den Kopfhöreranschluss der DCNM-FBD2 anzuschließen wird das Kopfhöreranschlusskabel vewrendet.

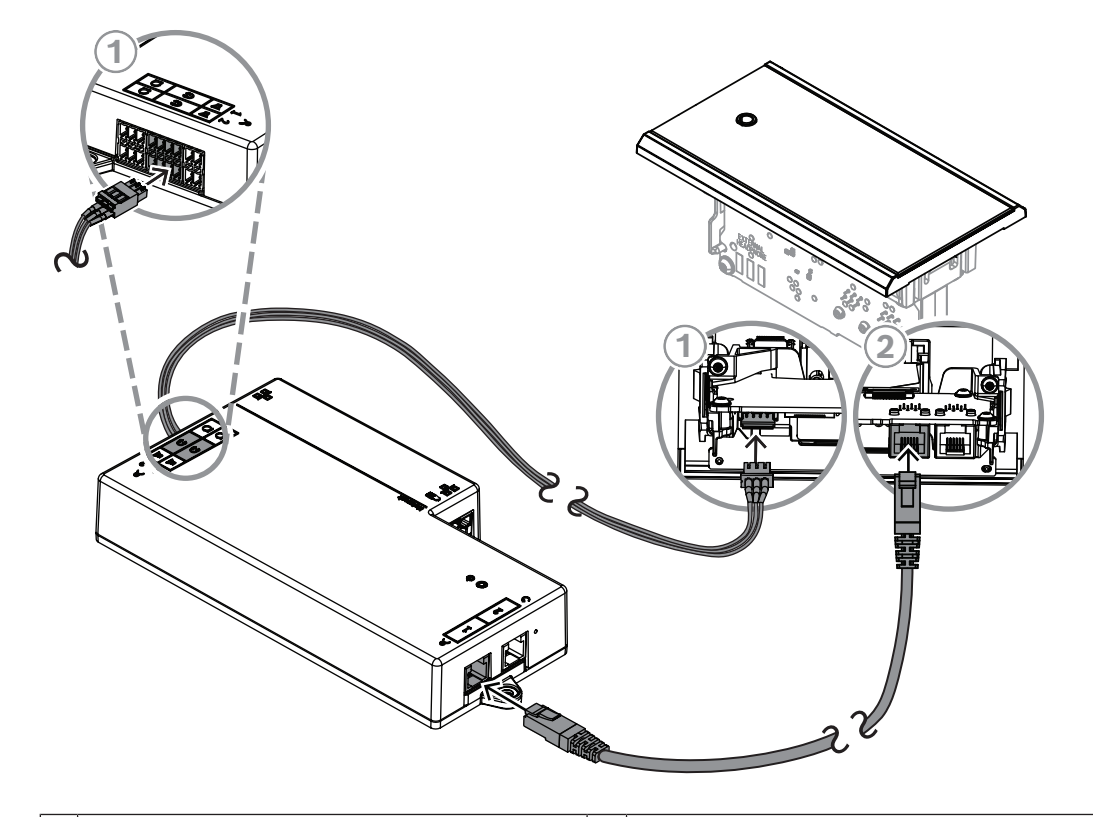

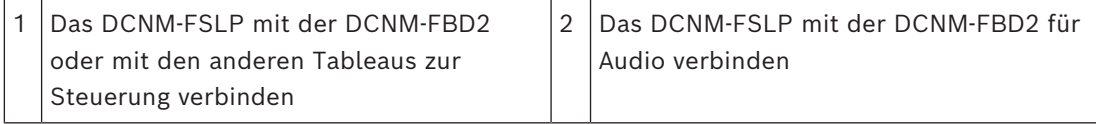

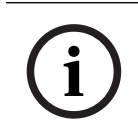

## **Hinweis!**

Es können auf jeder Seite der DCNM-FBD2 ein Sprachauswahltableau angeschlossen werden, um insgesamt zwei in der Installation zu nutzen.

**i**

# **Hinweis!**

Die Lautsprecher werden stummgeschaltet, wenn beide Kopfhörer genutzt werden und jeder einen anderen Kanal hört.

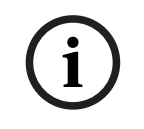

# **Hinweis!**

Eine AMP173977-3-Buchse kann an den externen Kopfhöreranschluss der Sprachauswahl angeschlossen werden.

### **Externe Kopfhörerbuchse**

Sie können eine externe Kopfhörerbuchse mit der Sprachauswahl (z. B. 3,5-mm-Kopfhörerbuchse) verbinden. Die externe Kopfhörerbuchse muss an eine Steckverbindung oder an Lötfelder angeschlossen werden.

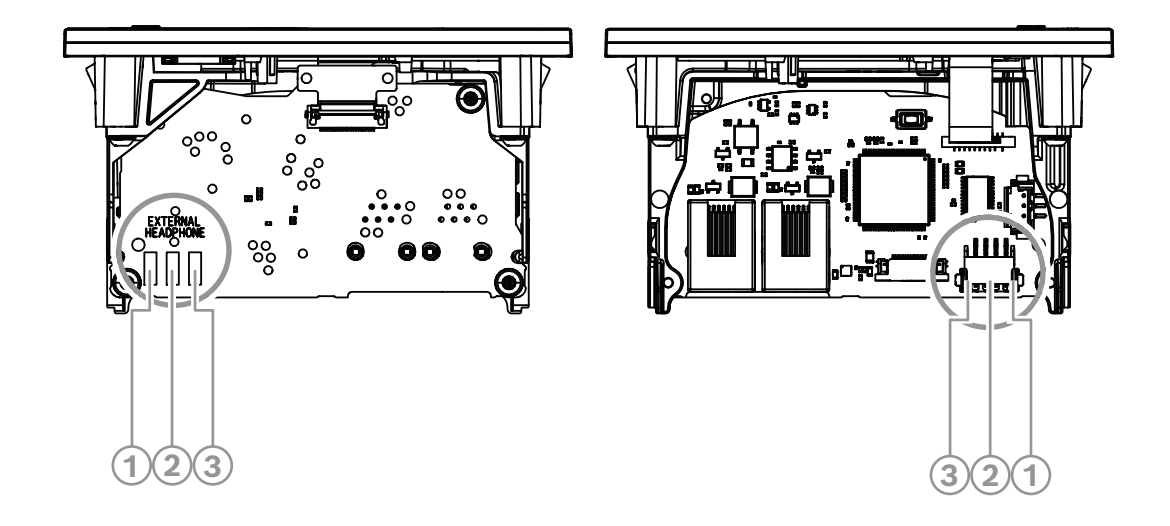

**Abbildung 7.8:** Externer Kopfhöreranschluss

Die Löt-Pads, der externe Kopfhöreranschluss und die integrierte 3,5‑mm-Buchse sind intern verbunden.

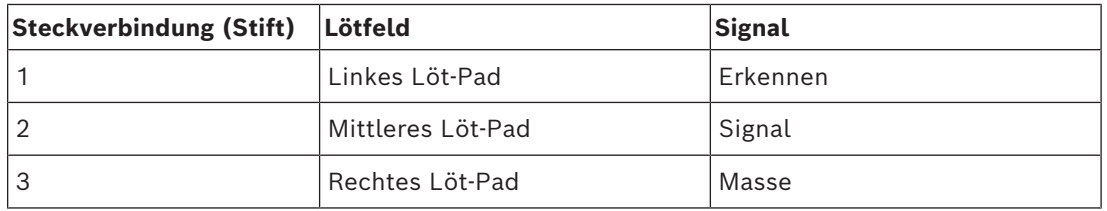

**Tabelle 7.14:** Externer Kopfhöreranschluss

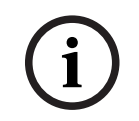

# **Hinweis!**

An den externen Kopfhöreranschluss der Sprachauswahl kann z. B. eine AMP173977-3 Buchse angeschlossen werden.

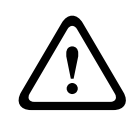

### **Warnung!**

Bei der Verwendung der externen Buchsen des DCNM-FSLP muss sichergestellt werden, dass alle Anschlüsse ungeerdet sind. Falls ein Anschluss Teil einer Erdschleife ist, kann ein unerwartetes Systemverhalten auftreten.

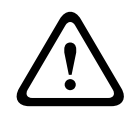

# **Warnung!**

Um zu verhindern, dass der Benutzer beim Einstecken des Kopfhörers einen unangenehmen elektrischen Schlag erhält, verwenden Sie immer einen Kopfhöreranschluss mit Kunststoffummantelung in Verbindung mit der externen Kopfhörerbuchse.

### **Externer Kopfhöreranschluss**

Installieren Sie einen externen Kopfhöreranschluss gemäß dem folgenden Schaltschema (Verdrahtung und Klinkenstecker).

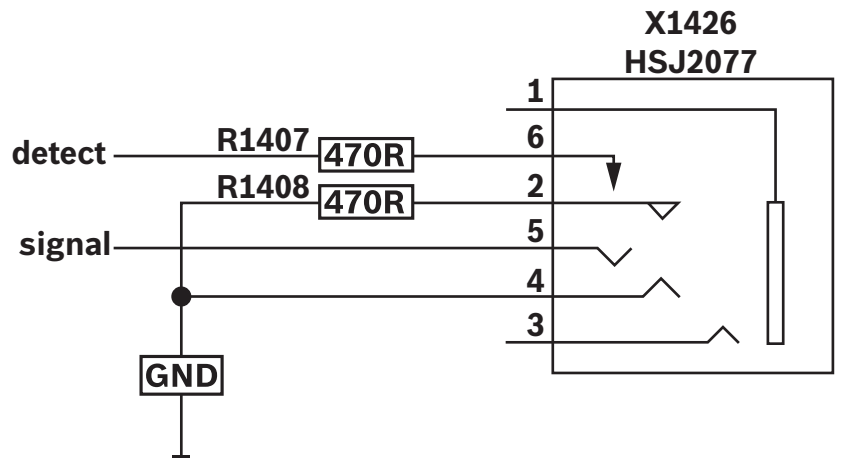

**Abbildung 7.9:** Schema für externen Kopfhöreranschluss

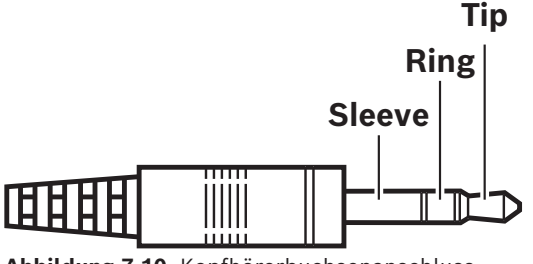

**Abbildung 7.10:** Kopfhörerbuchsenanschluss

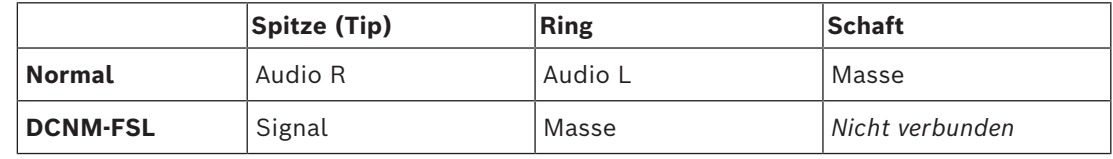

**Tabelle 7.15:** Kopfhörerbuchsenanschluss

### **Hinweis!**

Die Klinkenbuchse muss eine interne Steckerkennung besitzen, die für die Aktivierung des Bildschirms verwendet wird. Der Bildschirm wird nicht eingeschaltet, wenn eine falsche Buchse verwendet wird (sie sollte einen "Stecker verbunden"-Schalter haben). Wenn Sie diese Funktion nicht nutzen möchten, müssen Sie das Erkennungssignal an die Masse anschließen, damit die Einheit denkt, dass ein Kopfhörer angeschlossen ist. Beachten Sie, dass dadurch die Tasten-LEDs immer leuchten, was zu einer verkürzten Lebensdauer der Tasten-LEDs führt.

# **7.3.8 DCNM-FAI Einbau-Audiointerface**

<span id="page-77-0"></span>Das Einbau-Audiointerface wird mit den Einbau-Handmikrofonen verbunden, um Teilnehmer-Sitze und Stehplätze zu schaffen. Es erleichtert auch die Installation eines Mikrofons, das in den Einbauinstallationen des DICENTIS Systems Phantomspeisung benötigt. Das DCNM-FAI kann wie folgt verwendet werden:

– Stromversorgung von 1 oder 2 DCNM-FCMP, wenn kein DCNM-FMICB oder DCNM-FRIOB vorhanden ist.

**i**

- Anschluss eines DCNM-FHHC-Mikrofons an DICENTIS.
- Anschluss eines fremden Mikrofons oder einer Audioquelle mit Line-Pegel an DICENTIS. **Hinweis:** Bei dieser Installation kann es auch Phantomspeisung liefern.

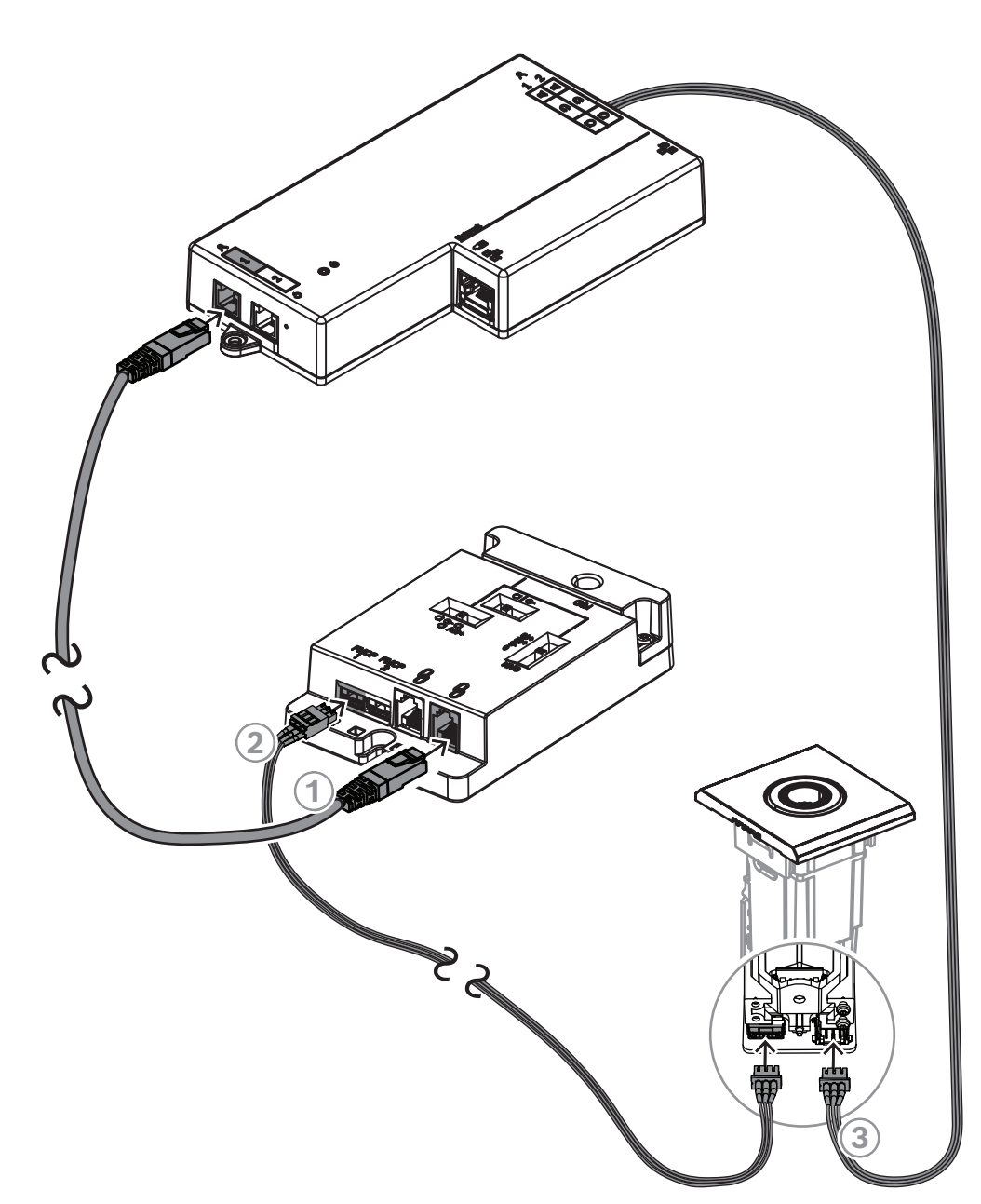

**Abbildung 7.11:** Anschluss des DCNM-FMCP an die DCNM-FBD2 über das DCNM-FAI

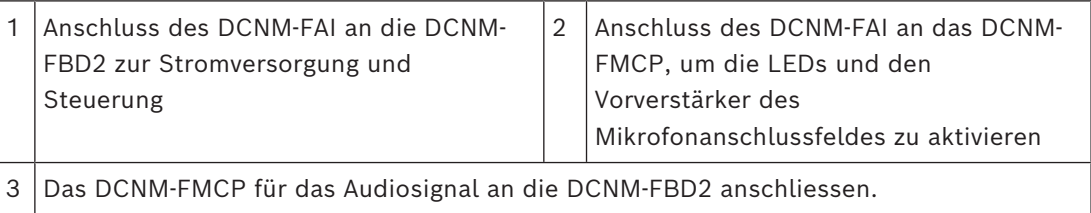

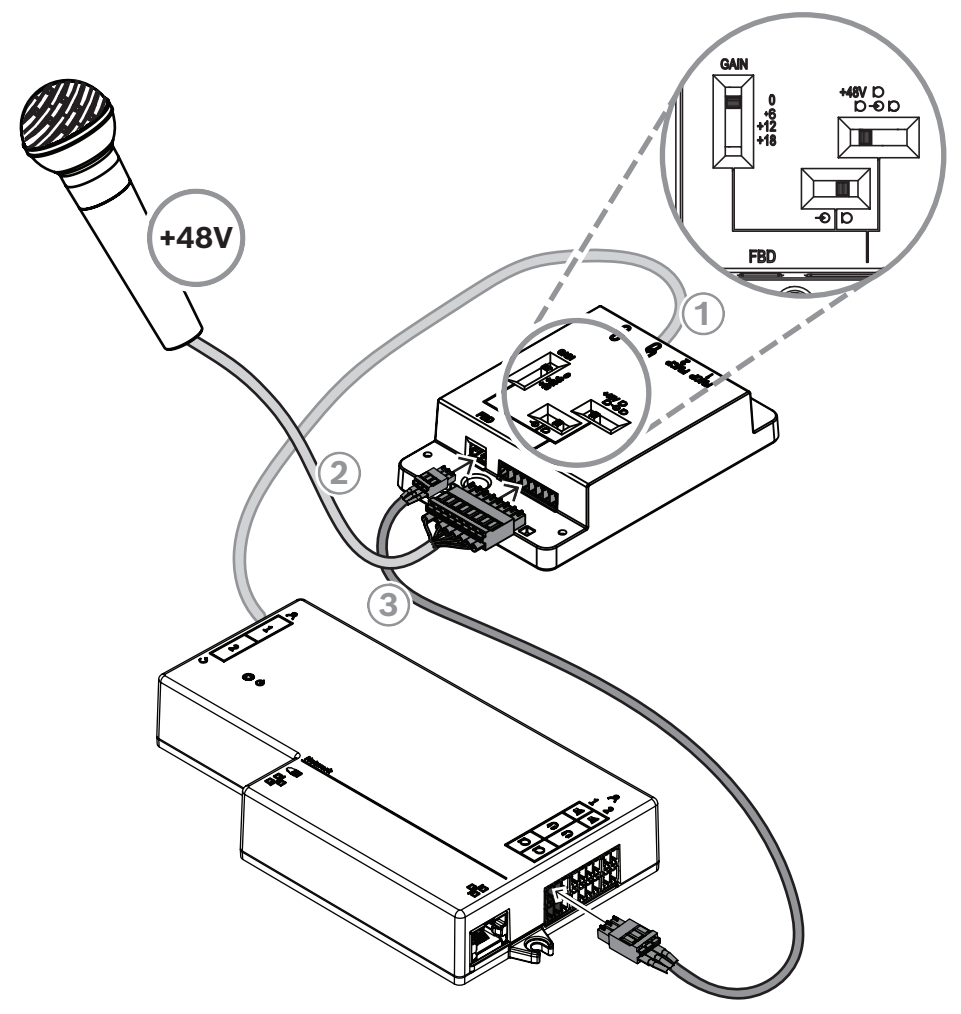

**Abbildung 7.12:** Anschluss eines phantomgespeisten Mikrofons an die DCNM-FBD2 über das DCNM-FAI

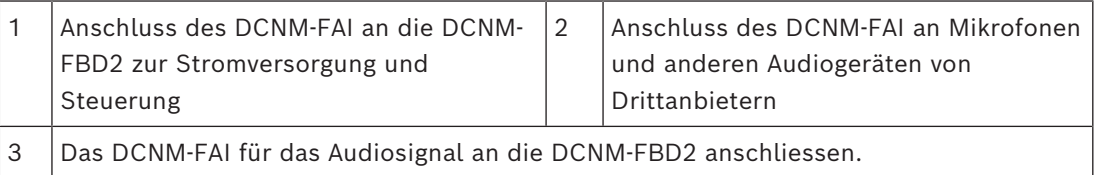

Der Anschluss der Einbau-Handmikrofone, ist beschrieben unter *[DCNM-FHH/DCNM-FHHC](#page-83-0) [Einbau-Handmikrofone, Seite 84](#page-83-0)*.

### **Schiebeschalter**

Das DCNM-FAI wird ab Werk mit der folgenden Voreinstellung geliefert:

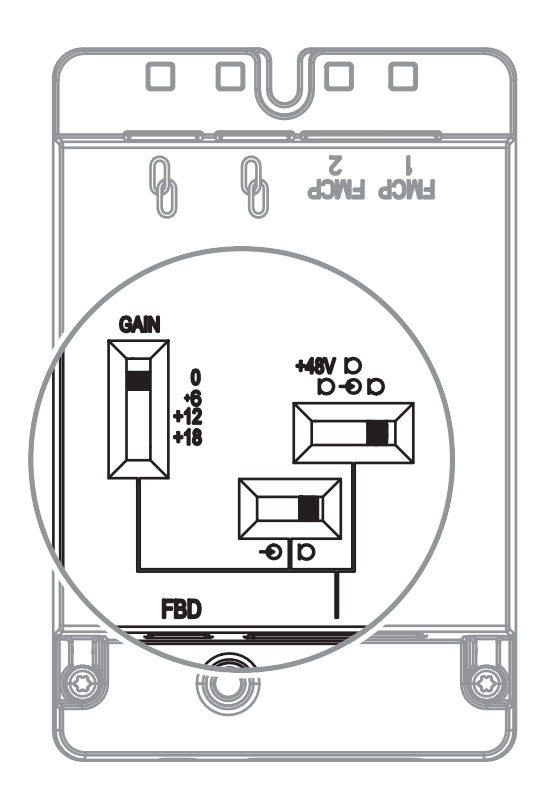

Das DCNM-FAI verfügt über drei Schiebeschalter zur Konfiguration der Audioeinstellungen:

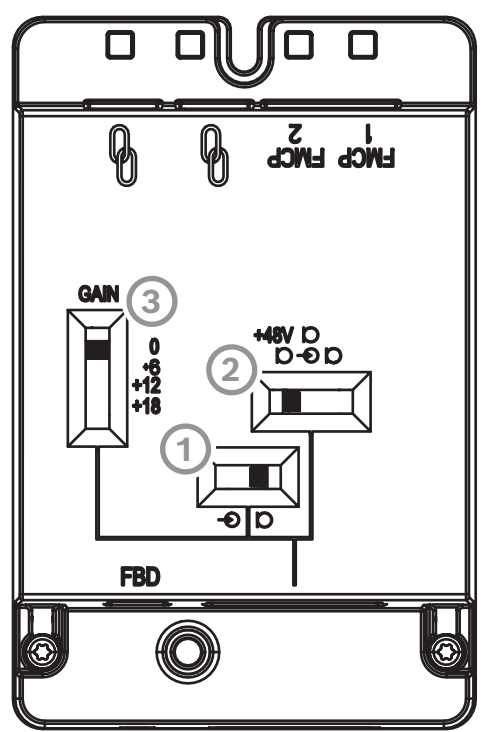

– Mit dem 1. Schalter wird zwischen Mic- und Line-Pegel ausgewählt. Die unterstützten Eingangspegel sind:

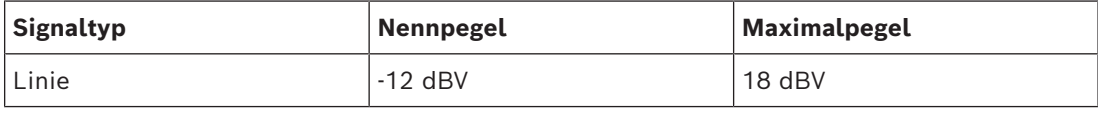

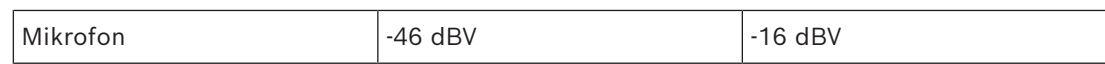

**Hinweis:** Wenn der 2. Schalter auf stromlos steht, kann der 1. Schiebeschalter verwendet werden, um den Eingang auf Line-Pegel einzustellen. In allen anderen Fällen wird der Eingangspegel auf Mikrofonpegel eingestellt.

– Mit dem 2. Schalter werden die Leistungseinstellungen ausgewählt. Die unterstützten Leistungseinstellungen sind:

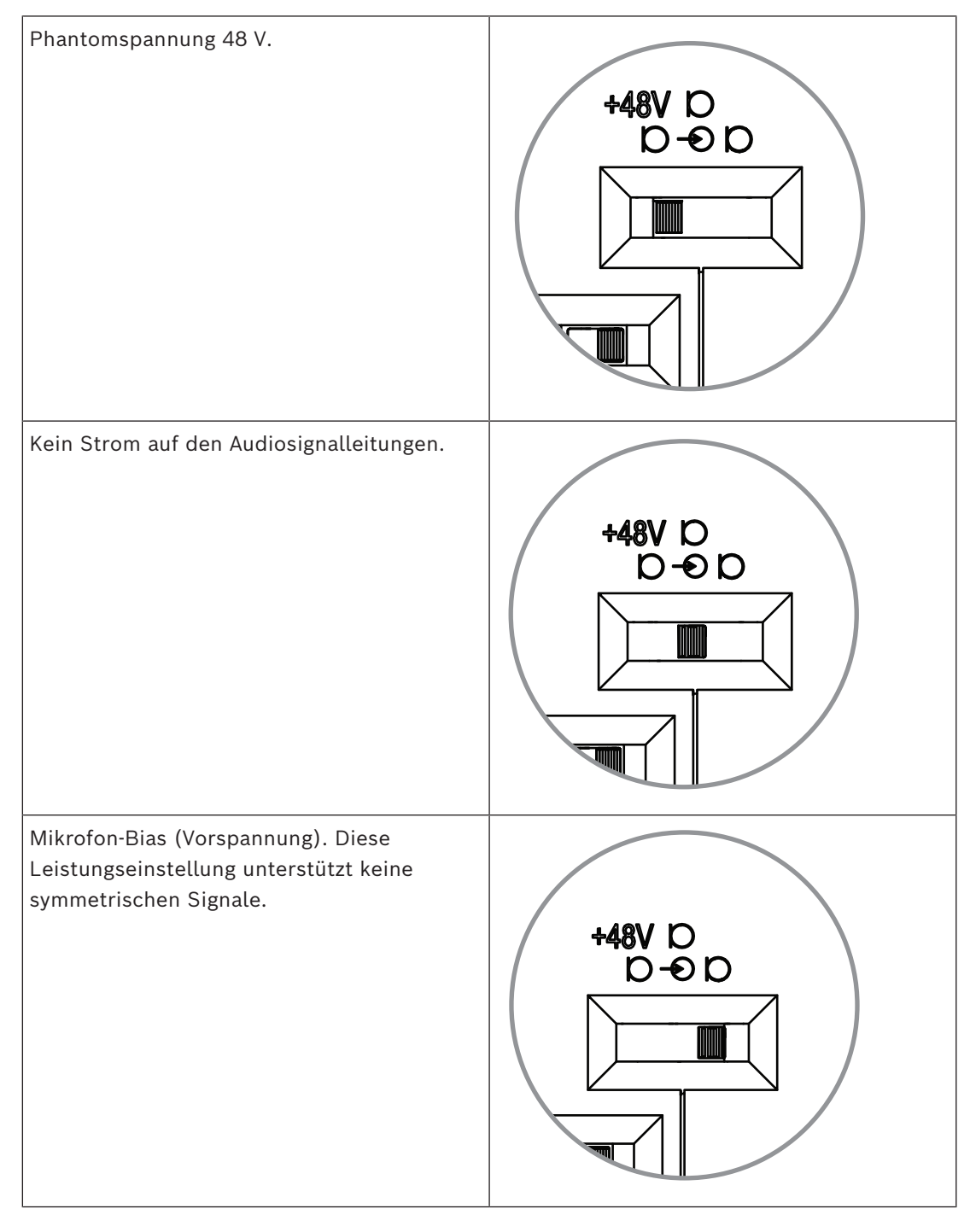

– Mit dem 3. Schalter werden die Verstärkungseinstellungen zwischen 0, 6, 12 und 18 ausgewählt.

**Hinweis:** Wenn der Ausgangspegel eines Mikrofons niedriger ist als der für den ersten Schalter angegebene Nennpegel, wird der 3.Schalter eingestellt. Wenn der nominale Ausgang des Mikrofons zum Beispiel -58 dB beträgt, den Schalter auf +12 einstellen.

### **Pinbelegung**

Das DCNM-FAI verfügt außerdem über einen 8-poligen Anschluss mit den Signalen für unsymmetrisches und symmetrisches Audio, eine LED-Stromversorgung für das Mikrofon und eine RTS-Tastensteuerung.

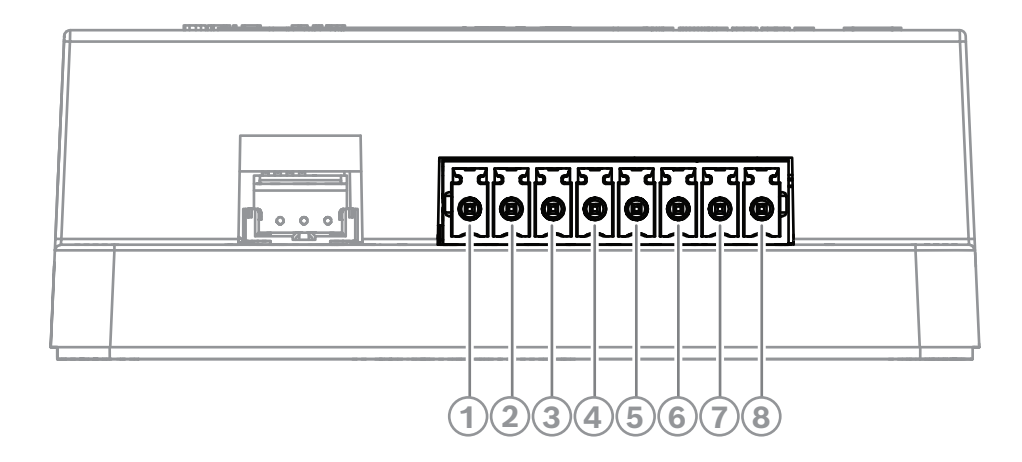

### **8-poliger Steckverbinder an FAI**

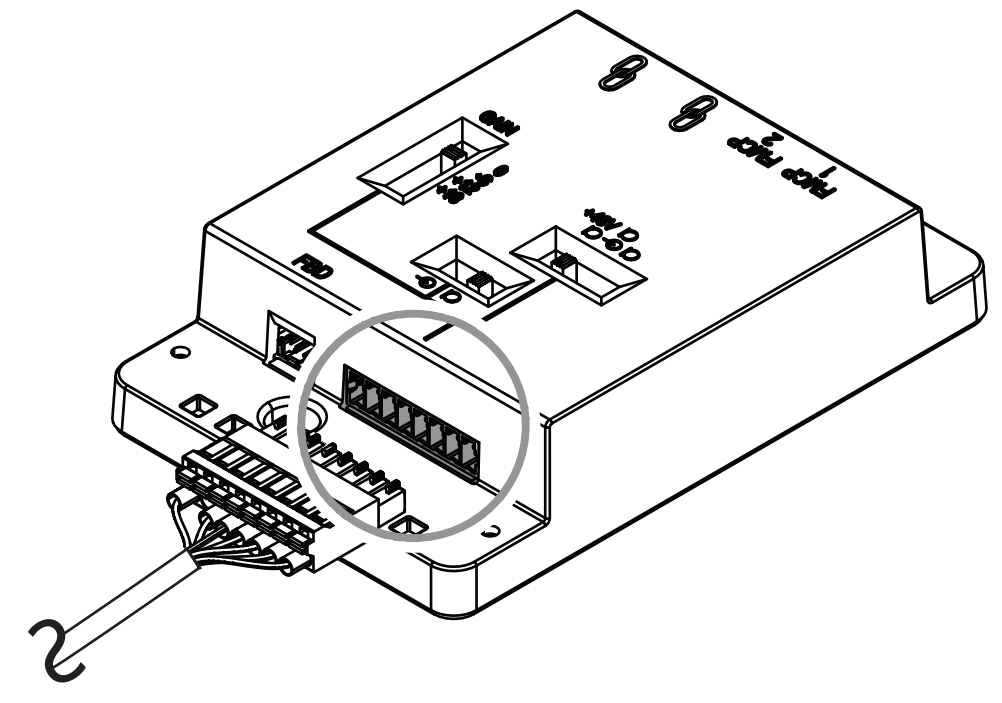

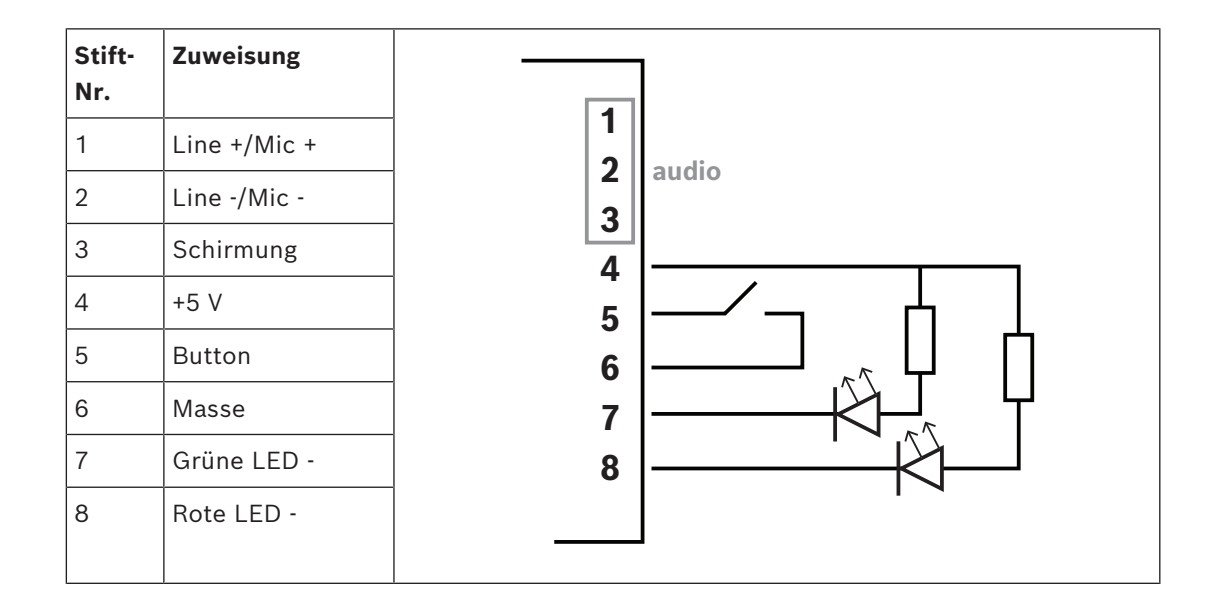

# **7.3.9 DCNM-FHH/DCNM-FHHC Einbau-Handmikrofone**

<span id="page-83-0"></span>Die Einbau-Handmikrofone können an Teilnehmer-Sitzen installiert werden, an denen es keinen Platz für eine Tisch- oder Einbaueinheit gibt. Es kann auch eine Mikrofonposition mit Bodenstativ eingerichtet werden. Je nach Bedarf und Vorgaben kann das DCNM-FHH mit einem geraden Kabel oder das DCNM-FHHC mit einem Spiralkabel, beide mit 5 m ausgewählt werden.

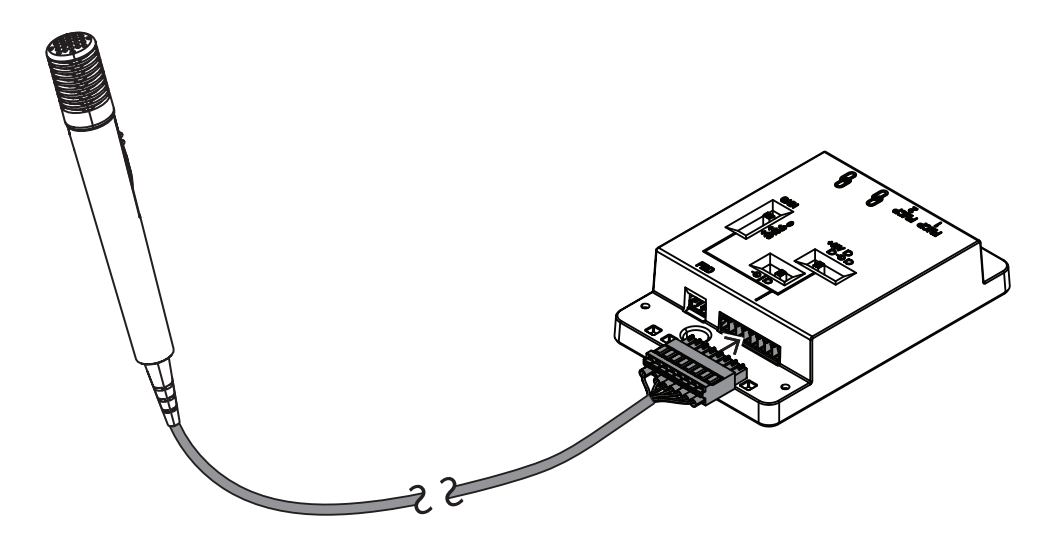

**Abbildung 7.13:** Das DCNM-FAI mit dem DCNM-FHH / DCNM-FHHC verbinden

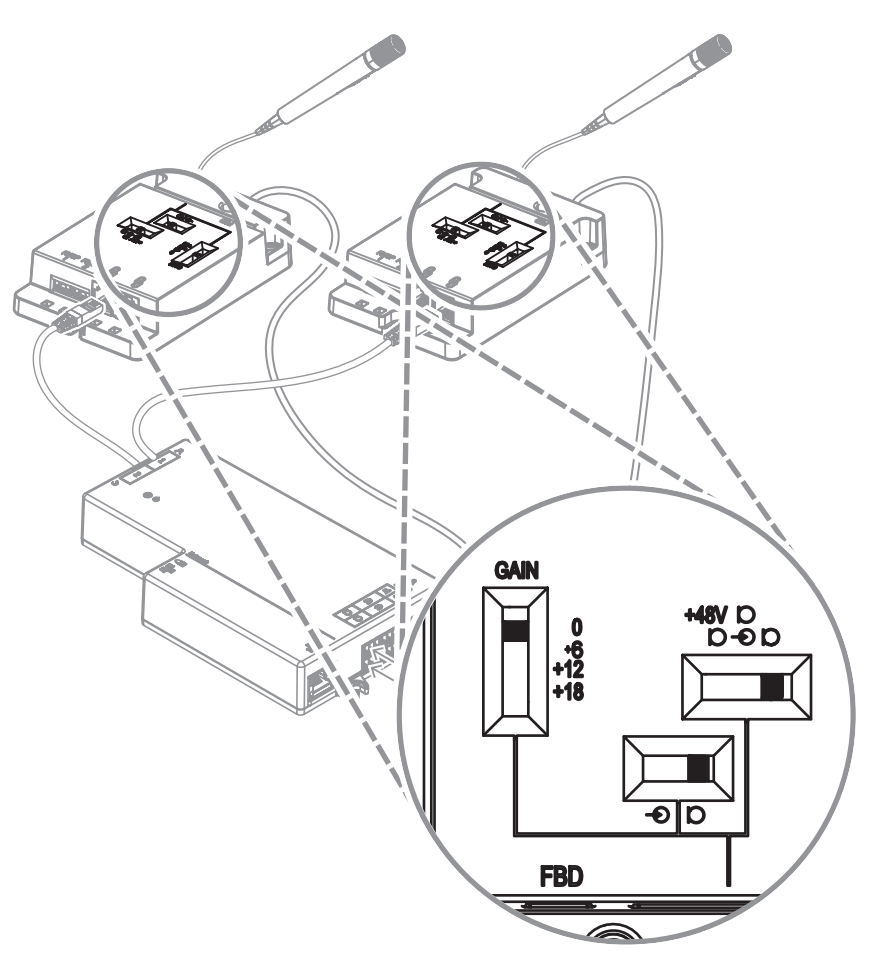

**Abbildung 7.14:** DCNM-FAI Schaltereinstellungen zum Anschluss des DCNM-FHH / DCNM-FHHC

# **7.3.10 DCNM-FIDP Einbau-Identifikationstableau**

Für jeden Sitz, der eine Identifizierung erfordert, ist ein Einbau-Identifikationstableau erforderlich. Das DCNM-FIDP wird mit einem 30 cm langen Kabel geliefert, das über RJ12 mit der DCNM-FBD2 verbunden oder mit den anderen Tableaus in Reihe geschaltet (Daisychain) werden kann. Im Dual-Use-Modus können vier Identifikationstableaus an die DCNM-FBD2 angeschlossen werden.

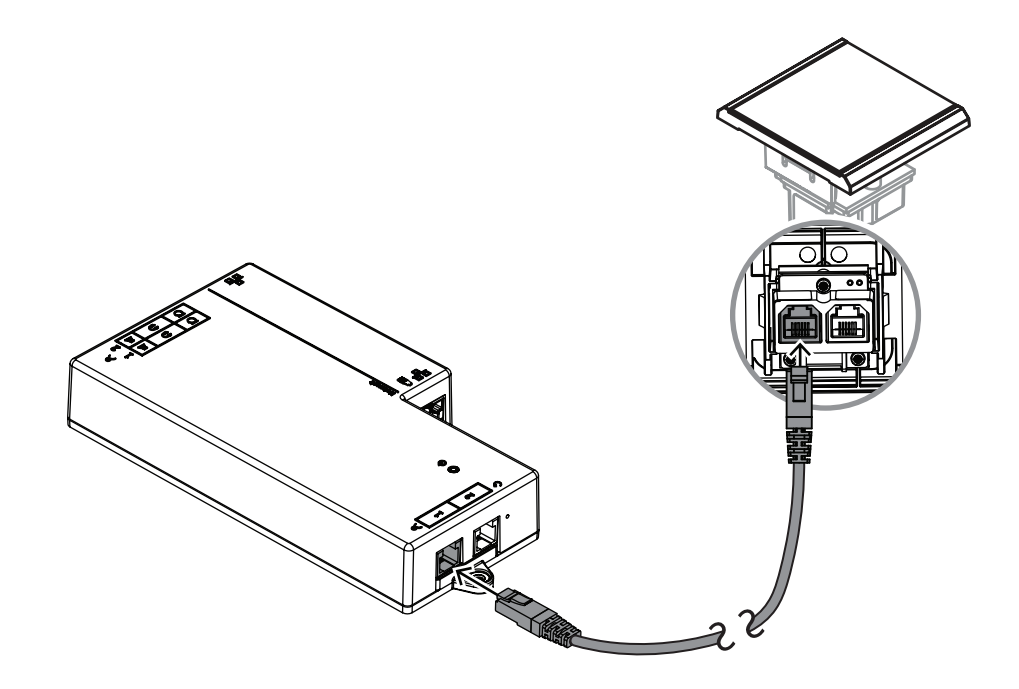

**Abbildung 7.15:** Das DCNM-FIDP zur Steuerung mit der DCNM-FBD2 verbinden

# **7.3.11 DCNM-FICH Einbau-Ausweishalter**

Die NFC-Technologie bietet zwei Methoden zur Identifizierung. Die erste ist das Abtasten per NFC als Möglichkeit für einen Teilnehmer, sich schnell an einem Sitzplatz an- und abzumelden. Alternativ können NFC-Lesegeräte Karten lesen und die Benutzer so lange angemeldet lassen, wie die Karte vom Lesegerät erkannt wird.

Der Ausweishalter sorgt dafür, dass der Ausweis für eine kontinuierliche und zuverlässige Identifizierung korrekt neben dem DCNM-FIDP positioniert ist. Links oder rechts vom DCNM-FIDP montieren, am Ende der Tableaus. Der DCNM-FICH ersetzt auf dieser Seite das DCNM-FEC.

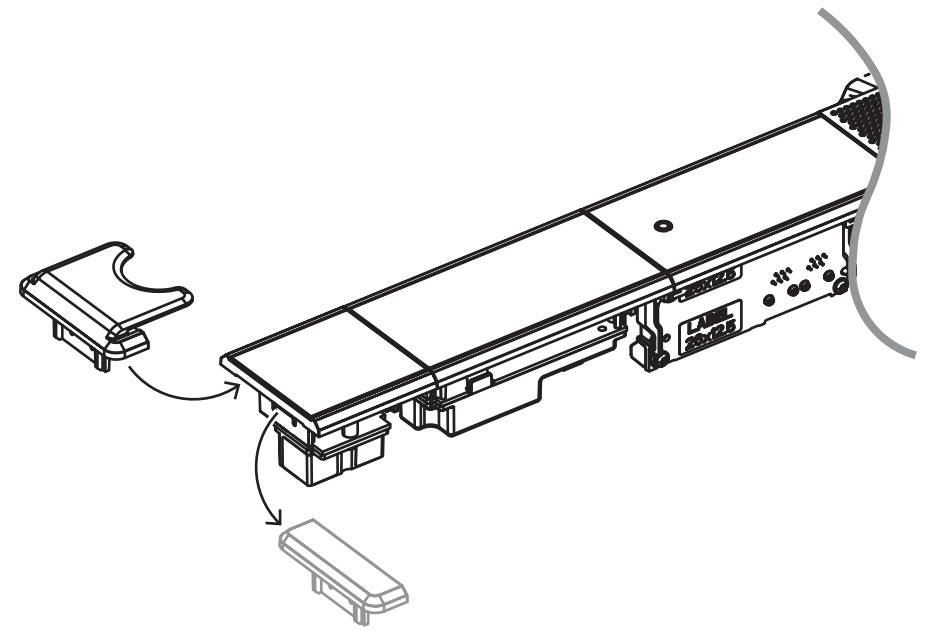

**Abbildung 7.16:** Den DCNM-FEC durch den DCNM-FICH ersetzen

# **7.3.12 Einbaukonfigurationen**

Die DCNM-FBD2 besitzt:

- Zwei Mikrofoneingänge für das DCNM-FMCP oder für das DCNM-FAI.
- Zwei Steuerungsausgänge zum Anschluss des
	- DCNM-FMICB
	- DCNM-FPRIOB
	- DCNM-FIDP
	- DCNM-FVP
	- DCNM-FSLP
	- DCNM-FAI.
- Zwei Lautsprecherausgänge für das DCNM-FLSP.

Je nach Bedarf können verschiedene Konfigurationen erstellt werden:

- Zwei Teilnehmer- oder Vorsitzenden-Sitze, jeweils mit eigenem Mikrofon, mit:
	- Optionaler Abstimmung.
	- Optionale Sprachauswahl.
	- Optionale Teilnehmeridentifikation.
- Vier Teilnehmer-Sitze, wobei sich jedes Paar ein Mikrofon teilt, mit optionaler individueller Identifizierung oder Abstimmung für jeden der vier Teilnehmer.
- Ein Teilnehmer- oder Vorsitzenden-Sitz mit zwei Mikrofonen (Podium) mit:
	- Optionaler Abstimmung.
	- Optionale Sprachauswahl.

**Zwei Teilnehmer- oder Vorsitzenden-Sitze**

– Optionale Teilnehmeridentifikation.

In den Diagrammen ist aufgeführt, wie ein DICENTIS Einbau-System eingerichtet wird.

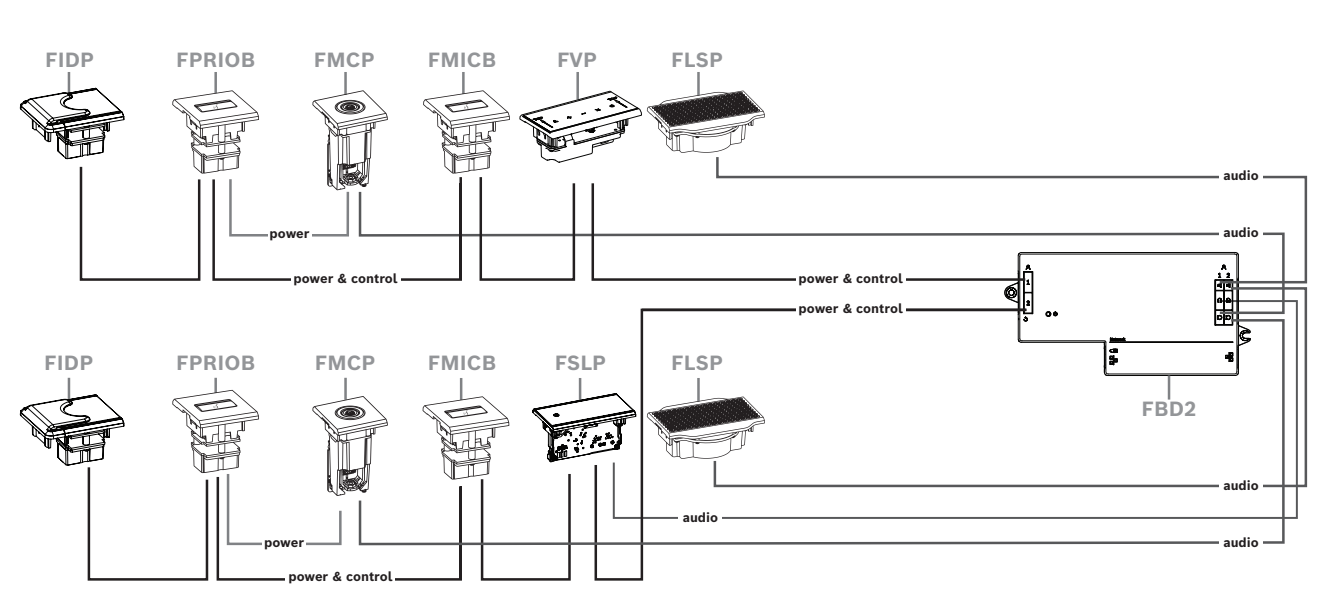

Es können:

- Ein DCNM-FSLP pro Seite.
- Ein DCNM-FMCP pro Seite.
- Ein DCNM-FLSP pro Seite.
- Bis zu vier mit CAN verbundene Tableaus pro Seite. Weitere Informationen zu den über CAN angeschlossenen Tableaus sind unter Tableaus pro Seite in *[DCNM-FBD2 Einbau-](#page-66-0)[Basiseinheit, Seite 67](#page-66-0)* zu finden.

### **Hinweis**:

Ein Vorsitzenden-Sitz mit den Funktionen Abstimmen, Sprachauswahl und Identifizierung sowie Tasten für Priorität und Mikrofon benötigt mehr als vier Tableaus. Es werden beide Seiten der DCNM-FBD2 benötigt.

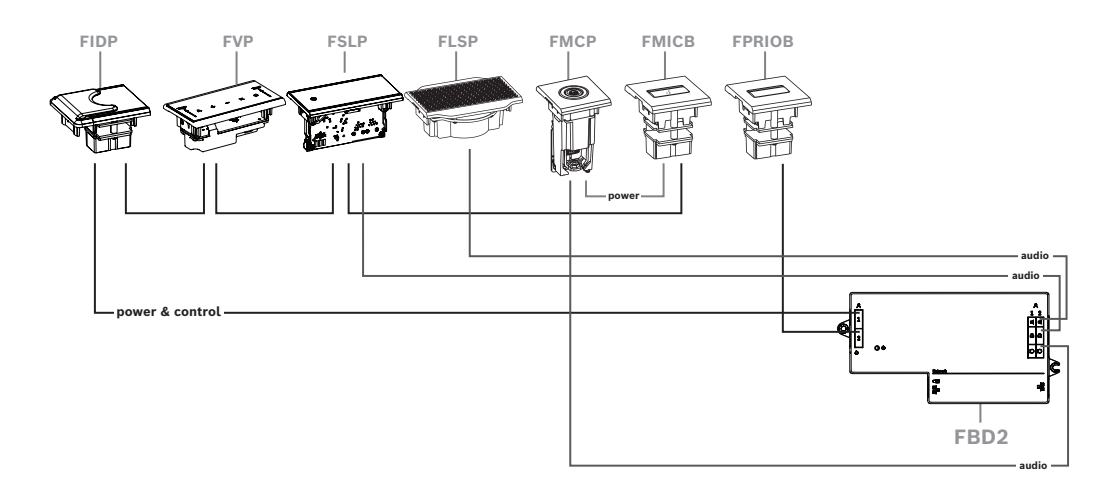

**Vier Teilnehmer-Sitze, wobei sich jedes Paar ein Mikrofon teilt**

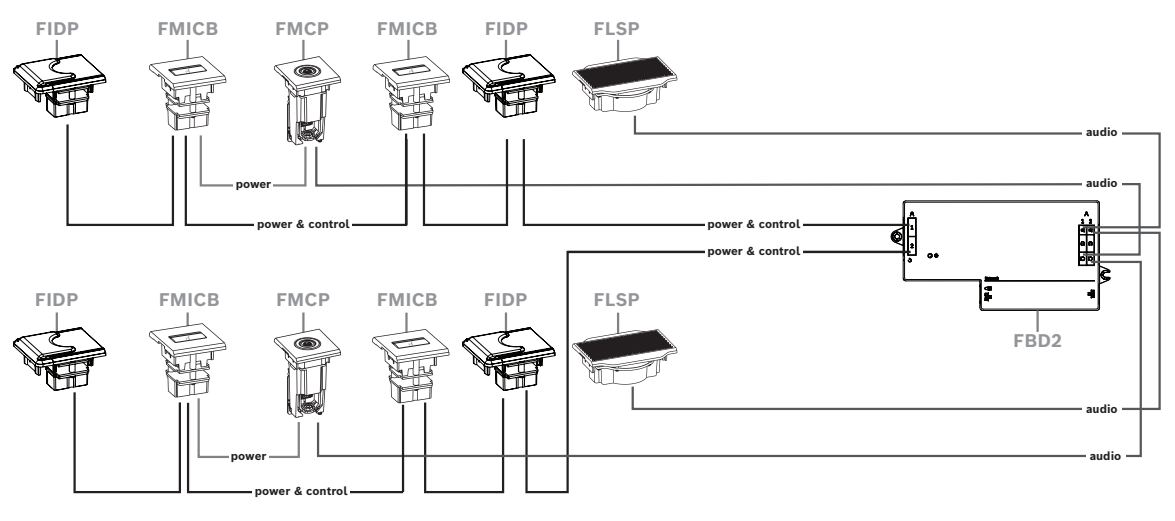

Es können:

- Zwei DCNM-FMICB pro Seite.
- Zwei DCNM-FPRIOB pro Seite.
- Zwei DCNM-FIDP pro Seite.
- Zwei DCNM-FVP pro Seite.

**Hinweis:** Pro Seite können nur vier CAN-Tableaus angeschlossen werden. Weitere Informationen zu den über CAN angeschlossenen Tableaus sind unter Tableaus pro Seite in *[DCNM-FBD2 Einbau-Basiseinheit, Seite 67](#page-66-0)* zu finden.

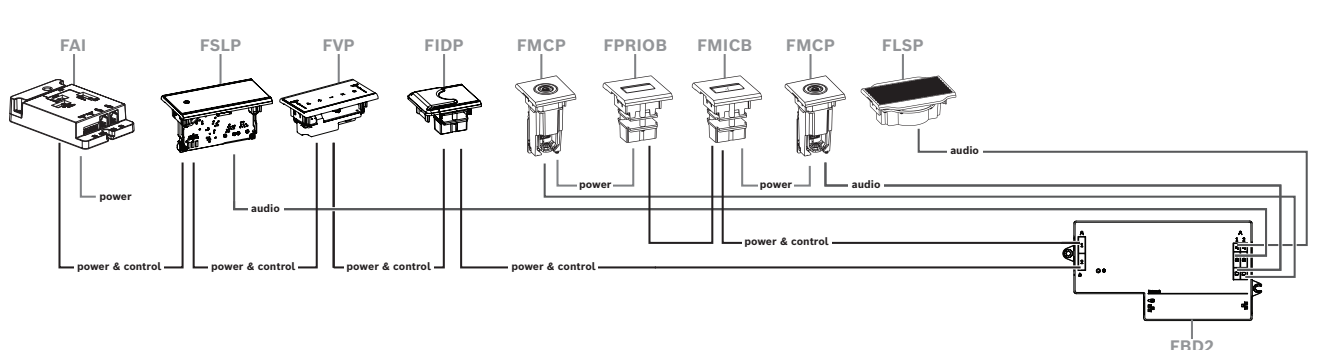

**Ein Teilnehmer- oder Vorsitzenden-Platz mit zwei Mikrofonen**

- Wenn die Installation keine DCNM-FPRIOB erfordert, wird DCNM-FAI zur Stromversorgung und Steuerung des zweiten DCNM-FMCP genutzt. Weitere Informationen zum Anschluss an den zweiten DCNM-FMCP befinden sich unter *[DCNM-](#page-77-0)[FAI Einbau-Audiointerface, Seite 78](#page-77-0)*.
	- Um einen Podiums-Sitz zu schaffen, der keine Tableaus benötigt, werden zwei DCNM-FMCP an die DCNM-FAI zur Stromversorgung und Steuerung angeschlossen.

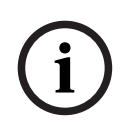

# **Hinweis!**

Bei dieser Installation werden immer beide DCNM-FMCP über den DCNM-FAI mit Strom versorgt.

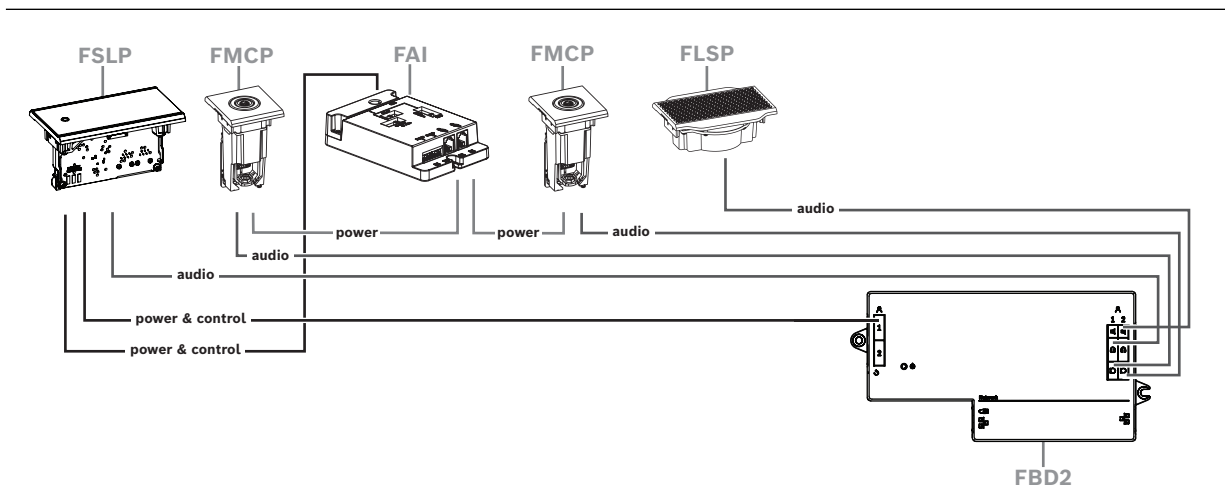

**Abbildung 7.17:** Podiums-Sitz mit zwei Mikrofonen und ohne Tasten

- Sowohl das 1-A- als auch die 2-A-Einheit demselben Sitz in der Besprechungsanwendung zuweisen. Dadurch wird die DCNM-FBD automatisch so konfiguriert, dass der Audiopegel dem eines Sitzes mit 1 Mikrofon entspricht.
- Es können bis zu vier mit CAN verbundene Tableaus pro Seite verwendet werden. Weitere Informationen zu den über CAN angeschlossenen Tableaus sind unter Tableaus pro Seite in *[DCNM-FBD2 Einbau-Basiseinheit, Seite 67](#page-66-0)* zu finden.

# **7.3.13 DCNM-FSL Einbau-Sprachauswahlmodul**

Bei Installationen ohne Mikrofon wird die Einbau-Sprachauswahl verwendet. Es ist ideal, wenn die Teilnehmer ihre bevorzugte Sprache auswählen müssen, um der Besprechung zuzuhören, aber nicht aktiv teilnehmen müssen.

Für eine einfache Montage in einer Armlehne oder in anderen Bereichen mit begrenztem Platzangebot wird der DCNM-FSL über ein CAT-5E-Kabel per PoE mit Strom versorgt.

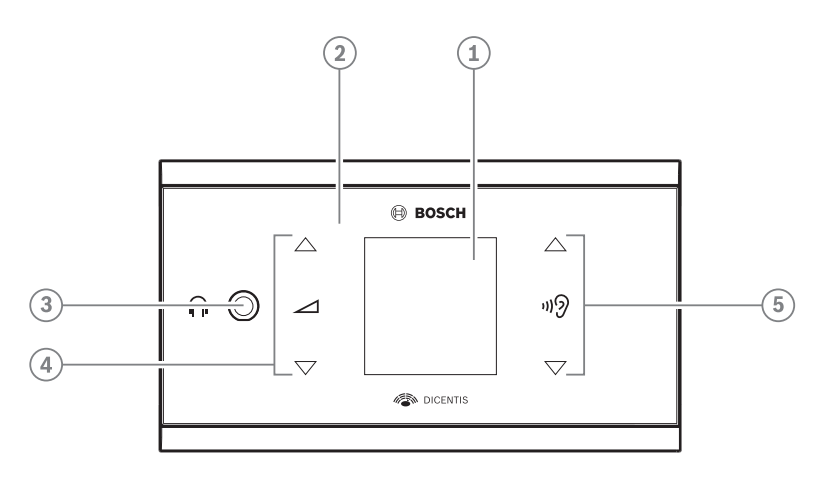

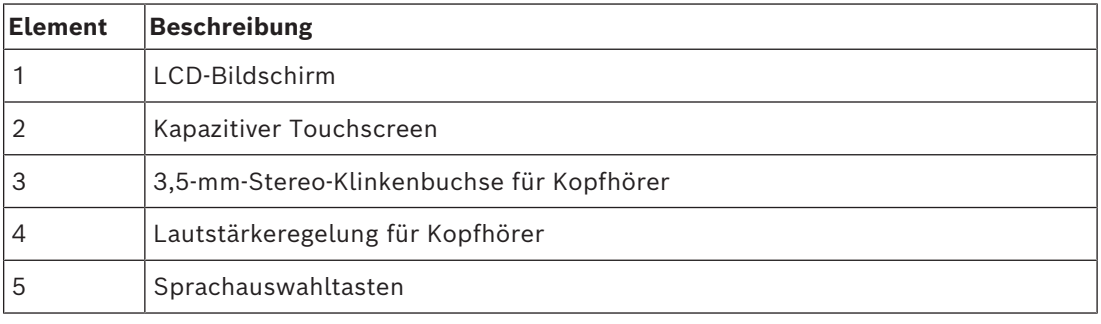

– Der Bildschirm des DCNM-FSL leuchtet auf, wenn ein Kopfhörer angeschlossen wird.

– Der Bildschirm des DCNM-FSL wird automatisch ausgeschaltet, wenn die Einheit 10 Sekunden lang nicht verwendet wird. Er wird wieder eingeschaltet, wenn Sie die Lautstärkeregelung oder die Sprachauswahltasten berühren.

Verwenden Sie ein CAT-5e-Kabel, um die Sprachauswahl mit einem PoE-Switch im DICENTIS Netzwerk zu verbinden.

### **Hinweis!**

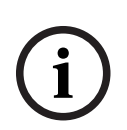

Weisen Sie das DCNM-FSL Einbau-Sprachauswahlmodul demselben Platz wie das Mikrofon zu, damit der Kopfhörer mit Sprachauswahl die dem jeweiligen Teilnehmer zugewiesene Sprache automatisch auswählt. Ist das Mikrofon eingeschaltet, senkt die Sprachauswahl die an den Kopfhörer übertragene Lautstärke des Signals, um akustische Rückkopplung (Feedback) zu unterdrücken.

### **Externe Kopfhörerbuchse**

Sie können eine externe Kopfhörerbuchse mit der Sprachauswahl (z. B. 3,5-mm-Kopfhörerbuchse) verbinden. Die externe Kopfhörerbuchse muss an eine Steckverbindung oder an Lötfelder angeschlossen werden.

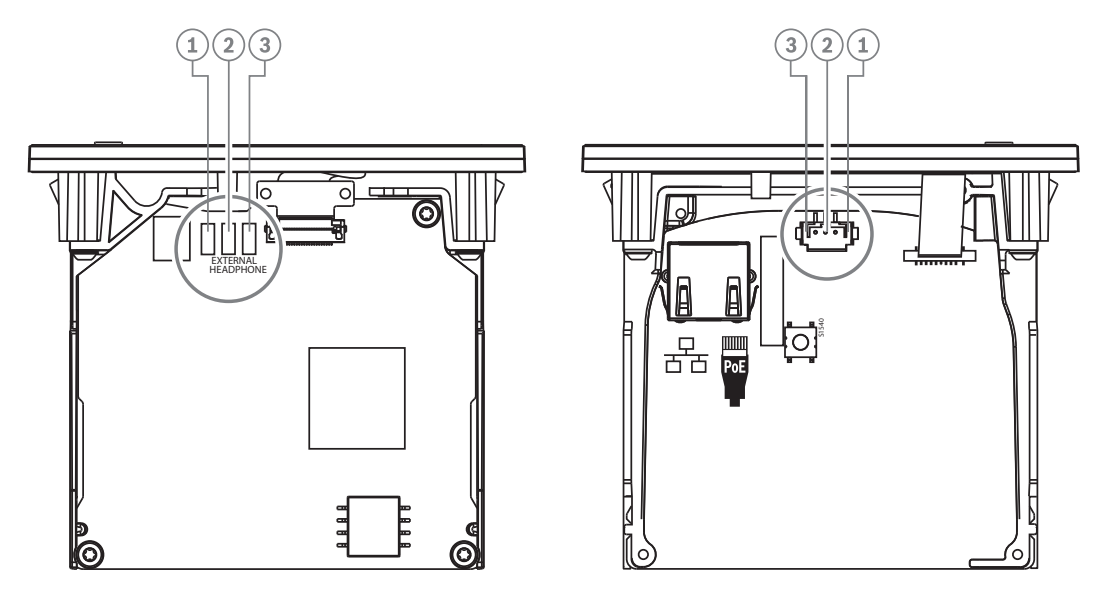

**Abbildung 7.18:** Externer Kopfhöreranschluss

Die Löt-Pads, der externe Kopfhöreranschluss und die integrierte 3,5‑mm-Buchse sind intern verbunden.

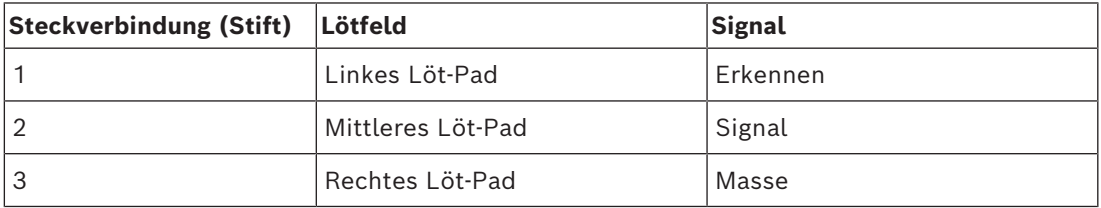

**Tabelle 7.16:** Externer Kopfhöreranschluss

# **i**

### **Hinweis!**

An den externen Kopfhöreranschluss der Sprachauswahl kann z. B. eine AMP173977-3 Buchse angeschlossen werden.

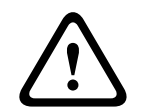

# **Warnung!**

Bei der Verwendung der externen Buchsen des DCNM-FSL muss sichergestellt werden, dass alle Anschlüsse ungeerdet sind. Falls ein Anschluss Teil einer Erdschleife ist, kann ein unerwartetes Systemverhalten auftreten.

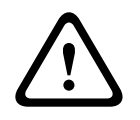

### **Warnung!**

Um zu verhindern, dass der Benutzer beim Einstecken des Kopfhörers einen unangenehmen elektrischen Schlag erhält, verwenden Sie immer einen Kopfhöreranschluss mit Kunststoffummantelung in Verbindung mit der externen Kopfhörerbuchse.

### **Externer Kopfhöreranschluss**

Installieren Sie einen externen Kopfhöreranschluss gemäß dem folgenden Schaltschema (Verdrahtung und Klinkenstecker).

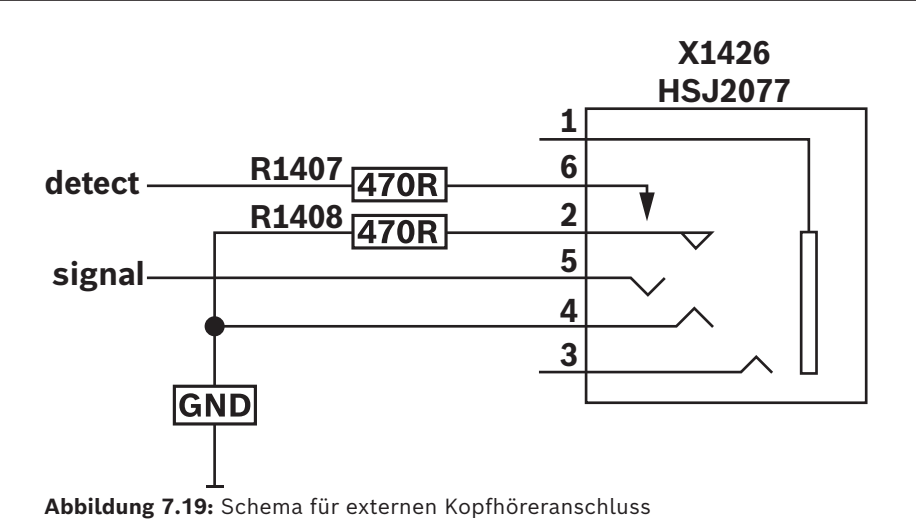

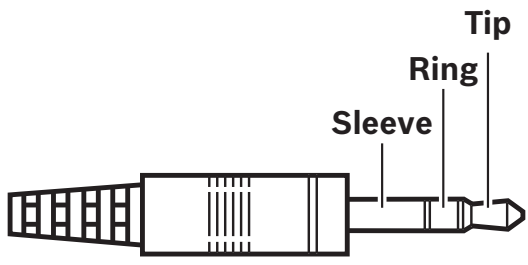

**Abbildung 7.20:** Kopfhörerbuchsenanschluss

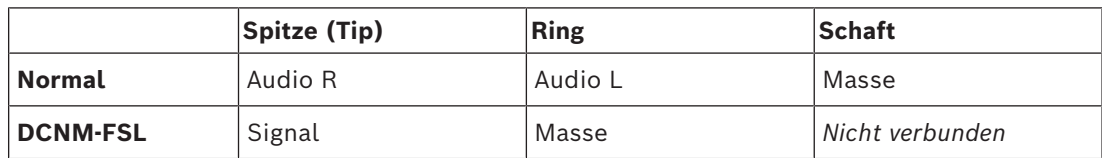

**Tabelle 7.17:** Kopfhörerbuchsenanschluss

### **Hinweis!**

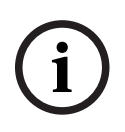

Die Klinkenbuchse muss eine interne Steckerkennung besitzen, die für die Aktivierung des Bildschirms verwendet wird. Der Bildschirm wird nicht eingeschaltet, wenn eine falsche Buchse verwendet wird (sie sollte einen "Stecker verbunden"-Schalter haben). Wenn Sie diese Funktion nicht nutzen möchten, müssen Sie das Erkennungssignal an die Masse anschließen, damit die Einheit denkt, dass ein Kopfhörer angeschlossen ist. Beachten Sie, dass dadurch die Tasten-LEDs immer leuchten, was zu einer verkürzten Lebensdauer der Tasten-LEDs führt.

**7.4 DCNM-IDESK / DCNM-IDESKVID Dolmetscherpult**

Die Dolmetscherpulte (DCNM-IDESK und DCNM-IDESKVID) haben folgende Einsatzzwecke:

- Übertragen der Saalsprache (Kanal A) in einer Besprechung oder Konferenz.
- Das Dolmetschen in verschiedene Zielsprachen über die Kanalauswahl (Kanal B oder C) weiterleiten.

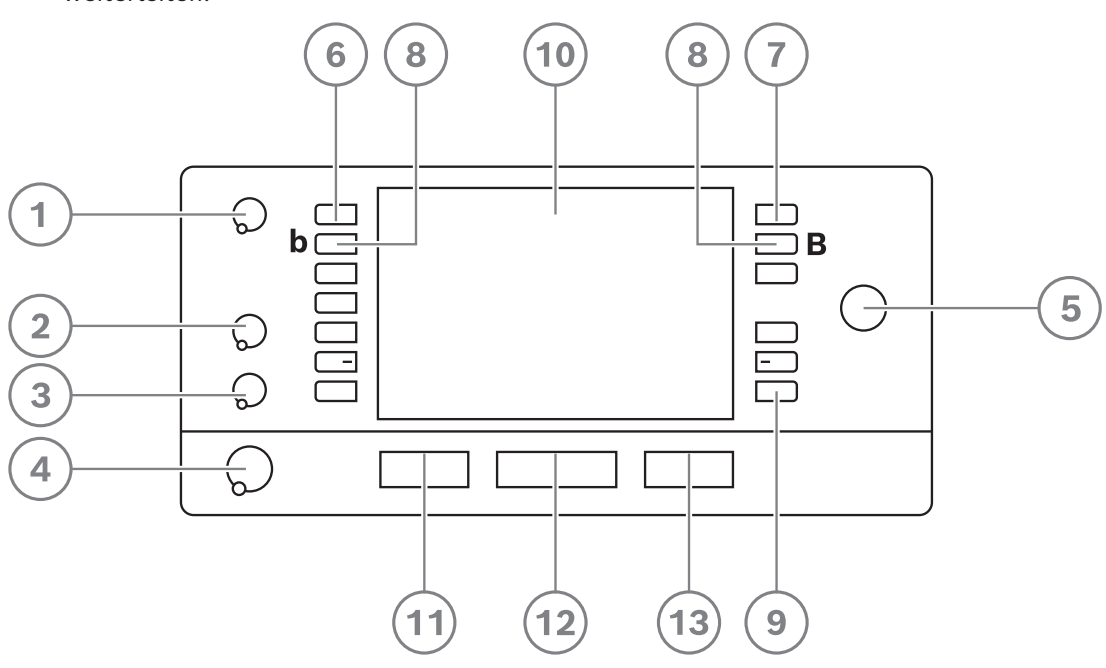

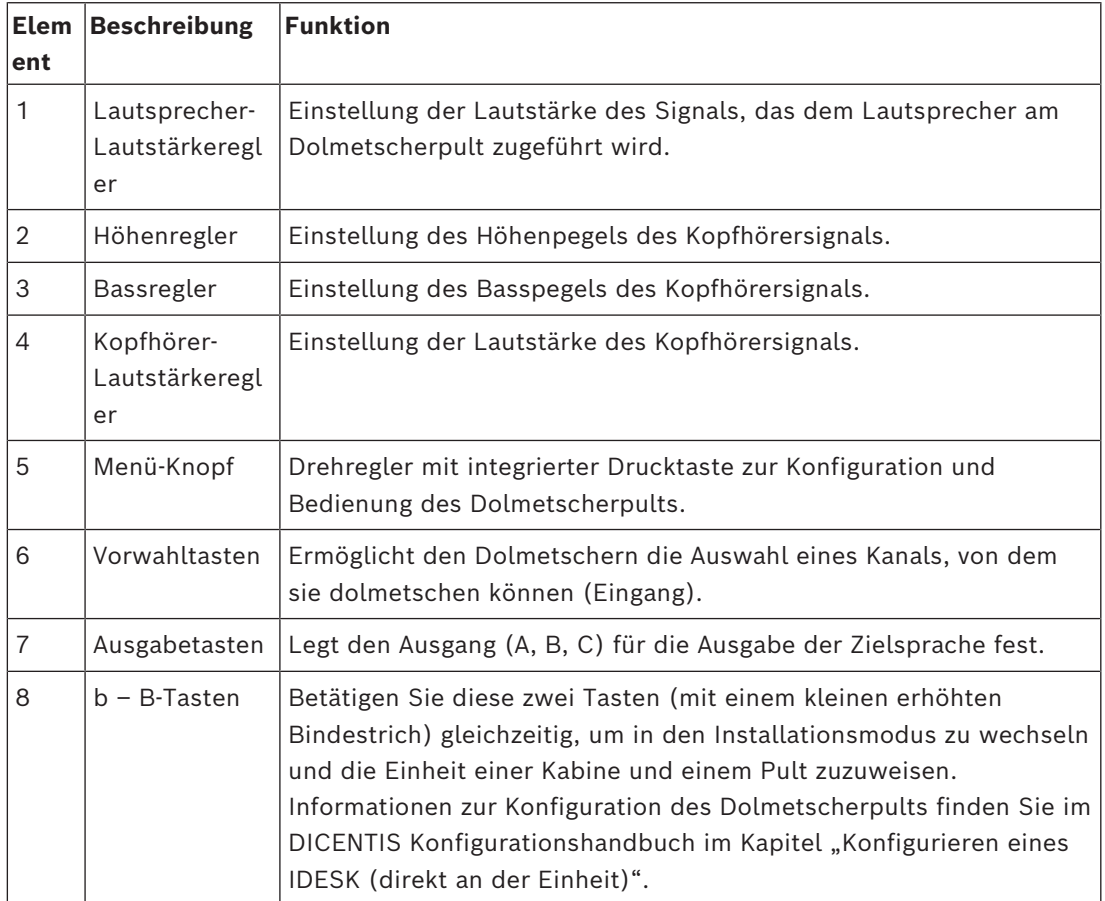

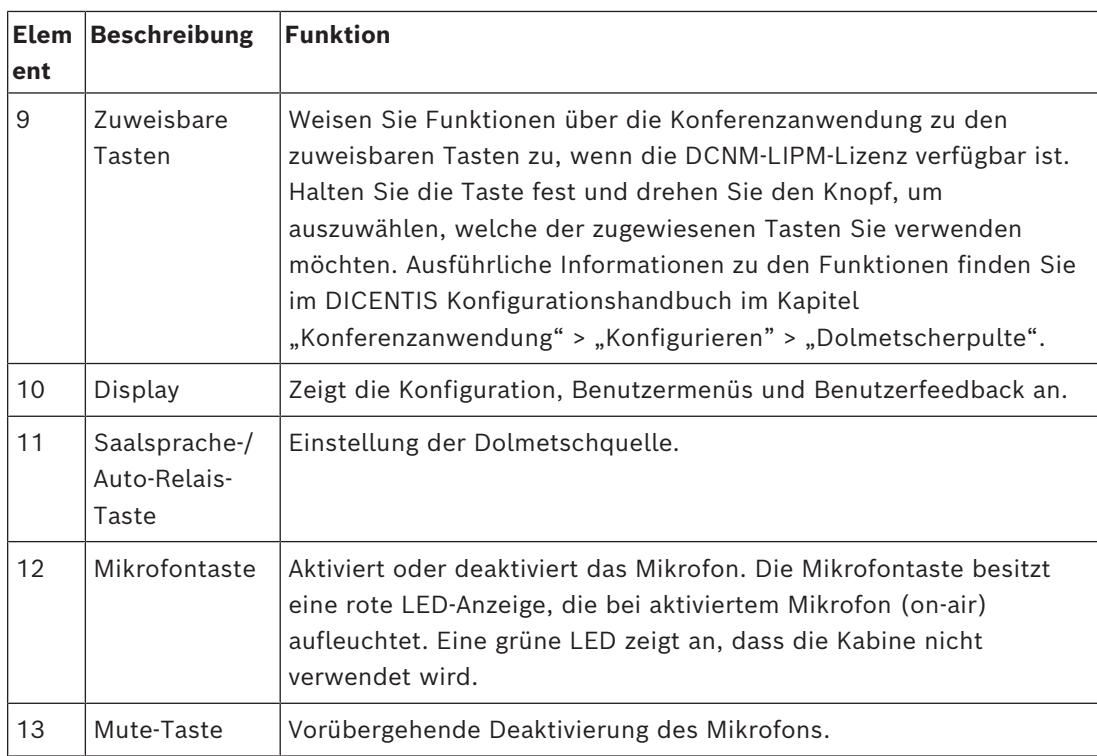

# **Anschlüsse für Dolmetscherpulte**

Für den schnellen, einfachen Anschluss sind die Dolmetscherpulte mit zwei RJ45 kompatiblen Anschlüssen für Systemkommunikation und Spannungsversorgung ausgestattet. Sie können eine Durchschleifverkabelung (Loop-through) mit DICENTIS Systemkabeln oder eine Sternverkabelung mit Standard-CAT-5e-Kabeln und PoE-Switches verwenden.

### **Installieren der Dolmetscherpulte**

Die Dolmetscherpulte können freistehend oder bei Festinstallationen (Tischgeräte) mit Schrauben montiert werden.

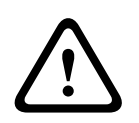

# **Warnung!**

Es sind M3-Schrauben erforderlich, die maximal 5 mm tief verschraubt werden dürfen, damit die Einheit nicht beschädigt wird.

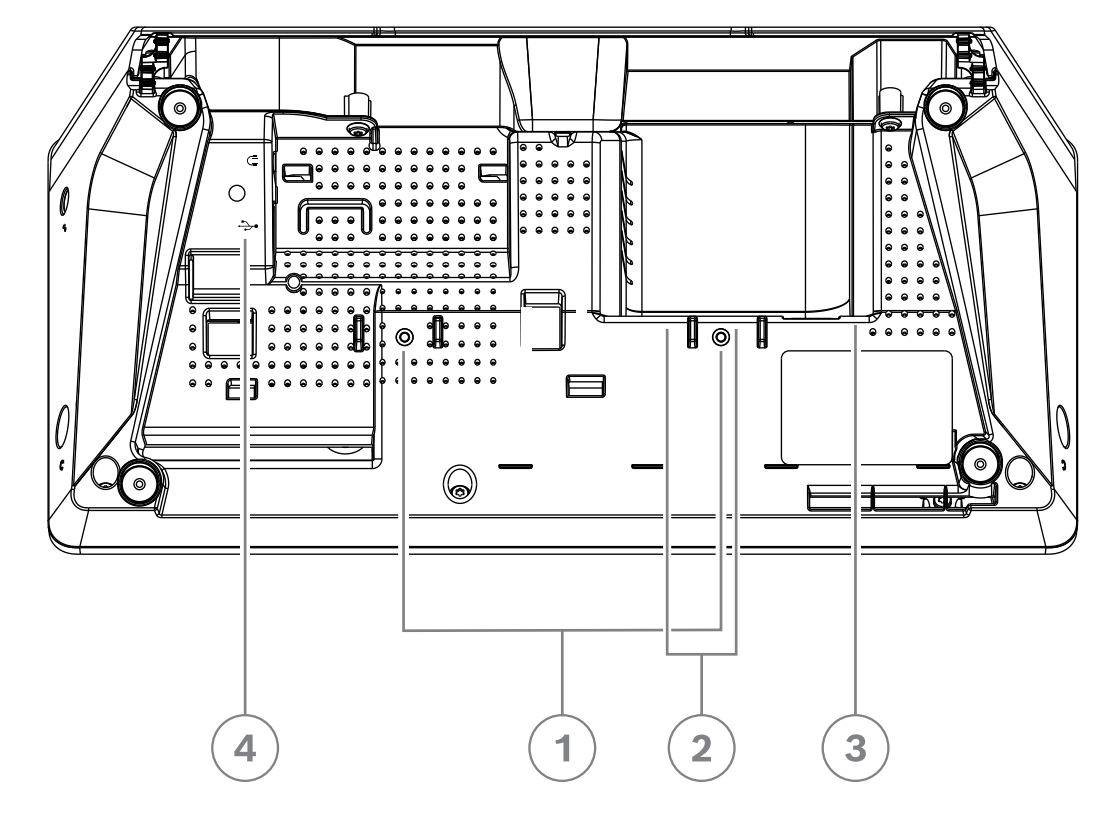

**Abbildung 7.21:** DCNM-IDESK / DCNM-IDESKVID Unteransicht

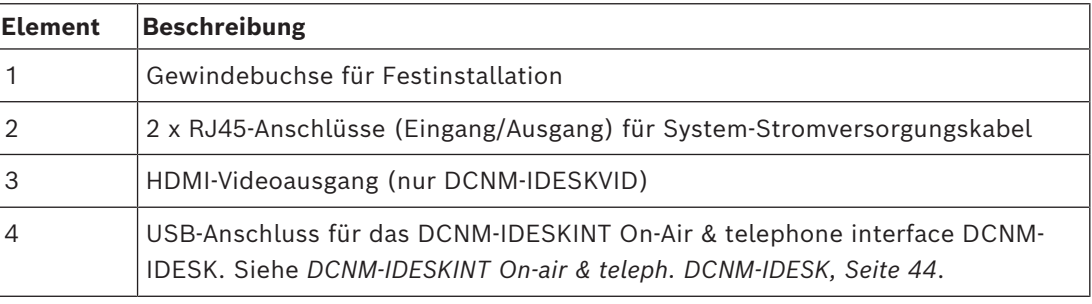

**i**

### **Hinweis!**

Die ausgehende HDMI-Spannung ist auf 60 mA begrenzt, während der offizielle HDMI-Standard bei 55 mA liegt. Einige HDMI-auf-VGA-Konverter erfordern möglicherweise mehr Strom, was zu unerwartetem Verhalten oder einem nicht funktionierenden Konverter führen kann.

# **7.5 DICENTIS Mikrofone**

Zu den DICENTIS Mikrofonen gehören das DCNM‑HDMIC Hochdirektive Mikrofon, die DCNM-MICL/S Schwanenhalsmikrofone und die DCNM-MICSLL/LS Schwanenhalsmikrofone mit Schraubverbindungen. Diese werden typischerweise mit den DICENTIS Einheiten verwendet.

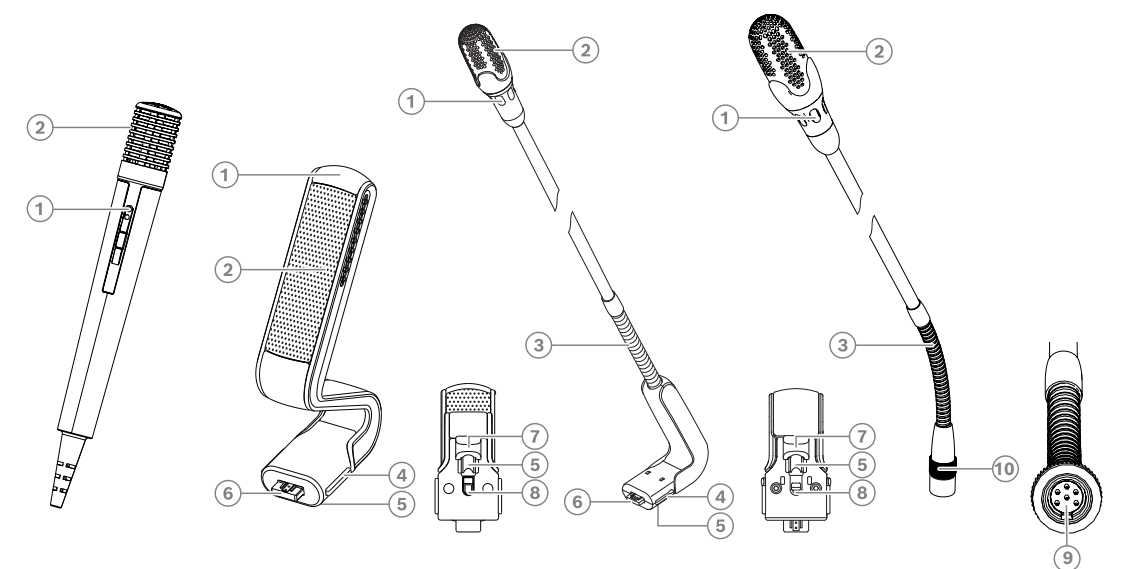

**Abbildung 7.22:** DCNM-FHH / DCNM-FHHC, DCNM-HDMIC, DCNM-MICS / DCNM-MICL und DCNM-MICSLL / DCNM-MICSLS

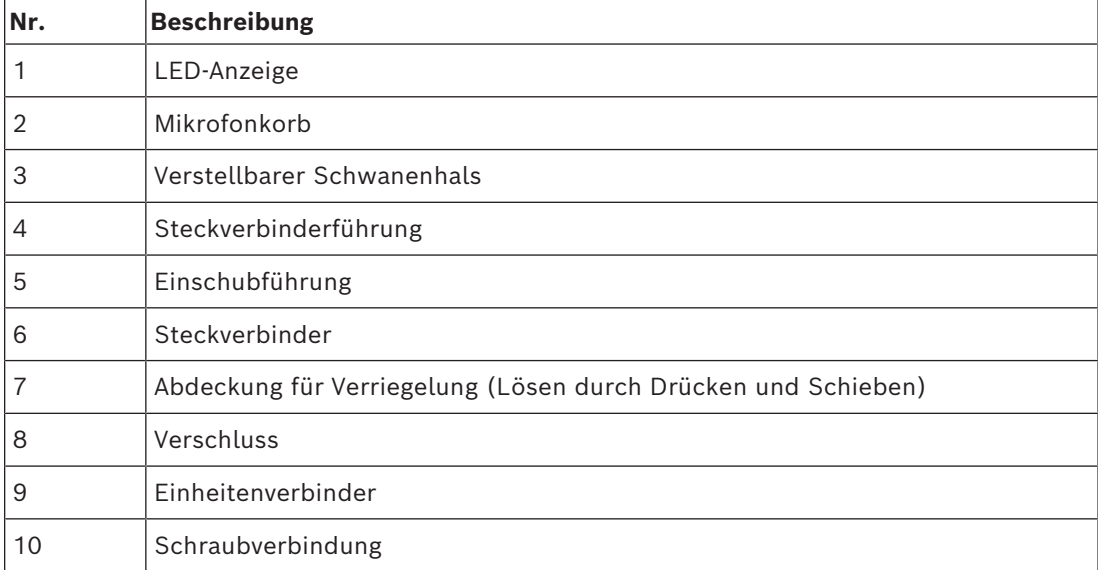

# **Anschließen oder Entfernen der Mikrofone**

Die Mikrofone können ganz einfach mit den DICENTIS Einheiten verbunden werden:

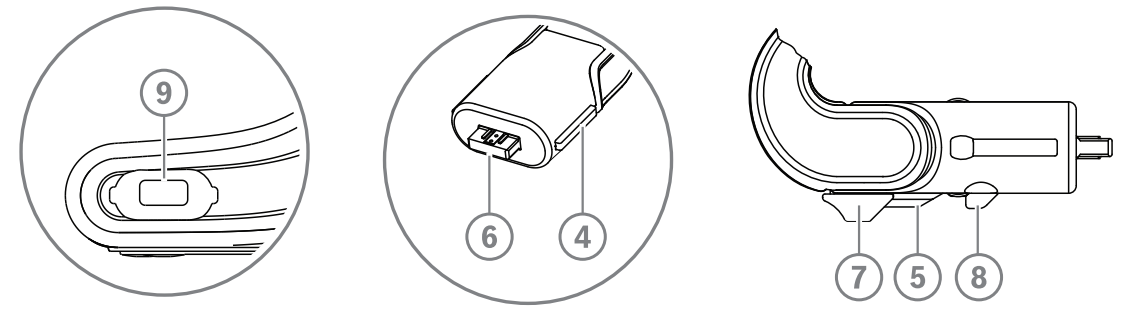

**Abbildung 7.23:** DCNM‑HDMIC or DCNM-MICS / DCNM-MICL Anschluss

- 1. Führen Sie die Steckverbinderführung (**4**) vorsichtig in den DICENTIS Mikrofonsteckverbinder ein (**9**).
- 2. Schieben Sie den Steckverbinder (**6**) vorsichtig in den Mikrofonsteckverbinder (**9**), bis die Verriegelung (**5**) hörbar einrastet.
- So entfernen Sie das Mikrofon: Schieben Sie die Abdeckung (**7**) zur Einheit, drücken Sie die Verriegelung (**8**), und ziehen Sie das Mikrofon ab.

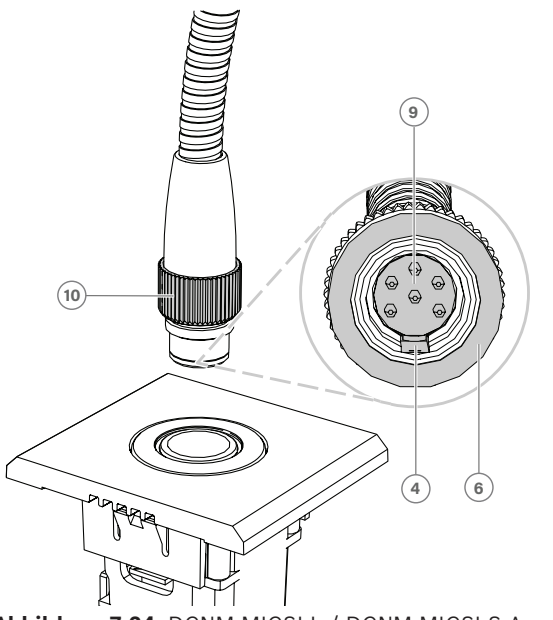

**Abbildung 7.24:** DCNM-MICSLL / DCNM-MICSLS Anschluss

- 1. Führen Sie die Steckverbinderführung (**4**) vorsichtig in den DICENTIS Mikrofonsteckverbinder ein (**9**).
- 2. Schieben Sie den Stecker (**(6)**) vorsichtig in den Mikrofonsteckverbinder (**9**) und drehen Sie die Schraubverbindung (**10**) im Uhrzeigersinn.
- So entfernen Sie das Mikrofon: Drehen Sie die Schraubverbindung (**10**) gegen den Uhrzeigersinn und ziehen Sie das Mikrofon heraus.

Unter *[DCNM-FHH/DCNM-FHHC Einbau-Handmikrofone, Seite 84](#page-83-0)* wird beschrieben, wie diese angeschlossen werden.

# **7.6 DCNM-MMDSP Antireflexfolie**

Die DICENTIS Antireflexfolie kann verwendet werden, um den Sicherheitsglasbildschirm einer DICENTIS Multimediaeinheit zu schützen.

# **Montageanleitung**

- 1. Reinigen Sie den LCD-Bildschirm der Einheit mit den Alkoholtupfern und dem Mikrofasertuch aus dem Lieferumfang, bevor Sie mit der Montage beginnen.
- 2. Ziehen Sie an der Rückseite der Antireflexfolie das Schutzpapier von den Positionierungsklebebändern ab.
- 3. Richten Sie die Antireflexfolie auf dem LCD-Bildschirm der Einheit aus, und befestigen Sie dann die Positionierungsklebebänder an der Seite der Einheit.
- 4. Öffnen Sie die Antireflexfolie, und verwenden Sie den Reinigungsstift, um den LCD-Bildschirm von Oberflächenstaub zu reinigen.
- 5. Ziehen Sie den Schutzfilm von der anderen Seite der Antireflexfolie ab.
- 6. Drücken Sie die Antireflexfolie leicht an den LCD-Bildschirm. Falls unter der Antireflexfolie Luftblasen verbleiben, entfernen Sie diese mit dem Abzieher.

# **7.7 DICENTIS Kartenhalter**

# **7.7.1 DCNM-NCH Namensschildhalter**

Der Namensschildhalter (**1**) kann dazu benutzt werden, den Namen des Teilnehmers dauerhaft auf der Rückseite einer DICENTIS Multimediaeinheit darzustellen. Der Namensschildhalter verfügt über zwei Magnete (**2**) und kann daher einfach an der Rückseite der Einheit angebracht bzw. davon entfernt werden.

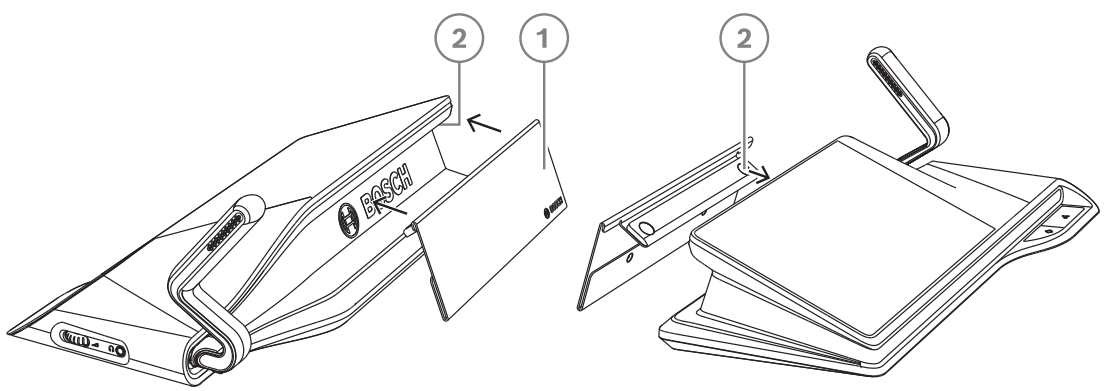

**Abbildung 7.25:** Montage des DCNM‑NCH

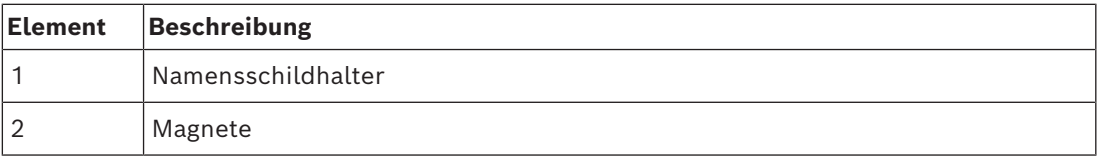

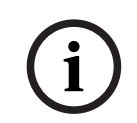

# **Hinweis!**

Auf der DVD im Lieferumfang befindet sich eine Vorlage für die Namensschildeinleger. Sie können sie auch unter <https://licensing.boschsecurity.com/software>downloaden.

# **7.7.2 DCNM-DICH Ausweishalter für DCNM-D**

Der Ausweishalter für die DICENTIS Diskussionseinheiten ist für den Identifikationsmodus ausgelegt. Solange die Karte im ID-Kartenhalter verbleibt, ist der Teilnehmer eingeloggt. Wenn die Karte entfernt wird, wird der Teilnehmer abgemeldet.

Dieses Zubehör funktioniert in Kombination mit dem integrierten kontaktlosen Near Field Communication(NFC)-Leser der DICENTIS Diskussionseinheiten. Der Identifikationsmodus wird in der DICENTIS Software konfiguriert.

Der DCNM-DICH kann zusammen mit der DCNM-DE, der DCNM-DSL und der DCNM-DVT eingesetzt werden.

Befestigen Sie den Ausweishalter, indem Sie die Schutzfolie auf der Rückseite abziehen, ihn an der linken Seite der DICENTIS Diskussionseinheit positionieren und fest aufdrücken (siehe folgende Abbildung):

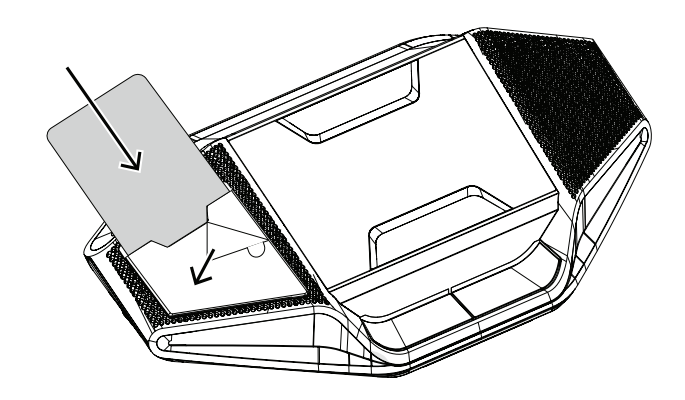

# **8 Installationstest**

Ein Installationstest ist erforderlich, um fehlerhafte Verbindungen zu vermeiden und etwaige Produktmängel frühzeitig zu erkennen. Falls der Test nicht durchgeführt wird, können Fehlfunktionen des Systems auftreten.

Jede DICENTIS Einheit verfügt über integrierte Diagnosefunktionen, die zur Fehlerbehebung eingesetzt werden können. Die Diagnosefunktionen werden beim Einschalten der DICENTIS Einheit gestartet. Das DICENTIS Konferenzsystem muss nicht mit dem Systemsteuerungs-PC konfiguriert bzw. an diesen angeschlossen werden.

### **Voraussetzungen**

- 1. Alle Systemnetzwerkkabel sind an die Einheiten angeschlossen.
- 2. Audioprozessor und Powering Switch und Powering Switch(es) sind installiert.

# **Starten des Tests**

Schalten Sie die im System verwendeten Audioprozessoren und Powering Switches und Powering Switches ein: Alle angeschlossenen Einheiten werden eingeschaltet und initialisiert.

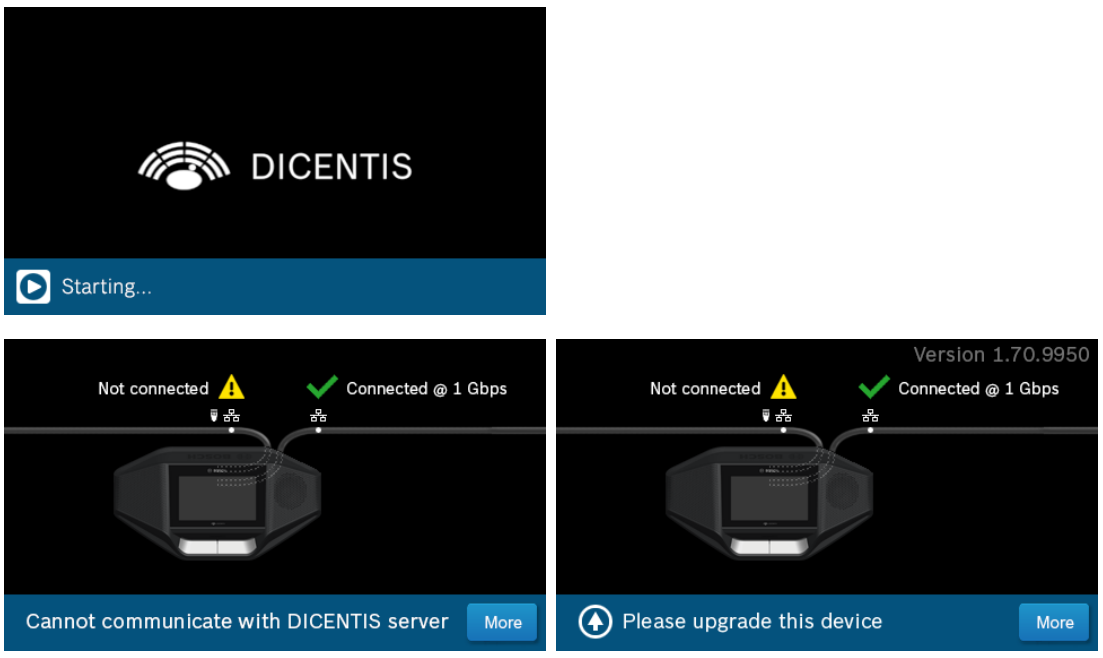

- 1. Nach der Initialisierung der DICENTIS Multimediaeinheit/der DICENTIS erweiterten Diskussionseinheit wird der Diagnosebildschirm angezeigt.
- 2. Wenn der Text "Link down" angezeigt wird:
	- Das Netzwerkkabel ist defekt oder nicht angeschlossen.
	- Die Einheit ist nur mit einem Systemnetzwerkkabel angeschlossen ("Link down" wird auf der Seite angezeigt, an der die Einheit nicht angeschlossen ist).
- 3. Wenn das Systemnetzwerkkabel richtig mit dem Netzwerk verbunden ist, wird die Netzwerkgeschwindigkeit angezeigt.
- 4. Wenn die DICENTIS Multimediaeinheit/die DICENTIS erweiterte Diskussionseinheit an Audioprozessor und Powering Switch, Powering Switch oder eine andere Multimediaeinheit angeschlossen ist und "100 Mb" angezeigt wird:
	- Die Adern im Systemnetzwerkkabel sind teilweise unterbrochen oder nicht richtig angeschlossen. Überprüfen Sie die Verkabelung und den Steckverbinder.
	- Wenn das Kabel an einen 100-Mbit-Switch angeschlossen ist, ist dies korrekt.
- 5. Klicken Sie auf den Infobutton, um zusätzliche Informationen der Multimediaeinheit anzuzeigen.
- 6. Wenn alles richtig angeschlossen ist und die Einheit nicht über die Anwendungssoftware verfügt, wird der Text "Please download software" (Bitte Software downloaden) angezeigt.
- 7. Nun kann die Einheit geladen werden:
	- Der Download von Einheiten wird in diesem Handbuch nicht beschrieben. Informationen zum Download von Einheiten finden Sie im DICENTIS Konfigurationshandbuch.

### **Kundenservice**

Wenn Sie einen Fehler nicht beheben können, wenden Sie sich an Ihren Lieferanten oder Systemintegrator oder direkt an Ihre Bosch Vertretung.

**Bosch Security Systems B.V.** Torenallee 49 5617 BA Eindhoven Niederlande **www.boschsecurity.com**  © Bosch Security Systems B.V., 2024

202403211100